# **UNIVERSIDAD DE LAS CIENCIAS INFORMÁTICAS**

**Facultad 1**

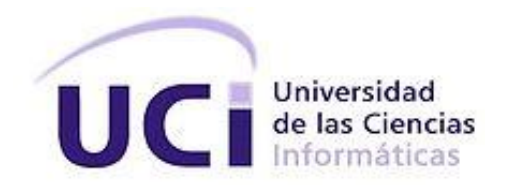

# **Sistema de gestión para los proyectos de diseño gráfico de la Dirección de Comunicación Visual en la Universidad de las Ciencias Informáticas.**

Trabajo de Diploma para optar por el título de Ingeniero en Ciencias Informáticas

**Autores:**

Adrián Pérez Alvarez Yudaini Cabrales Luis

#### **Tutores:**

Ing. Yohana González Moreno Ing. Yanet del Carmen de Diego Ceruto

Ciudad de La Habana, junio de 2013

# **DECLARACIÓN DE AUTORÍA**

Declaramos ser los únicos autores de este trabajo y autorizamos a la Universidad de Ciencias Informáticas hacer uso del mismo en su beneficio.

Para que así conste firmamos la presente a los  $\_\_$  días del mes de  $\_\_$ 

\_\_\_\_\_\_\_\_\_\_\_\_\_\_\_\_\_\_\_\_\_ \_\_\_\_\_\_\_\_\_\_\_\_\_\_\_\_\_\_\_\_\_\_

\_\_\_\_\_\_\_\_\_\_\_\_\_\_\_\_\_\_\_\_\_ \_\_\_\_\_\_\_\_\_\_\_\_\_\_\_\_\_\_\_\_\_\_\_\_\_\_

Adrián Pérez Alvarez **Xantován Adrián Pérez Alvarez** Vudaini Cabrales Luis

(Autor) (Autora)

Ing. Yohana González Moreno **Ing. Yanet del Carmen de Diego Ceruto** 

(Tutora) (Tutora)

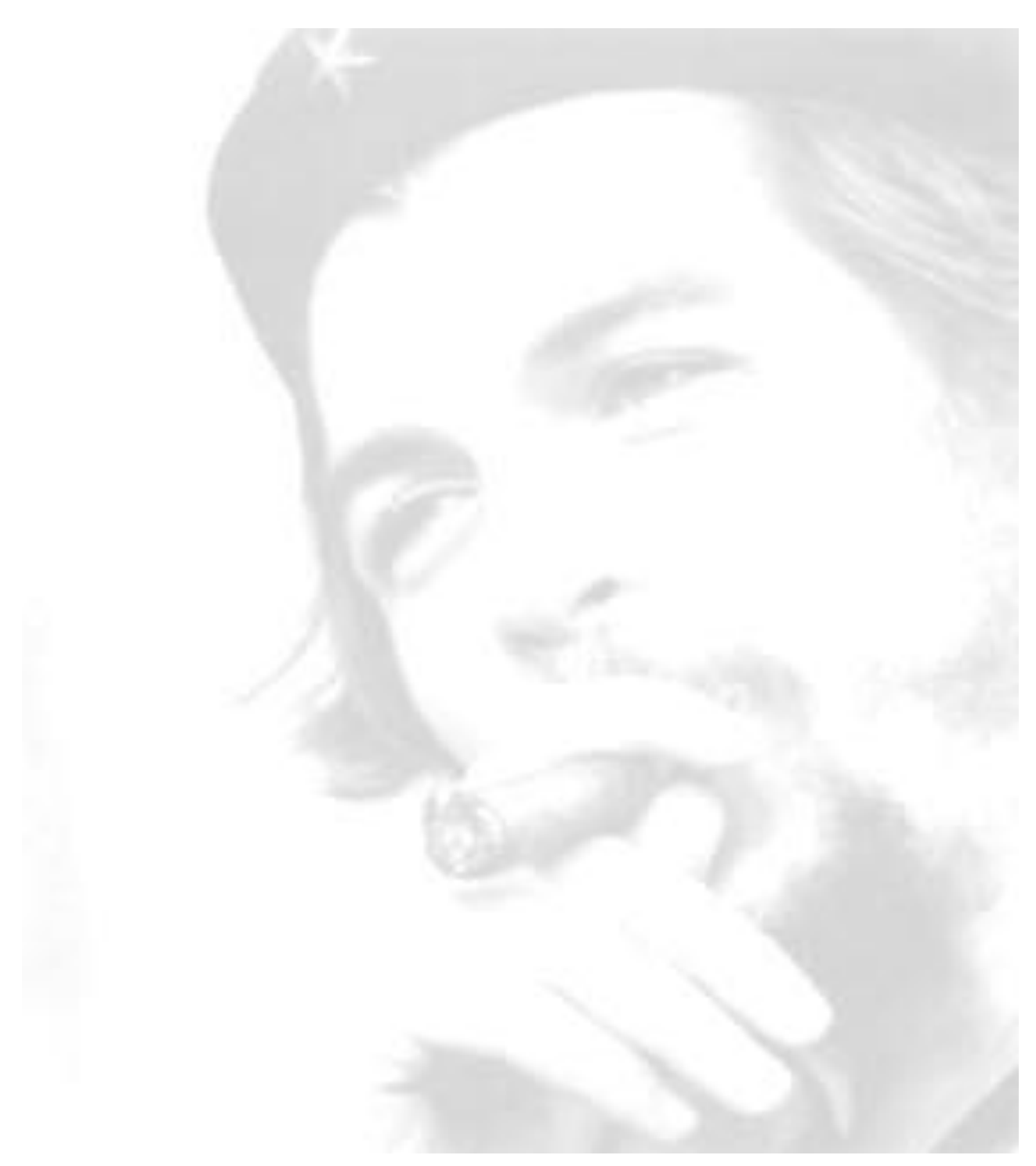

*"...si no existe la organización, las ideas, después del primer momento de impulso, van perdiendo eficacia..."* Che

# <span id="page-3-0"></span>**AGRADECIMIENTOS**

*Adrián:*

*A mi queridísima madre por haberme apoyado siempre durante estos años de intensos estudios.*

*A mi padrasto por brindarme su ayuda en todo momento.*

*A mis tíos Angel, Aquiles, Remigio, Domingo y Osvaldo por siempre aconsejarme sobre que caminos seguir para llegar hasta donde he llegado.*

*A mis primos Alí Omar, Alisbey y Liuksy por su preocupación para conmigo.*

*A mi tía Katia, ella no dejo de darme consejos y apoyo moral cuando más lo necesitaba.*

*A mi queridísima e inigualable novia Yudaini, por estar a mi lado durante estos 5 años de la carrera y no fallarme nunca.*

## *Yudaini:*

*A todas las personas que me ayudaron cada vez que lo necesitaba, especialmente a Teresa y a mi queridísimo e inigualable novio Adrián, sin ellos no estuviera aquí.*

#### <span id="page-4-0"></span>**RESUMEN**

La Universidad de las Ciencias Informáticas (UCI) es uno de los grandes logros de la Revolución, que además de formar profesionales informáticos, se dedica al desarrollo de productos de software, los cuales requieren un diseño gráfico que les dé publicidad e identifique nacional e internacionalmente. Para cumplir con esta tarea, existe la Dirección de Comunicación Visual (DCV) encargada de realizar los diseños gráficos solicitados por las distintas áreas de la Universidad. La presente investigación surge a partir de la inexistencia de un sistema que gestione los proyectos de diseño gráfico generados a partir de las solicitudes de diseño realizadas a la Dirección de Comunicación Visual. El objetivo del presente trabajo es desarrollar una aplicación web, que gestione las solicitudes y proyectos de diseño gráfico de la Dirección de Comunicación Visual. Se realizó una búsqueda de documentación sobre sistemas web de gestión de proyectos de diseño gráfico y un estudio sobre las tecnologías empleadas en el desarrollo de esta aplicación. Como resultado fundamental se obtuvo un sistema que gestiona proyectos de diseño gráfico. Finalmente la solución fue sometida a diferentes pruebas que validan el cumplimiento de los requerimientos definidos.

**Palabras claves:** diseño gráfico, gestión del diseño, gestión de proyectos, sistema de gestión, proyecto de diseño.

# ÍNDICE

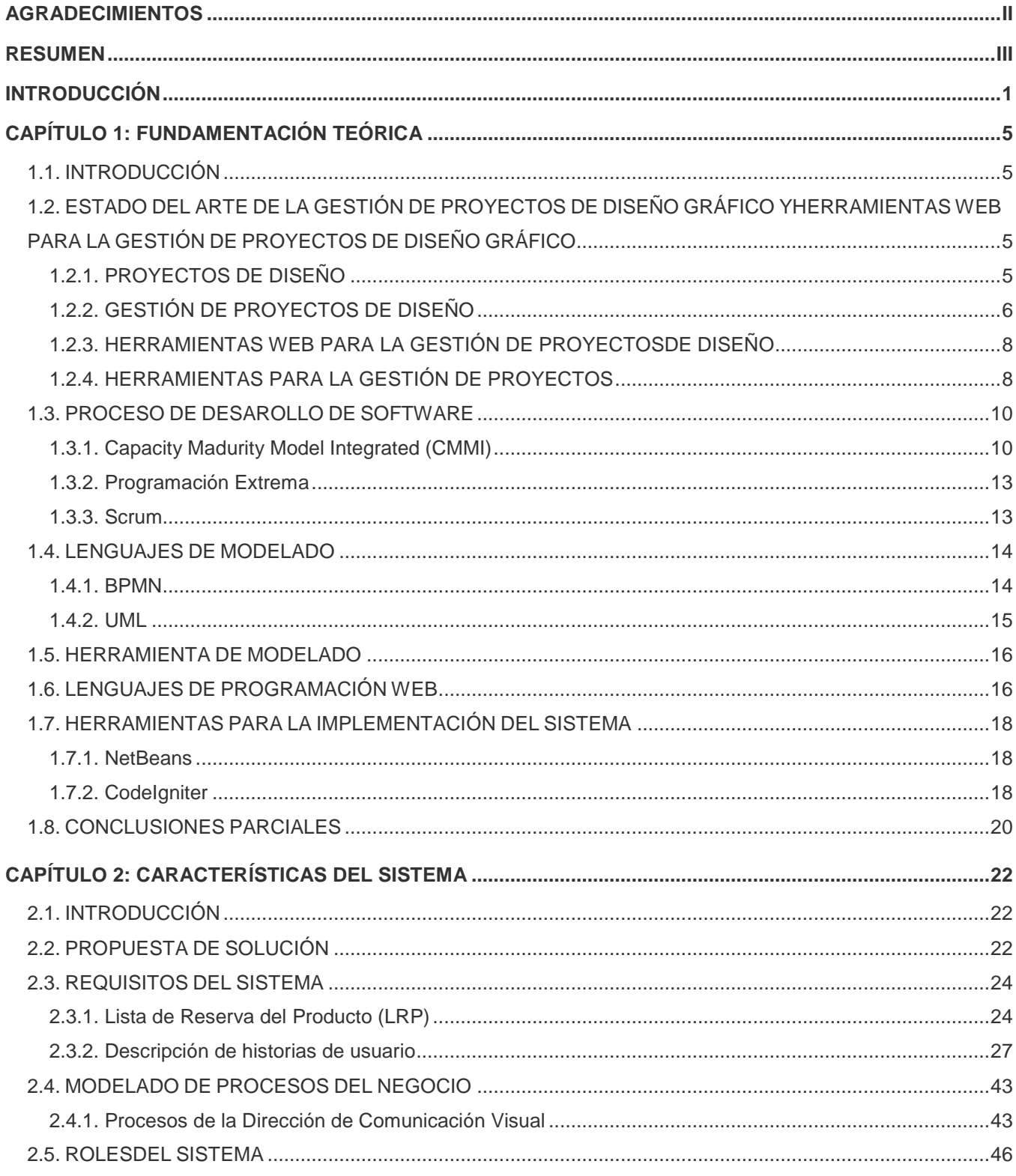

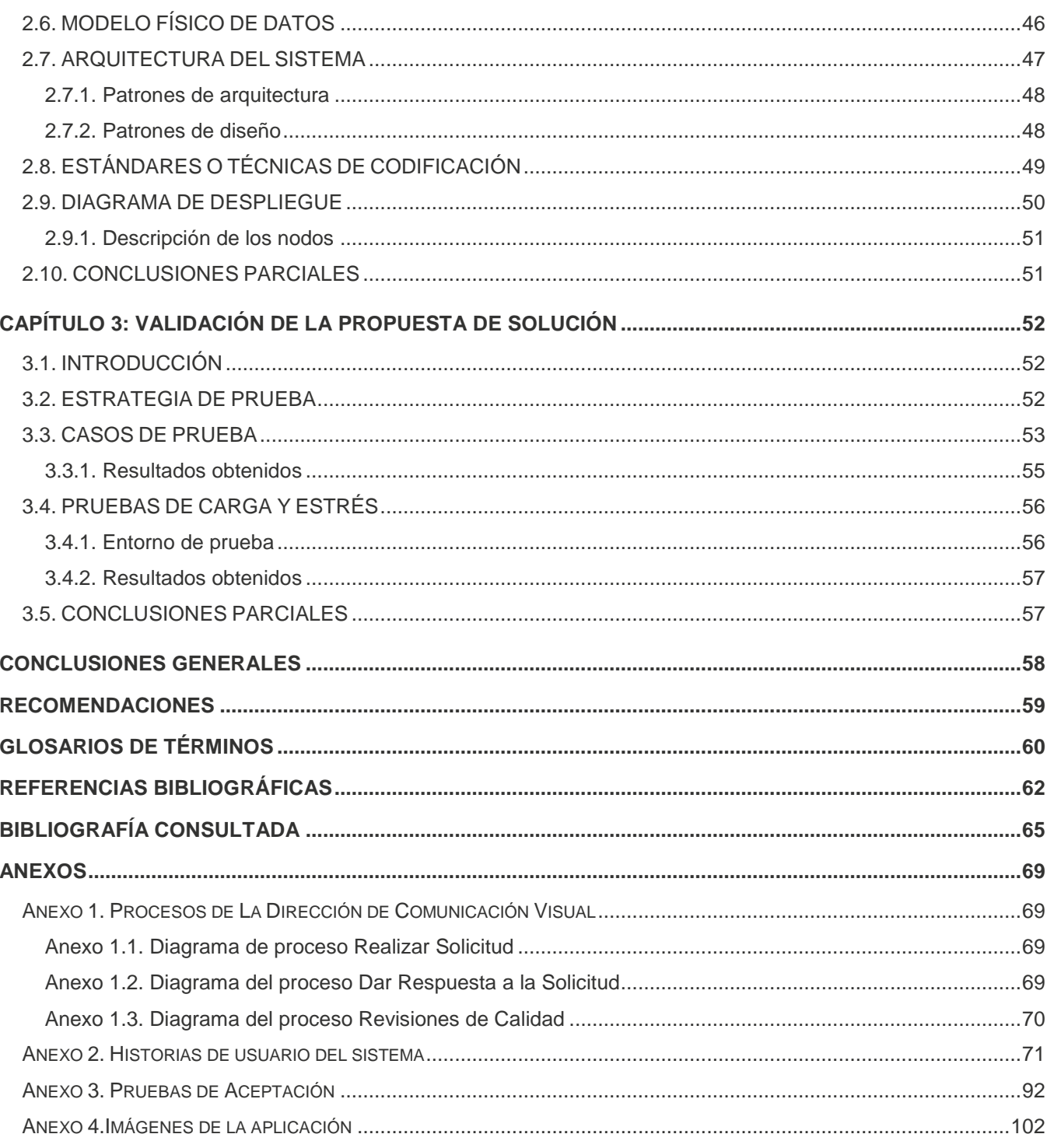

# ÍNDICE DE TABLAS

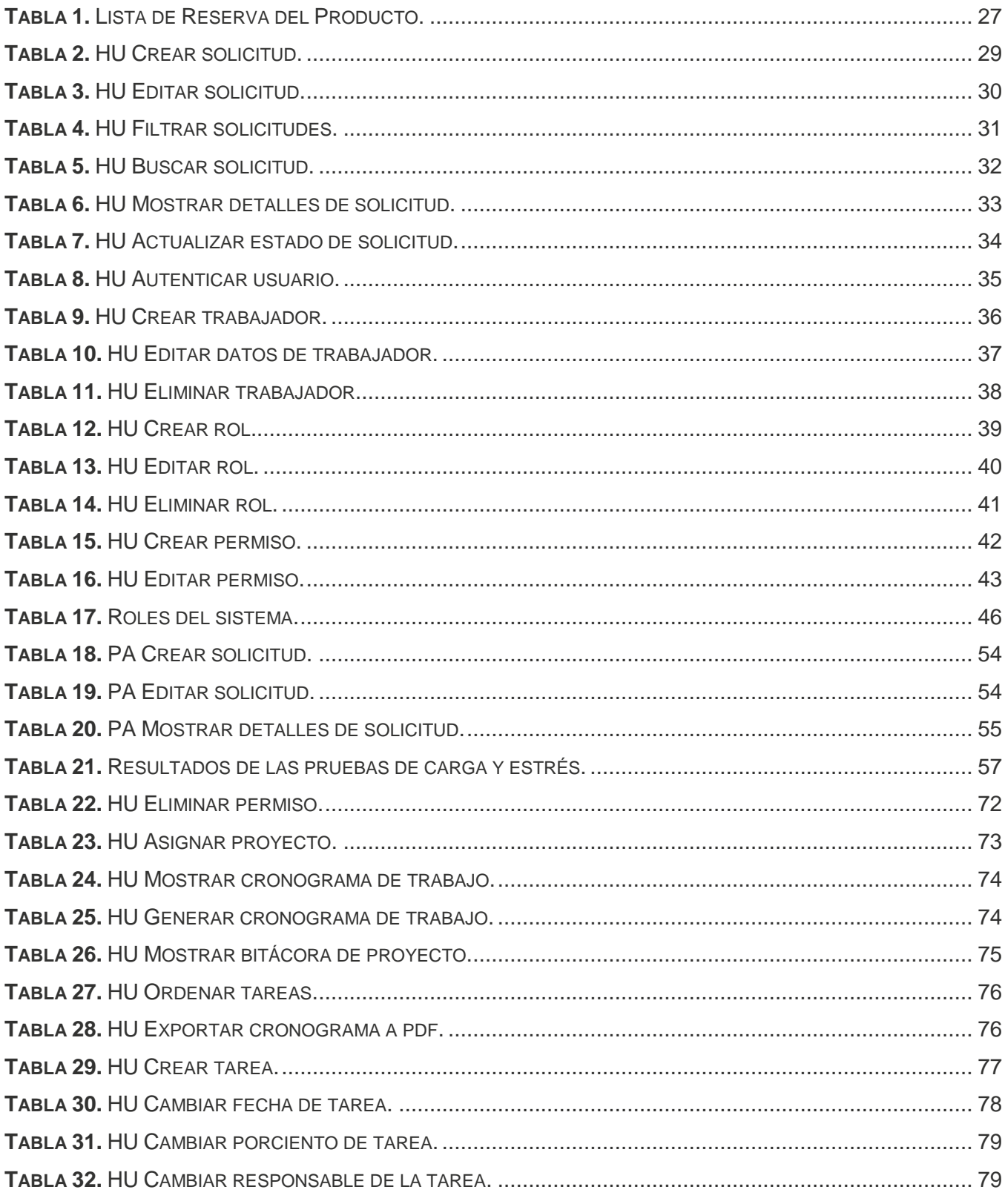

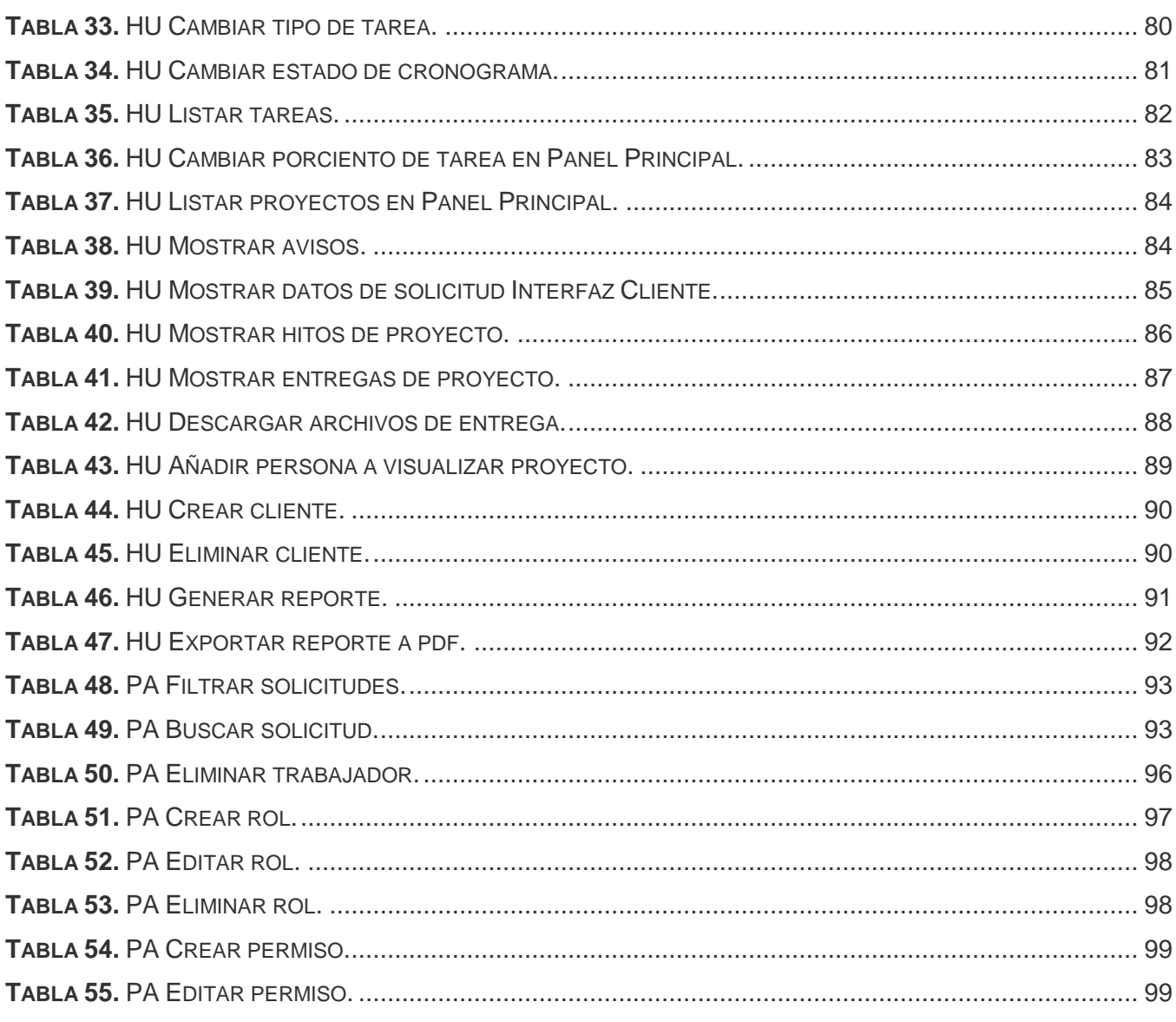

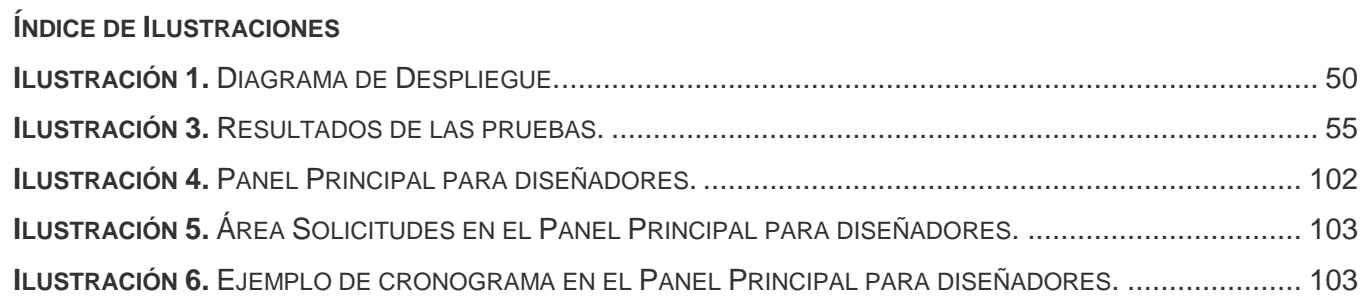

**ILUSTRACIÓN 7.** INTERFAZ CLIENTE DEL SISTEMA. [.................................................................................](#page-113-0) 104

**ILUSTRACIÓN 9.** REALIZAR SOLICITUD EN LA INTERFAZ CLIENTE (CONTRATO). [.........................................](#page-115-0) 106

#### <span id="page-10-0"></span>**INTRODUCCIÓN**

El diseño gráfico, también conocido como diseño de comunicación visual, está dirigido a idear y proyectar mensajes visuales, su clasificación agrupa elementos como: el diseño gráfico editorial, el diseño de identidad o imagen corporativa, el diseño web, de logotipos, anuncios, catálogos (Lecuona, 2007) y abarca temas y actividades como:

- Diseño de sistemas de información y señalización.
- Diseño de carteles y pancartas.
- Diseño de elementos promocionales, desde materiales publicitarios de un anuncio hasta catálogos.

El Programa operativo FEDER, desarrollado por el Cluster Industria Gráfica de la Comunidad Valenciana, tomando como base la gestión de proyectos, define la gestión del diseño como "el conjunto de actividades técnicas y metodológicas que, utilizando los recursos disponibles, permite la obtención de los objetivos de un proyecto de diseño (Programa FEDER, 2007)".

La gestión de un proyecto de diseño, por su parte, requiere el desarrollo de actividades que necesitan ciertos tiempos asignados, entre esas labores se encuentran: la administración de recursos humanos y tecnológicos, la planificación, las reuniones de trabajo, la presentación del proyecto, el control de calidad, el control de producción de acuerdo al tiempo, el desarrollo de actividades de supervisión de los procesos productivos y finalmente las actividades creativas que son las etapas dedicadas a la investigación, el proceso de creación del concepto, el desarrollo de alternativas de solución y la comunicación del diseño seleccionado (Programa FEDER, 2007).

El desarrollo de las Tecnologías de la Información y Comunicaciones (TIC) han obligado a las empresas que se dedican al diseño gráfico a adaptar sus procesos productivos a las nuevas exigencias del mercado, tales como: la fotografía digital, la identidad corporativa, el diseño web, el diseño de intranet, el diseño de multimedia. Cuba se ha introducido poco a poco en la especialidad del diseño, ya sea diseño industrial, diseño gráfico o diseño de entorno (ferias, exposiciones, eventos), por lo cual que ha creado centros que se especializan en varias ramas del diseño. Un ejemplo de esto es el Instituto Superior de Diseño Industrial (ISDI) que se encarga de formar diseñadores profesionales.

La Universidad de las Ciencias Informáticas (UCI) es uno de los grandes logros de la Revolución Cubana, que además de formar profesionales informáticos, se dedica al desarrollo de productos de software, los cuales requieren un diseño gráfico que les dé publicidad e identifique nacional e

internacionalmente. Para cumplir con esta tarea, existe la Dirección de Comunicación Visual (DCV) encargada de realizar los diseños gráficos solicitados por las distintas áreas de la Universidad. El objetivo de la DCV es proporcionar un diseño que se ajuste a las características de la solicitud que han recibido, en el tiempo establecido y con la calidad requerida.

Actualmente, en la DCV, las solicitudes de diseño gráfico se realizan de forma manual. Inicialmente el cliente realiza una solicitud de diseño gráfico a la DCV mediante un correo electrónico, una llamada por teléfono o realizando una visita a la Dirección. Esta solicitud es recibida por el Director de la DCV, quien se encarga de revisarla, aprobarla y emitir una respuesta al cliente. Una vez aprobada la solicitud, se coordina una reunión formal con el cliente para realizar un contrato de trabajo, en el cual se definen las características que debe tener el diseño solicitado, en caso de que el cliente desee realizar cambios, se elabora un nuevo contrato o subcontrato, conocido también como solicitud de cambio.

Una vez aprobada la solicitud se define el grupo de trabajadores que dará respuesta a la solicitud de diseño. El jefe de este grupo elabora un cronograma de trabajo, definiendo tareas y tiempos de entrega de las mismas, luego cada trabajador comienza a desarrollar las tareas asignadas. Muchas de estas tareas generan una entrega o parte del producto, la cual es revisada por un grupo de calidad interno de la DCV, que evalúa y emite un criterio sobre la entrega, que se traduce en un comentario y decide si está lista para ser entregada al cliente. Una vez entregado el diseño final, se termina el contrato.

Debido a que el proceso de atención de una solicitud se realiza de forma manual, la información relacionada con las solicitudes de diseño, ya sea la misma solicitud, el contrato o la solicitud de cambio, queda plasmada en papel, por lo que existe el riesgo de la pérdida o deterioro de la misma; se dificulta la búsqueda de información de solicitudes anteriores ya que no cuentan con un mecanismo de organización que la facilite y no tienen un orden establecido para guardar la documentación asociada a las solicitudes.

Por otro lado, los clientes no cuentan con mecanismos eficientes para obtener información relacionada con el trabajo que están realizando los diseñadores que atienden su solicitud, por lo que es necesario reunirse constantemente. Estas reuniones periódicas aparejan una pérdida de tiempo considerable, que en muchas ocasiones repercute en el plazo establecido para dar respuesta a la solicitud.

**INTRODUCCIÓN**

Por todo lo planteado anteriormente se propone el siguiente **problema a resolver**: ¿Cómo gestionar los proyectos de diseño gráfico de la Dirección de Comunicación Visual en la Universidad de las Ciencias Informáticas?, se identificó como **objeto de estudio** la gestión de proyectos de diseño, centrando el **campo de acción** en la gestión de proyectos de diseño gráfico de la Dirección de Comunicación Visual (DCV) en la Universidad de las Ciencias Informáticas (UCI).

Este trabajo tiene como objetivo general:

Desarrollar una aplicación web, dinámica e interactiva, con un framework de desarrollo, que gestione las solicitudes y proyectos de diseño gráfico de la Dirección de Comunicación Visual en la Universidad de las Ciencias Informáticas, para una mejor organización y control de los proyectos y las solicitudes.

Y como objetivos específicos:

- Elaborar el marco teórico de la investigación.
- Realizar el análisis y el diseño del sistema.
- Implementar el sistema que automatice el proceso de las solicitudes realizadas a la Dirección de Comunicación Visual.
- Validar la solución desarrollada.

Para este trabajo se utilizaron los siguientes métodos de la Investigación Científica:

Métodos Teóricos

- Analítico Sintético: Para entender y resumir la situación que presentan los clientes, además para interiorizar y sintetizar el estudio que se realiza a lo largo del capítulo uno, incluyendo el estudio del estado del arte sobre los sistemas de gestión de proyectos de diseño, las herramientas a utilizar para el desarrollo de la solución propuesta y los principales conceptos relacionados con la investigación.
- Modelación: Para la creación de modelos y diagramas que reflejen la lógica de la propuesta de solución para la gestión de solicitudes y proyectos de diseño de la DCV.

Métodos Empíricos

• Entrevista: Para interactuar con los clientes e identificar los requerimientos del sistema.

Resumen por capítulo

Capítulo 1. Fundamentación teórica.

En el capítulo 1 se realiza un estudio de algunos aspectos relacionados con temas como los sistemas web para la gestión de proyectos de diseño gráfico, las herramientas y lenguajes de modelado. Se analizan además las metodologías empleadas en el desarrollo del software y elementos relacionados con el análisis y el diseño.

#### Capítulo 2. Características del sistema.

El capítulo 2 expone la solución que se propone para el cumplimiento del objetivo general. Se modelan y se describen los procesos de la DCV, se realiza el levantamiento de requisitos que incluye la descripción de los requisitos, se describen la arquitectura y el diseño de la propuesta de solución, así como el diagrama para el despliegue de la aplicación.

## Capítulo 3. Validación de la solución propuesta.

En el capítulo 3 se realiza un análisis de los resultados obtenidos en este trabajo. Se describe la estrategia de validación que se aplicará a la propuesta de solución, así como casos de prueba de aceptación para medir el correcto funcionamiento de la misma. Se describen las pruebas de carga y estrés para medir el rendimiento de la aplicación y los resultados obtenidos.

# <span id="page-14-0"></span>**CAPÍTULO 1: FUNDAMENTACIÓN TEÓRICA**

#### <span id="page-14-1"></span>**1.1. INTRODUCCIÓN**

El presente capítulo tiene como objetivo abordar los aspectos teóricos fundamentales que facilitan la comprensión y el desarrollo de la solución que se desea proponer. Se describen algunas herramientas que se pueden utilizar en el desarrollo de aplicaciones web. Se realiza un estudio sobre los principales conceptos asociados al dominio del problema y que se hacen necesarios para entender el desarrollo de la investigación, se realiza un estudio del arte sobre la gestión de proyectos de diseño gráfico. Se brinda un resumen de los lenguajes de modelado, herramientas y tecnologías a utilizar en la realización del sistema.

# <span id="page-14-2"></span>**1.2. ESTADO DEL ARTE DE LA GESTIÓN DE PROYECTOS DE DISEÑO GRÁFICO YHERRAMIENTAS WEB PARA LA GESTIÓN DE PROYECTOS DE DISEÑO GRÁFICO**

La Dirección de Comunicación Visual se dedica al diseño gráfico de elementos identificativos o informativos de la Universidad como señalizaciones, logotipos, páginas web, multimedias, manuales de identidad, entre otros; por lo que se realizó un estudio sobre gestión de proyectos de diseño gráfico, que a continuación se describe.

# <span id="page-14-3"></span>**1.2.1. PROYECTOS DE DISEÑO**

El término gestión de proyectos se utiliza en ocasiones para describir un enfoque institucional de la gestión de operaciones en curso. Este enfoque, llamado precisamente gestión por proyectos, trata aspectos de las operaciones en curso que se desarrollan en un proyecto.

Un proyecto es un esfuerzo por lograr un objetivo específico mediante una serie de actividades interrelacionadas y la utilización eficiente de recursos. El programa de un proyecto es el cronograma que específica cuándo empezarán y terminarán las actividades. Por lo tanto "el proceso de administración del proyecto significa planear el trabajo y después trabajar según el plan." (Gido and Clements, 2003).

Para un proyecto, el ciclo de vida define el comienzo, el final y las fases de que consta. Para cada fase se define su secuenciación temporal respecto a las demás fases, el trabajo que debe realizarse, incluidos los entregables (producto tangible y comprobable; ejemplo: un diseño detallado o un prototipo de trabajo) y los participantes. La conclusión de una fase supone revisar el entregable y la ejecución del proyecto con el fin de determinar si el proyecto debe continuar y detectar y corregir errores con un

coste asumible (González, 2006).

En la gestión del diseño no existen los proyectos, ni ciclos de vida pero la mayoría se pueden definir mediante un modelo que los estudios de diseño emplean con frecuencia y se describe a continuación. El modelo consta de cuatro fases (Programa FEDER, 2007):

- **Fase 1 Diseño conceptual:** se analiza la investigación, nace la idea y empiezan a surgir las directrices del diseño.
- **Fase 2 Progreso del diseño:** se adecuan las directrices que seguirá el diseño y se preparan las maquetas.
- **Fase 3 Refinamiento del diseño:** se integran los diseños gráficos y estructurales, se hacen los modelos.
- **Fase 4 Presentación final:** se presenta el material gráfico, las especificaciones, los dibujos y/o presentaciones.

Durante estas fases se realizan reuniones de seguimiento para asegurar que la idea del diseño va de acuerdo a lo que se desea, mostrar las directrices y dar recomendaciones acerca del trabajo posterior.

Partiendo del modelo anteriormente descrito, el Programa operativo FEDER define el ciclo de vida de un proyecto de diseño de la siguiente forma (Programa FEDER, 2007):

- 1. **Idea:** consiste en establecer la necesidad a partir de la cual es posible iniciar el diseño.
- 2. **Diseño:** se produce la aprobación del proyecto, se realiza la planificación, la cual consiste en prever los recursos y plazos de tiempos necesarios para alcanzar los fines del proyecto, además se asigna el personal necesario.
- 3. **Ejecución:** es donde ocurre y se ejecuta propiamente el proyecto.
- 4. **Evaluación:** se revisa lo planeado y lo ejecutado, así como los resultados obtenidos, en consideración al logro de los objetivos.

#### <span id="page-15-0"></span>**1.2.2. GESTIÓN DE PROYECTOS DE DISEÑO**

La gestión de proyectos se puede describir como un proceso de planteamiento, ejecución y control de un proyecto, desde su comienzo hasta su conclusión, con el propósito de alcanzar un objetivo final en un plazo de tiempo establecido, con un coste y nivel de calidad determinados, a través de la movilización de recursos técnicos, financieros y humanos (Nunes and Costa, 2008).

La gestión de proyectos abarca nueve áreas de conocimientos que se enumeran a continuación

(González, 2006):

- 1. Gestión de la Integración.
- 2. Gestión del Alcance.
- 3. Gestión del Tiempo.
- 4. Gestión de los Costos.
- 5. Gestión de la Calidad.
- 6. Gestión de los Recursos Humanos.
- 7. Gestión de las Comunicaciones.
- 8. Gestión de Riesgos.
- 9. Gestión de Adquisiciones.

La gestión de un proyecto de diseño, por su parte, requiere el desarrollo de actividades que necesitan ciertos tiempos asignados, entre esas labores se destacan: la administración de recursos humanos y tecnológicos, la planificación, las reuniones de trabajo, la presentación del proyecto, el control de calidad, el control de producción de acuerdo al tiempo, el desarrollo de actividades de supervisión de los procesos productivos y finalmente las actividades creativas que son las etapas dedicadas a la investigación, el proceso de creación del concepto, el desarrollo de alternativas de solución y la comunicación del diseño seleccionado (Ponce, 2008).

Teniendo en cuenta la gestión de un proyecto de diseño, el Programa operativo FEDER define la gestión de diseño, como el conjunto de actividades técnicas y metodológicas que, utilizando los recursos disponibles, permite la obtención de los objetivos de un proyecto de diseño (Programa FEDER, 2007).

Entre los aspectos que se deben tener en cuenta para la gestión de un proyecto de diseño, se encuentran:

- La selección y organización del equipo encargado del proyecto: establecer el equipo humano dependerá del tamaño y complejidad del proyecto y de la disponibilidad del personal.
- La distribución del trabajo: el trabajo en el proyecto se distribuye de acuerdo a las funciones o competencias de los miembros y de la complejidad de las tareas.
- El jefe del proyecto o la persona que está al frente es el máximo responsable de culminar con éxito el proyecto y de realizar la distribución.
- El tamaño y complejidad del proyecto fijará las tareas y personas y la asignación de tareas a

estas personas.

- La planificación, programación y control del proyectos son tareas del jefe de proyecto y debe definirlos ante de comenzar la producción.
- La asignación de recursos, en el diseño, es una función basada más en recursos humanos que tecnológicos, ya que está en función de las capacidades y habilidades humanas.

# <span id="page-17-0"></span>**1.2.3. HERRAMIENTAS WEB PARA LA GESTIÓN DE PROYECTOSDE DISEÑO**

Se realizó una búsqueda de sistemas web para la gestión de proyectos de diseño gráfico en las bases de datos bibliográficas: EBSCO [\(http://search.epnet.com/\)](http://search.epnet.com/), SciELO [\(http://www.scielo.org\)](http://www.scielo.org/) y Redalyc [\(http://www.redalyc.org/\)](http://www.redalyc.org/) la Red de Revistas Científicas de América Latina, el Caribe, España y Portugal; además del buscador internacional Google [\(http://google.com.cu\)](http://google.com.cu/) y el Catálogo en Línea de la Biblioteca UCI [\(http://catalogoenlinea.uci.cu/\)](http://catalogoenlinea.uci.cu/), en los que no se encontró información de ningún sistema de gestión de proyectos de diseño gráfico. Sin embargo se encontró una documentación muy detallada de gestión del diseño gráfico, entre las que se encuentran: la Guía de Gestión del Diseño del Producto Industrial Impreso, desarrollada en el Cluster Industria Gráfica de la Comunidad de Valencia en España, por el Programa operativo FEDER y el Manual sobre Gestión de Diseño, para empresas que abren nuevos mercados, desarrollado en el Centro de Diseño de Barcelona, por el Profesor Manuel Lecuona de la Universidad Politécnica de Valencia.

La información encontrada trata temas como: los proyectos de diseño gráfico, la gestión del diseño y las actividades relacionadas con el diseño gráfico, las tareas que deben realizar los diferentes miembros de un proyecto de diseño. Esta información sirve para definir y analizar elementos de diseño que se deben gestionar en la propuesta de solución, como la asignación de tareas a personas según la complejidad de las tareas de diseño, la selección del personal de un proyecto de diseño según su duración y complejidad.

#### <span id="page-17-1"></span>**1.2.4. HERRAMIENTAS PARA LA GESTIÓN DE PROYECTOS**

En este acápite se describen algunas herramientas web de gestión de proyectos que pueden servir de apoyo a la implementación de la solución, ya que poseen características que se pueden ajustar a las del sistema, que aunque es específico de diseño, trata aspectos de la gestión de proyectos.

# **1.2.4.1. Redmine**

Es una aplicación web para la gestión de proyectos de software, desarrollada usando el *framework* de desarrollo *Ruby on Rails*, es de código abierto y liberado bajo los términos GPL v2 (*General Public* *Licence v2*, en inglés). Entre sus principales características, se pueden destacar (Gómez, 2012):

- Soporte para múltiples proyectos.
- Roles flexibles basados en control de acceso.
- Diagrama de Gantt y calendario.
- Noticias, documentos, gestión de archivos, wiki, foros.
- Notificaciones por correo electrónico.

La herramienta *Redmine* puede ayudar a gestionar los proyectos de una empresa, la documentación asociada, los archivos que se anexan y todo ello controlando en cada momento la ejecución de los proyectos.

# **1.2.4.2. Paquete para la Gestión de Proyectos (GESPRO)**

Es un sistema web para la gestión de proyectos de software desarrollado por la Universidad de las Ciencias Informáticas (UCI) y comercializable desde las empresas comercializadoras asociadas a la Universidad, está registrado en el Centro Nacional de Derecho de Autor (CENDA) con No. Registro 1540-2010 (Laboratorio de Gestión de Proyectos UCI, 2010).

Entre los principales módulos que componen el sistema se encuentran:

- **Control y Seguimiento:** Permite controlar el avance de la planificación, el calendario y el control de asistencia, además de gestionar los riesgos y la integración con reportes.
- **Gestión de las Comunicaciones:** Gestiona los aspectos relacionados con las comunicaciones, sea por foro, wikis o noticias, se integra al correo electrónico, permite la realización de encuestas.
- **Gestión de Configuración de Proyecto:** Permite la gestión de las fases de un proyecto, así como de las iteraciones y miembros del mismo.
- **Administración del sistema:** Permite la creación de proyectos, la gestión de recursos humanos, perfiles, permisos, flujos de trabajo y campos personalizados.

# **1.2.4.3. DotProject**

DotProject se ha lanzado como una aplicación de software de código abierto que está disponible para descargar y utilizar de forma gratuita para cualquier uso. Está programada en PHP y utiliza MySQL como gestor de base de datos, aunque puede utilizar otros como PostgreSQL (Labrada, 2010).

DotProject es una herramienta que permite gestionar las distintas fases y tareas que componen un proyecto, su núcleo ofrece funciones como: la gestión de usuarios, de proyectos, de contactos, de calendario, de permisos basados en recursos, entre otras. Entre sus características principales se destacan (Princich, 2009):

- Permite la gestión y planificación de proyectos en entornos colaborativos.
- Permite la participación en línea de los miembros de un proyecto.
- Permite la asignación de recursos a un proyecto y la descomposición en tareas.
- Permite la visualización de informes y estadísticas sobre los proyectos registrados.

## **1.2.4.4. Consideraciones de las herramientas para la gestión de proyectos**

A partir del estudio de estas tres herramientas se analizaron elementos comunes necesarios en la solución que se desea proponer, como los que se mencionan a continuación:

- Control de acceso basado en roles flexibles.
- Uso de diagrama para representar tareas y del calendario para realizar cambios de fechas.
- Gestión de archivos y noticias.
- Integración con el correo electrónico.
- Gestión de los hitos de un proyecto, así como los miembros del mismo.
- Creación de proyectos.
- Gestión de recursos humanos, perfiles y permisos.
- Gestión de las distintas fases y tareas de un proyecto.
- Gestión de permisos basados en recursos.
- Participación en línea de los miembros de un proyecto.
- Asignación de recursos a un proyecto y descomposición en tareas.
- Visualización de informes o reportes sobre los proyectos registrados.

# <span id="page-19-0"></span>**1.3. PROCESO DE DESAROLLO DE SOFTWARE**

En este acápite se introducen algunos conceptos relacionados con el proceso de desarrollo de software con enfoque ágil, basado en el nivel 2 de CMMI, aplicando prácticas ágiles de las metodologías XP (*eXtreme Programming*) y Scrum.

# <span id="page-19-1"></span>**1.3.1. Capacity Madurity Model Integrated (CMMI)**

CMMI (*Capacity Madurity Model Integrated*, en inglés)es un enfoque de mejora de procesos que provee a las organizaciones los elementos esenciales para un proceso efectivo. Este modelo fue desarrollado por el SEI (*Software Enginnering Institute*, en inglés) y mide la madurez del desarrollo del software en una escala del 1 al 5 (Luna, 2008).

El modelo tiene cuatro áreas de conocimiento o disciplinas que incluyen (Luna, 2008):

- 1. **Ingeniería de Software:** Abarca el desarrollo total del sistema que puede o no incluir el desarrollo de software.
- 2. **Ingeniería de Sistemas:** Cubre el desarrollo de software y su mantenimiento.
- 3. **Desarrollo Integrado de Productos y Procesos:** Contempla un enfoque sistemático para la colaboración de los involucrados relevantes a través de la vida del producto.
- 4. **Acuerdos con Proveedores:** En proyectos complejos se requiere de la incorporación de proveedores para ejecutar funciones o añadir modificaciones a productos.

CMMI tiene dos representaciones: por etapas o escalonado y continuo. Estas representaciones permiten perseguir diferentes objetivos de mejora, la presentación y organización de la información es diferente para cada una, sin embargo el contenido es el mismo.

El modelo es una fusión de modelos de mejora de procesos e ingeniería de software. Constituye una forma de medir el grado de madurez de las organizaciones, con el objetivo de establecer una guía que les permita mejorar sus procesos y su habilidad para organizar, desarrollar, adquirir y mantener productos y servicios informáticos (CMMI, 2010).

Como parte del Programa de Mejora de la Universidad de las Ciencias Informáticas, se está aplicando el modelo CMMI Nivel 2, que tiene como objetivo: lograr que en los proyectos de una organización haya una gestión de los requisitos y que los procesos estén planeados, ejecutados, medidos y controlados (Gracía, 2005). Para el cumplimiento de este objetivo:

- Los proyectos se deben ejecutar y gestionar de acuerdo con los planes de proyecto.
- Los elementos de trabajo (análisis, diseño, código, documentación) están visibles (estado de avance) en puntos definidos (hitos del proyecto).
- Los elementos de trabajo se revisan con las personas involucradas y son controlados.

Estas ideas se materializan en las siguientes áreas de proceso (Gracía, 2005):

• **Gestión de Requisitos:** Su objetivo es gestionar los requisitos de los elementos del proyecto y sus componentes e identificar inconsistencias entre ellos, el plan de proyectos y los elementos de trabajo.

### **CAPÍTULO 1: FUNDAMENTACIÓN TEÓRICA**

- **Planificación de Proyectos:** Su objetivo es establecer y mantener planes que definen las actividades del proyecto. El plan incluye estimación de los elementos de trabajo y tareas, de recursos necesarios, negociación de compromisos, establecimiento de un calendario, identificación y análisis de posibles riesgos.
- **Monitorización y Control de Proyectos:** Su objetivo es proporcionar una compresión del estado del proyecto para que se puedan tomar acciones correctivas cuando la ejecución de proyecto se desvíe del plan. El progreso se determina comparando los actuales elementos de trabajo: tareas, horas realizadas, coste y calendario actual, con los estimados en el plan de proyecto.
- **Medición y Análisis:** Su objetivo es desarrollar y sostener una capacidad de medición que sea usada para ayudar a las necesidades de información de la gerencia. Los datos tomados para la medición deben estar alineados con los objetivos de la empresa para proporcionar información útil a la misma.
- **Aseguramiento de la Calidad:** Su objetivo es evaluar la ejecución de los procesos, los elementos de trabajo y servicios contra las descripciones de procesos, estándares y procedimientos, documentar los elementos no conformes, proporcionar información de los resultados obtenidos.
- **Gestión de la Configuración:** Su objetivo es establecer y mantener la integridad de los elementos de trabajo identificando, controlando y auditando dichos elementos.
- **Gestión de Acuerdos con Proveedores:** Su objetivo es gestionar la adquisición de productos y servicios de proveedores, seleccionarlos, establecer y mantener acuerdos con ellos y asegurar una transición satisfactoria de los productos adquiridos.

CMMI es un modelo que puede llevar al éxito a una organización, ya que apunta a la eficiencia operativa, pero es necesario aclarar que no solo un determinado grado de madurez conlleva al éxito, esto se logra también con la estrategia de negocio y la capacidad que tenga el personal para ponerlo en práctica, por eso es importante seleccionar una metodología que se adapte de forma favorable a los requisitos del proyecto (CMMI, 2010).

Las metodologías de desarrollo de software pueden definirse como un conjunto de procedimientos, técnicas, herramientas y un soporte documental que ayuda a los desarrolladores a realizar nuevo software. Una metodología puede seguir uno o varios modelos de ciclo de vida, es decir, el ciclo de vida indica qué es lo que hay que obtener a lo largo del desarrollo del proyecto y la metodología indica cómo hay que obtener los distintos productos parciales y finales (Aleandra, 2012).

La elección de la metodología está relacionada con las características del producto así como el equipo de desarrollo que lo va a ejecutar. Para la elección de una u otra es importante que sea de fácil asimilación por los integrantes del equipo y fácil de aplicar, además de aportar beneficios tangibles al proyecto.

# <span id="page-22-0"></span>**1.3.2. Programación Extrema**

XP (*eXtreme Programming*, en inglés) es una metodología ágil para el desarrollo de software, que se utiliza en proyectos de corta duración, de poca complejidad y poco personal (Pérez et al., 2008).

Esta metodología, posee cuatro tareas fundamentales: planificación, diseño, desarrollo y pruebas. Está basada en la simplicidad durante el desarrollo, la comunicación entre las partes implicadas (clientes y desarrolladores) y la retroalimentación para poder reutilizar el código desarrollado. En su concepción establece entregas frecuentes con posibilidad de refactorización continua, permitiendo mejorar el diseño cada vez que se añade una funcionalidad.

Para su implementación XP establece un conjunto de prácticas que deben ser empleadas en los proyectos de desarrollo, entre las que se encuentran las mencionadas a continuación:

- Entregas pequeñas.
- Diseño simple.
- Realización de pruebas.
- Refactorización (*Refactoring*).
- Programación en parejas.
- Estándares de programación.

## <span id="page-22-1"></span>**1.3.3. Scrum**

Scrum es una metodología de desarrollo de proyectos, que requiere trabajo duro porque no se basa en el seguimiento de un plan, sino en la adaptación continua a las circunstancias de la evolución del proyecto (Palacio, 2006).

En Scrum el desarrollo se realiza de forma iterativa e incremental. Cada iteración denominada *sprint*, tiene una duración preestablecida de entre 2 y 4 semanas, obteniendo como resultado una versión del software con nuevas prestaciones listo para ser usadas. Sus principales características se pueden

resumir en dos: el desarrollo de iteraciones (*sprint*) y reuniones a lo largo del desarrollo. Dentro de las prácticas definidas por esta metodología, se encuentran:

- Planificación de la iteración (*sprint*).
- Revisión de la iteración (*sprint*).
- Reunión diaria.
- Pila del producto.
- Incremento del producto.
- Propietario del producto.
- Auto-organización.

# <span id="page-23-0"></span>**1.4. LENGUAJES DE MODELADO**

Los modelos de procesos del negocio describen de forma entendible cómo funciona el negocio de una empresa, describen las actividades involucradas en el negocio y cómo se relacionan unas con otras. Estos modelos poseen un uso amplio como por ejemplo en el desarrollo de sistemas para la automatización de procesos, la simulación así como la reingeniería de procesos.

Existen lenguajes de modelado para documentar y diagramar los procesos de desarrollo de software, con el objetivo de facilitar la creación de un software con las características necesarias y las funcionalidades que exija el cliente.

Por otra parte, las herramientas CASE (*Computer Aided Software Engineering*, en inglés) son sistemas informáticos que apoyan el proceso de desarrollo de software, con el objetivo de aumentar la productividad y reducir el coste en tiempo de realización y dinero a invertir.

# <span id="page-23-1"></span>**1.4.1. BPMN**

Como parte del Programa de Mejora de la Universidad de las Ciencias Informáticas se utiliza BPMN (*Business Process Modeling Notation*, en inglés), una notación gráfica que describe la lógica de los pasos en un Proceso de Negocio. Esta notación ha sido diseñada especialmente para coordinar la secuencia de procesos y mensajes que fluyen entre participantes de distintas actividades.

Esta notación fue desarrollada por la organización BPMI (*Business Process Management Initiative*, en inglés) y es actualmente mantenida por el OMG (*Object Management Group*, en inglés), después de la fusión de las dos organizaciones en el año 2005. BPMN es considerado como un mecanismo simple

para crear modelos de procesos de negocio a través de las cuatro categorías básicas de elementos:

- **Objetos de flujo:** los eventos y las actividades.
- **Objetos conectores:** los flujos de secuencia, los flujos de mensaje y las asociaciones.
- **Rol de proceso:** las piscinas.
- **Artefactos:** los objetos de datos, los grupos y las anotaciones.

Como parte del Programa de Mejora de la UCI se utiliza BPMN para modelado de negocio, que está basado en las experiencias aportadas por otras notaciones y se encarga de aglutinar las mejores prácticas de algunas de ellas. Una de las directrices para el desarrollo de BPMN es crear un mecanismo simple para diagramar flujos de proceso y que a su vez maneje la complejidad inherente a los procesos del negocio.

## <span id="page-24-0"></span>**1.4.2. UML**

UML (*Unified Modeling Language*, en inglés) es la sucesión de una serie de métodos de análisis y diseño orientados a objetos. UML es llamado un lenguaje de modelado; usado para especificar, visualizar y documentar los diferentes aspectos relativos a un sistema de software bajo desarrollo, así como para modelado de negocios y almacenamiento de datos (Cornejo, 2012).

UML es una notación, no un método, destinada a los sistemas de modelado que utilizan conceptos orientados a objetos. La notación es la parte gráfica que se ve en los modelos y representa la sintaxis del lenguaje de modelado. El lenguaje está dotado de múltiples herramientas para lograr la especificación determinante del modelo, entre ellas se encuentran (Orallo, 2002): modelado de clases, casos de uso y diagrama de interacción.

En este lenguaje de modelado:

- Los diagramas de clases forman la vista lógica.
- Los diagramas de interacción de UML constituyen la vista de proceso.
- Los diagramas de despliegue integran la vista física.
- Los escenarios: el modelo de casos de uso.

UML se utilizará para modelado de sistema ya que está dirigido a modelar conceptos orientados a objetos, es sencillo y no muestra dificultad a la hora de utilizarlo, entre los diagramas que se modelarán utilizando esta notación se encuentra el diagrama de despliegue, para representar los elementos necesarios en el despliegue de la solución propuesta.

## <span id="page-25-0"></span>**1.5. HERRAMIENTA DE MODELADO**

Entre las herramientas CASE más utilizadas en la Universidad se encuentra Visual Paradigm para UML (*Visual Paradigm for UML*, en inglés) es una herramienta con licencia comercial para el desarrollo de aplicaciones utilizando modelado UML, es ideal para Ingenieros de Software, Analistas de Sistemas y Arquitectos de sistemas que están interesados en construcción de sistemas a gran escala y necesitan confiabilidad y estabilidad en el desarrollo orientado a objetos (Mora, 2004).

Esta herramienta puede ser utilizada por personas interesadas en construir sistemas de software. Dentro de sus características se encuentra la interfaz de recursos céntricos, que permite el acceso a las opciones de modelado fácilmente, sin necesidad de desplegar el menú o ir a la barra de herramientas. Se caracteriza por:

- Permitir la integración con entornos de desarrollo como Eclipse, que facilita la generación de código y la ingeniería inversa.
- Soportar un gran número de diagramas incluyendo especificaciones como UML, BPMN, SysML, ERD.
- Facilitar la generación de reportes a formatos como HTML, PDF, Word.
- Generar código a partir de los diagramas, soportando lenguajes como Java, C#, VB.NET, PHP, ActionScript, C++, Python.

El uso de esta herramienta viene determinada por la licencia de uso que posee la UCI, la experiencia del centro CENIA (Centro de Informatización Universitaria) en el trabajo con la misma. Además de ser parte del Programa de Mejora y el hecho de que brinda soporte a varios lenguajes de modelado como BPMN y UML.

## <span id="page-25-1"></span>**1.6. LENGUAJES DE PROGRAMACIÓN WEB**

Actualmente existen diferentes lenguajes de programación para desarrollar en la web, estos han ido surgiendo debido a las tendencias y necesidades de los usuarios. Inicialmente se dieron soluciones mediante lenguajes estáticos, las tecnologías fueron desarrollándose y surgieron nuevos problemas a dar solución. Esto dio lugar a desarrollar lenguajes de programación web dinámicos, que permitieran interactuar con los usuarios además de lograr mayor productividad y calidad. Es posible contar con varios lenguajes, tanto del lado del cliente como del servidor.

Los lenguajes del lado del cliente son aquellos capaces de ser dirigidos directamente por el navegador sin necesidad de un tratamiento previo, por ejemplo:

• Javascript (Fernández, 2009)

Es un lenguaje interpretado, desarrollado por Brendan Eich en la empresa *Netscape Communications*. El código Javascript puede ser integrado dentro de las páginas web. W3C (*World Wide Web Consortium*, en inglés) para evitar incompatibilidades diseñó un estándar para la modelación de objetos del documento, más conocido como DOM (*Document Object Model*, en inglés). Es seguro, fiable y visible para cualquier usuario.

- HTML (*Hyper Text Markup Language*, en inglés) (Fernández, 2009) Es un lenguaje estático para el desarrollo de sitios web, desarrollado por W3C. Los archivos pueden tener las extensiones htm, html. Entre sus ventajas se encuentra que es admitido por todos los exploradores, sencillo y de archivos pequeños. Como desventaja resalta que la interpretación de cada navegador puede ser diferente.
- CSS *(Cascading Style Sheets*, en inglés) (Ecured.cu, 2013) Fueron diseñadas y desarrolladas por la W3C. Una hoja de estilos CSS es el tipo de documento que utiliza un navegador web para redefinir las propiedades de los distintos elementos y las etiquetas en el código HTML. Permite dar formato a los documentos de forma global. Provee la especificación e intercambio de los fondos para textos y documentos, así como sus tipos y tamaños de fuente. Posibilitan además aplicar un formato modificado a documentos HTML ya existentes y permiten modificar la representación del documento mediante la asignación de un nuevo estilo.

Los lenguajes para desarrollo web del lado del servidor, son reconocidos, ejecutados e interpretados por el propio servidor y se envía al cliente en un formato entendible por este. Entre ellos, se encuentra:

• PHP (Fernández, 2009)

Es un lenguaje de script interpretado utilizado para la generación de páginas web dinámicas, embebidas en páginas HTML y ejecutadas en el servidor. Entre sus principales características se pueden destacar su potencia, su alto rendimiento, su facilidad de aprendizaje y su escasez de consumo de recursos. Para su funcionamiento se necesita tener instalado Apache o IIS con las librerías de PHP. Es un lenguaje multiplataforma, fácil de aprender, no requiere definición de tipos de variables y ayuda a los programadores a desarrollar aplicaciones complejas en poco tiempo.

• jQuery (Ecured.cu, 2013)

Es un conjunto de utilidades y funciones de javascript que facilita la producción de código, modificando la forma de escribirlo. Sus principales características son: es javascript no obstructivo, lo que significa que separa el código de las funciones javascript, lo que produce un código más limpio, eficiente y accesible; es muy ligero y extensible, debido a su popularidad cada día aparecen nuevas extensiones que aumentan las posibilidades de jQuery, sobre todo en cuanto a efectos gráficos.

# <span id="page-27-0"></span>**1.7. HERRAMIENTAS PARA LA IMPLEMENTACIÓN DEL SISTEMA**

A continuación se describen las herramientas a emplear en la implementación de la propuesta de solución:

#### <span id="page-27-1"></span>**1.7.1. NetBeans**

NetBeans es un IDE (*Integrated Development Environment*, en inglés) o Entorno de Desarrollo Integrado, en español. Es un producto libre, gratuito y sin restricciones de uso. Soporta el desarrollo de todos los tipos de aplicación Java (J2SE, web, EJB y aplicaciones móviles).

NetBeans dispone de soporte para crear interfaces gráficas visuales, desarrollo de aplicaciones web, control de versiones, colaboración entre varias personas, creación de aplicaciones compatibles con teléfonos móviles, resaltado de sintaxis y sus funcionalidades son ampliables mediante la instalación de paquetes (Ecured.cu, 2010).

La herramienta posee doble licencia, CDDL (*Common Development y Distribution License*, en inglés) y GPL v2 (*General Public License v2*, en inglés). Es un entorno de desarrollo para escribir, compilar, depurar y ejecutar programas; permite que las aplicaciones se desarrollen a partir de un conjunto de módulos o componentes de software. Es fácil de instalar y de uso instantáneo, además se ejecuta en varias plataformas incluyendo Windows y Linux.

## <span id="page-27-2"></span>**1.7.2. CodeIgniter**

CodeIgniter es un framework para el desarrollo de aplicaciones escritas en PHP, liberado bajo licencias de código abierto del estilo Apache/BSD, que permite a los desarrolladores web mejorar la forma de trabajar y agregar mayor velocidad a la hora de crear una página web. Su objetivo es permitir desarrollar proyectos mucho más rápido de lo que se podría hacer si se escribiera el código desde cero, facilitando un conjunto de bibliotecas para tareas comunes, así como una interfaz sencilla y una estructura lógica para acceder a ellas. CodeIgniter permite enfocarse en el proyecto al minimizar la

cantidad de código necesaria para una tarea dada, también soporta bases de datos como MySQL (4.1+), MySQLi, Postgres, Oracle, SQLite (Velo, 2012).

Características generales (Pulido, 2012):

- **Es muy ligero**. El núcleo del sistema sólo requiere unas pocas pequeñas librerías. Esto es en duro contraste a muchos entornos de trabajo que requieren significativamente más recursos. Las librerías adicionales son cargadas dinámicamente a pedido, basado en sus necesidades para un proceso dado, así que el sistema base es muy pequeño y bastante rápido.
- **Es extensible**. El sistema puede ser fácilmente extendido a través del uso de plugins y librerías asistentes o a través de extensión de clases del sistema.
- **Facilita un conjunto de paquetes y librerías.** CodeIgniter viene con un rango lleno de librerías que le permiten realizar las tareas de desarrollo web más comúnmente necesarias, como acceder a una base de datos, enviar correo electrónico, validar datos de un formulario, mantener sesiones y manipular imágenes.
- **Aplica el patrón Modelo – Vista – Controlador** (MVC). Permite una buena separación entre lógica y presentación. Esto es particularmente bueno para proyectos en los cuales los diseñadores están trabajando con sus archivos de plantilla, ya que el código en esos archivos será mínimo.

Como se mencionaba anteriormente CodeIgniter aplica el patrón de desarrollo MVC, el cual separa la lógica de la aplicación de la presentación. En la práctica, le permite a las páginas web contener mínimo código ya que la presentación está separada del código PHP (Velo, 2012).

- **El Modelo** representa las estructuras de datos. Las clases del modelo contienen funciones que ayudan a devolver, insertar y actualizar información de la base de datos.
- **La Vista** es la información que se presenta al usuario. Una vista es normalmente una página web, pero en Codelgniter, una vista también puede ser un fragmento de página web como el encabezado o pie de página.
- **El Controlador** sirve como un intermediario entre el Modelo, la Vista y cualquier otro recurso necesario para procesar la petición HTTP y generar una página web.

CodeIgniter se creó con los siguientes objetivos (Velo, 2012):

**Instanciación Dinámica:** los componentes se cargan y las rutinas se ejecutan solamente cuando se necesita, en lugar de hacerlo globalmente. No se hacen suposiciones para el

sistema respecto a lo que puede ser necesario más allá de los mínimos recursos del núcleo, por lo que el sistema es muy liviano por defecto. Los eventos, disparados por la petición HTTP, los controladores y las vistas que se diseñe determinarán lo que se invoque.

- **Poco Acoplamiento:** el acoplamiento es el grado en que los componentes de un sistema dependen unos de otros, mientras menos componentes dependan unos de otros, más reusable y flexible será el sistema.
- **Singularidad de Componentes:** la singularidad es el grado en que los componentes tienen un propósito muy específico. En CodeIgniter, cada clase y sus funciones son muy autónomas a fin de permitir la máxima utilidad.

# <span id="page-29-0"></span>**1.8. CONCLUSIONES PARCIALES**

La revisión bibliográfica de la gestión de proyectos de diseño, permitió analizar elementos importantes en los conceptos encontrados, adoptando una posición en la investigación ajustada al objeto de estudio. Como resultado del estudio y comprensión de estos elementos se arriba a las siguientes conclusiones:

- El estudio de herramientas dedicadas a la gestión de proyectos posibilitó identificar elementos que se utilizarán en la solución propuesta como: la interacción de la herramienta es a través de la web, permite la publicación de archivos y documentos, se integra con el correo electrónico, gestiona proyectos, roles, usuarios, personas y genera diagrama de Gantt para mostrar la información de las tareas asignadas.
- Para guiar el proceso de desarrollo de la propuesta de solución se utilizará el modelo CMMI Nivel 2 con enfoque ágil, implementando las prácticas ágiles de las metodologías Scrum y XP (*eXtreme Programming*).
- Se hará uso de la herramienta CASE Visual Paradigm, utilizada en la UCI como parte del Programa de Mejora, es una herramienta que brinda soporte a los lenguajes de modelado BPMN y UML. BPMN se utilizará para modelado de negocio y UML para modelado de sistema.
- Se utilizará como entorno de desarrollo el NetBeans, es una herramienta de código abierto, gratuito y sin restricciones de uso. Utilizado en la programación con lenguaje PHP, facilitando completamiento de código; además está pensada para escribir, compilar, depurar y ejecutar programas.
- Se utilizará como framework de desarrollo CodeIgniter, que además de ser muy utilizado en la Universidad para el desarrollo de aplicaciones web, es rápido, totalmente extensible y altamente compatible con gran variedad de versiones y configuraciones de PHP4 o mayores.

Cuenta con un núcleo ligero, permitiendo que el servidor no se sobrecargue interpretando o ejecutando grandes porciones de código. Además posee librerías y ayudas que facilitan el desarrollo de la aplicación y ofrece una amplia y completa documentación.

# <span id="page-31-0"></span>**CAPÍTULO 2: CARACTERÍSTICAS DEL SISTEMA**

#### <span id="page-31-1"></span>**2.1. INTRODUCCIÓN**

En este capítulo se describe cómo fue concebido el sistema en términos del análisis y diseño. Se explican los procesos por los que está compuesto el proceso general de atención de una solicitud en la DCV, la interacción que existe entre ellos y su representación. Además, se detalla todo el flujo de levantamiento de requisitos del sistema, tanto la identificación como la descripción de estos. Por último, se especifica y se muestra el diseño realizado como etapa anterior a la implementación del sistema.

# <span id="page-31-2"></span>**2.2. PROPUESTA DE SOLUCIÓN**

Partiendo de las necesidades de la Dirección de Comunicación Visual (DCV) y cumpliendo con los objetivos trazados al inicio de la investigación se desarrolló una aplicación web que se centra en la gestión de los procesos relacionados con la atención de una solicitud de diseño gráfico, posibilitando la automatización de los mismos. Para interactuar con el sistema el usuario debe autenticarse en el mismo, la autenticación se realiza a través de la librería LDAP, la cual se integra al Directorio Activo de la Universidad. Para una mejor organización de la información, la aplicación cuenta con dos interfaces de interacción: la interfaz cliente para el usuario cliente y la interfaz panel principal para los trabajadores de la DCV (usuarios con rol de Jefe de Departamento, Director o Diseñador).

La interfaz cliente muestra informaciones relacionadas con las solicitudes de diseño, en caso que el cliente ya haya realizado alguna. Esta interfaz cuenta con dos áreas principales para mantener informado al cliente.

- El área Proyectos muestra los proyectos a los que están vinculadas las solicitudes que realizó el cliente.
- El área Solicitudes muestra información sobre las solicitudes realizadas que están aprobadas. Tiene la opción Nueva Solicitud que el cliente puede utilizar para realizar nuevas solicitudes.

La interfaz panel principal, a la cual solo pueden acceder el Jefe de Departamento, el Director o los Diseñadores, cuenta con varias pestañas que permiten gestionar todos los procesos asociados a las solicitudes de diseño.

La pestaña principal es "Panel", cuenta varias áreas para gestionar aspectos relacionados con las tareas, los proyectos, los avisos:

• El área Proyectos muestra un grupo de datos de todos los proyectos que se están desarrollando en la DCV.

- El área Calidad muestra la cantidad de entregas subidas al servidor por los diseñadores y cuántas han sido evaluadas.
- El área Avisos notifica al usuario de tareas que debe realizar inmediatamente, mostrando información referente a estas.
- La interfaz Panel cuenta además con un área que muestra información sobre las tareas que debe desarrollar el usuario conectado.

La pestaña "Solicitudes" permite gestionar las solicitudes de diseño realizadas tanto por el cliente como por algún trabajador de la DCV. Esta pestaña tiene dos áreas principales una que muestra el listado de las solicitudes realizadas y la otra muestra los detalles de estas solicitudes (la descripción y el contrato), con un grupo de opciones para interactuar con ellas.

También la interfaz panel principal cuenta con otros dos enlaces para la configuración del sistema y la generación de reportes. El enlace "Configuración" que se encarga de gestionar los datos de los proyectos, las personas, la seguridad (dígase roles y permisos) y el enlace "Reportes" se encarga de administrar la información relacionada con los reportes, facilitando la generación de estos.

Estas dos interfaces interactúan con un grupo de módulos específicos desarrollados para el núcleo del marco de desarrollo CodeIgniter, el cual aplica el patrón MVC, para separar la lógica de la aplicación y la presentación. El Modelo representa la parte del sistema que implementa la lógica del dominio de los datos, por ejemplo, el modelo se encarga de la inserción, modificación, eliminación y acceso a los datos de las solicitudes de diseño. La Vista representa la interfaz de usuario, es utilizada por la capa controladora para la interacción con el usuario, por ejemplo una de las vistas de la propuesta de solución le permite al cliente realizar una solicitud de diseño. El Controlador se encarga de procesar las interacciones del usuario y realizar los cambios apropiados en el Modelo o en la Vista, en la propuesta de solución el controlador carga los modelos, las vistas, las librerías y cualquier otro recurso necesario para procesar las peticiones realizadas por el usuario.

Esta aplicación propiciará tener un control de las solicitudes y proyectos de diseño que se realizan en la DCV, además, se tendrá en un lugar centralizado la información de las solicitudes de diseño que facilitará la generación de reportes; gestionará los usuarios que pueden acceder al sistema, los permisos, los aspectos relacionados con las solicitudes de diseño, los proyectos y las entregas a los clientes.

Para un mejor entendimiento de la propuesta de solución, se ofrece una explicación a través de los artefactos que serán descritos a continuación:

## <span id="page-33-0"></span>**2.3. REQUISITOS DEL SISTEMA**

Los requisitos del sistema son el resultado de un análisis detallado de las actividades automatizables del negocio. Estos representan las funcionalidades que componen el sistema y sus características.

# <span id="page-33-1"></span>**2.3.1. Lista de Reserva del Producto (LRP)**

A continuación se muestra la Lista de Reserva del Producto (LRP) con los requisitos funcionales identificados y sus respectivos niveles de prioridad y complejidad; además se listan los requisitos no funcionales.

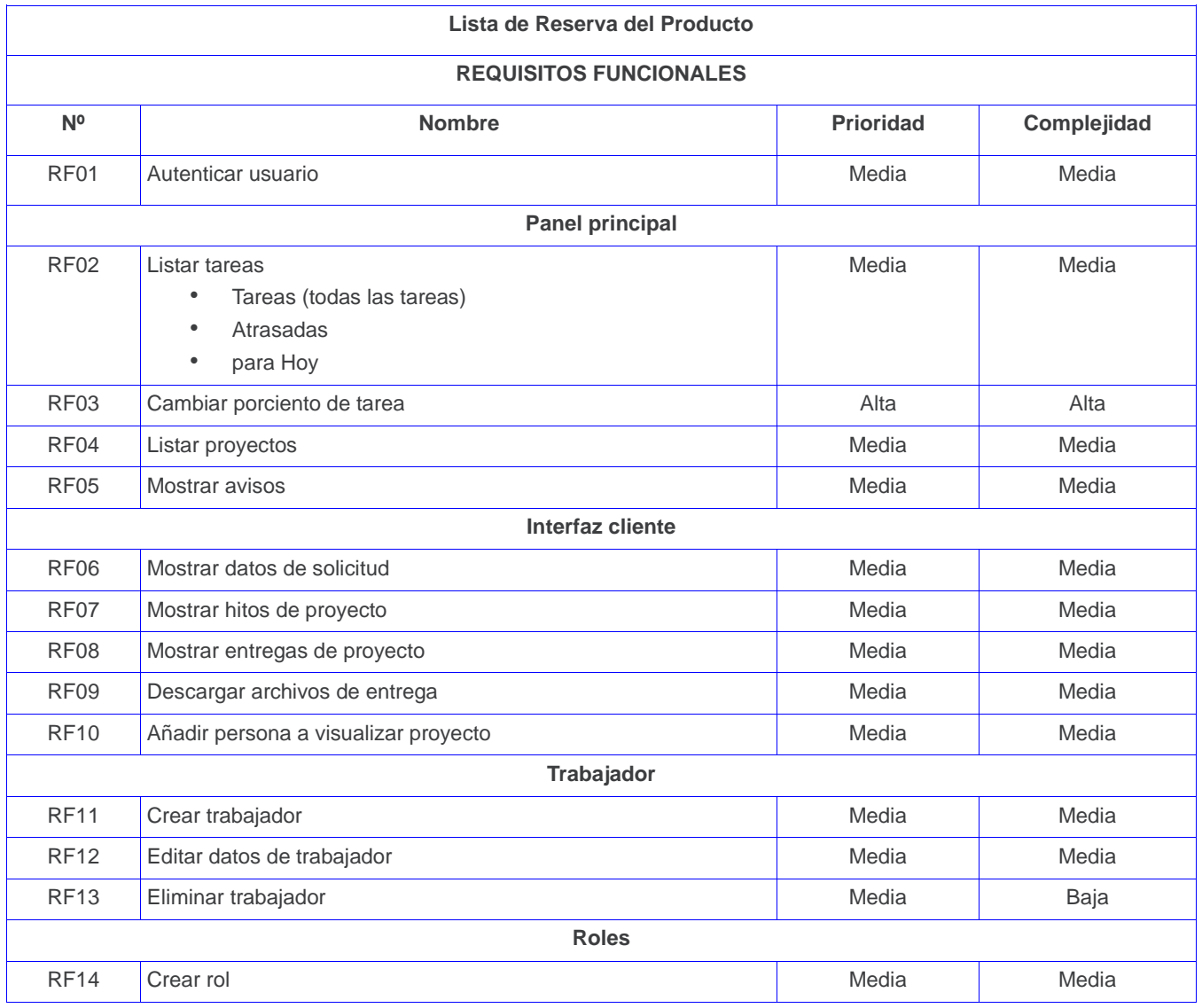

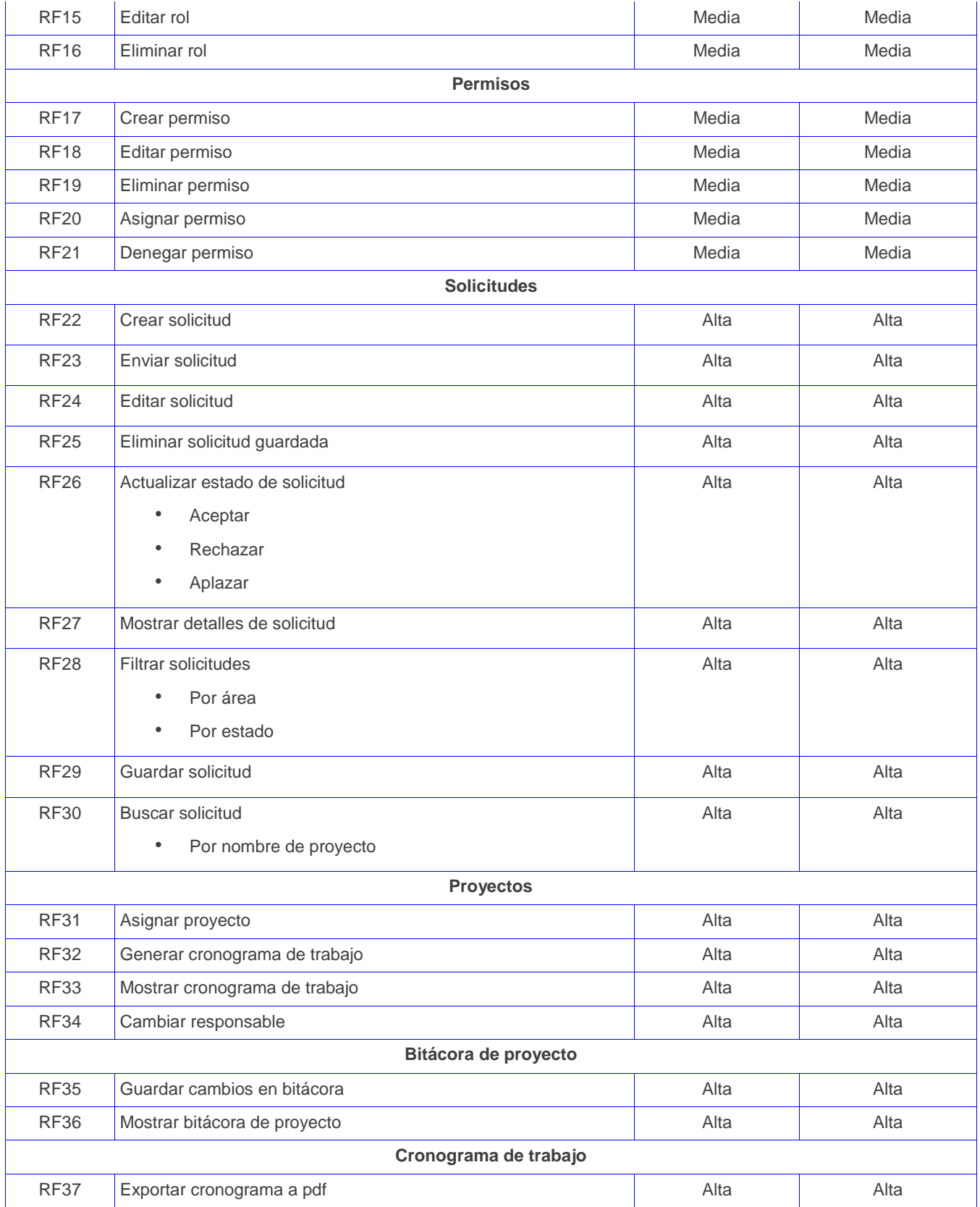

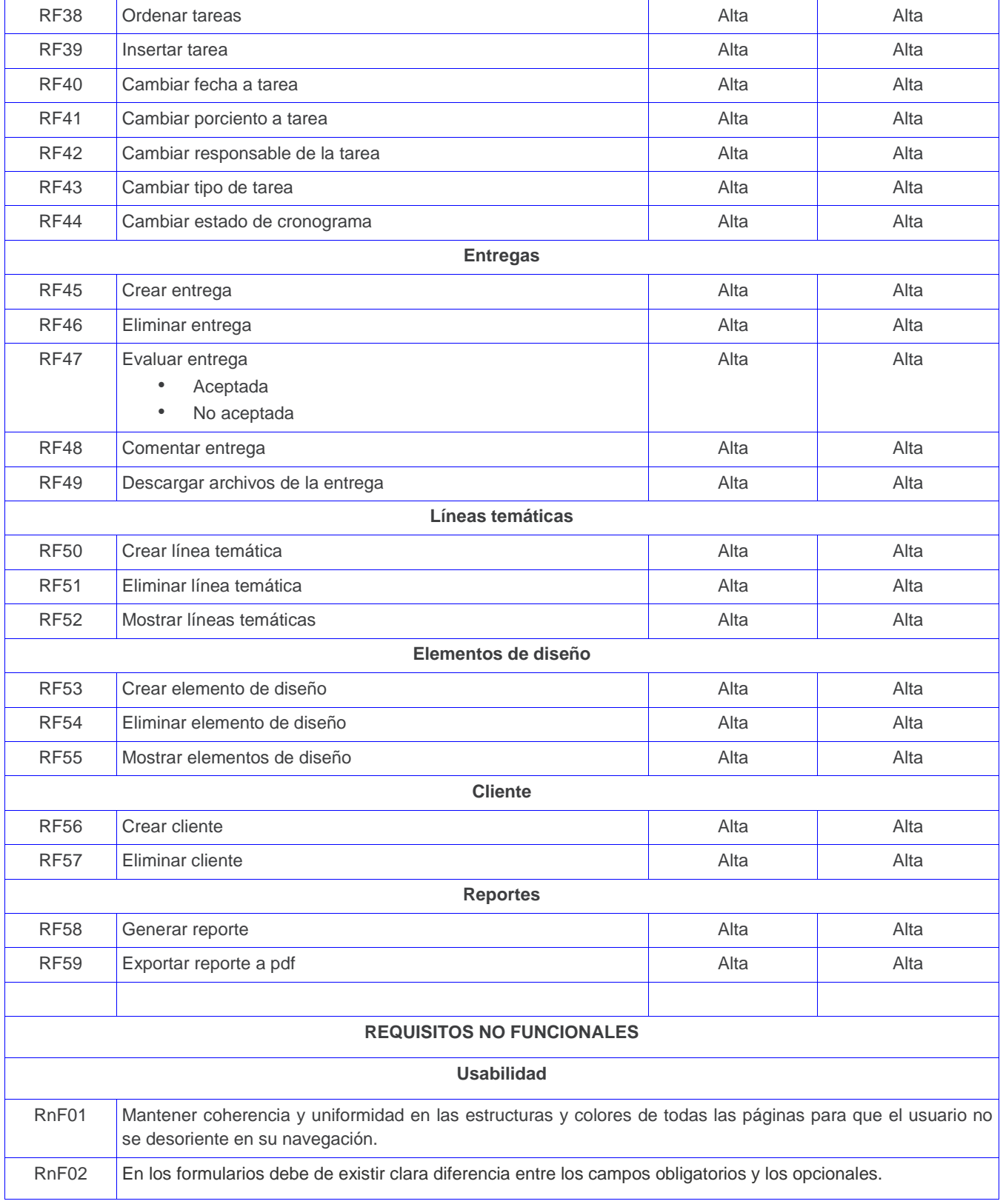
# **CAPÍTULO 2: CARACTERÍSTICAS DEL SISTEMA**

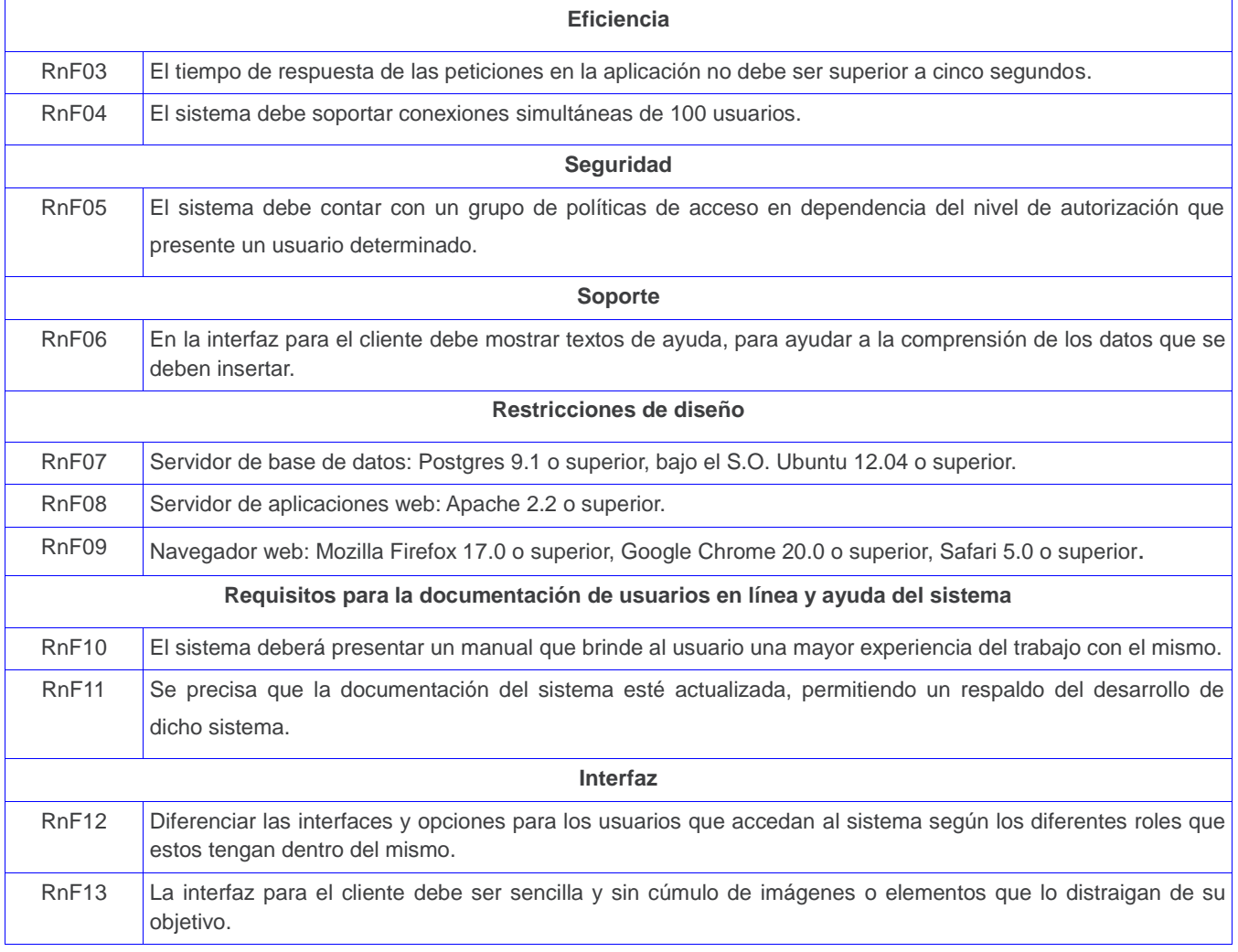

**Tabla 1.** Lista de Reserva del Producto.

# **2.3.2. Descripción de historias de usuario**

Las historias de usuario (HU) describen las funcionalidades con que debe contar el sistema y que aportarán valor al cliente. Estas deben ser descritas en un lenguaje no técnico de manera que puedan ser fácilmente comprendidas por otros usuarios. A continuación se exponen 7HU de las 56 con que cuenta el sistema, las cuales se pueden consultar en el **Anexo 2. [Historias de usuario del sistema](#page-80-0)**.

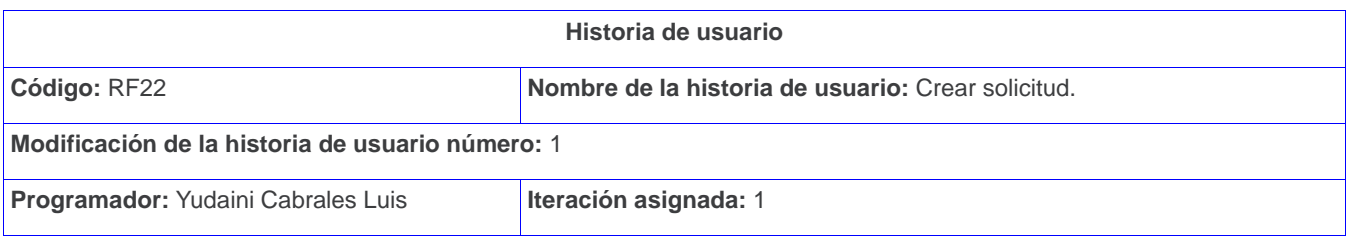

# **CAPÍTULO 2: CARACTERÍSTICAS DEL SISTEMA**

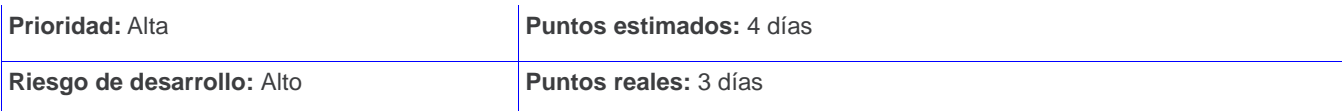

### **Descripción:**

El usuario con los permisos necesarios accede al sistema para realizar una solicitud. Para realizar una solicitud se puede hacer de dos formas:

Si el usuario es cliente, se le muestra la interfaz cliente del sistema, donde debe seleccionar la opción "Nueva Solicitud". Una vez seleccionada la opción, el sistema muestra una vista con los datos que debe llenar.

Si el usuario es trabajador (Jefe de Departamento o Director de la DCV: personas autorizadas a ejecutar esta operación) se le muestra el Panel Principal del sistema, donde debe seleccionar la pestaña "Solicitudes". Una vez seleccionada esta pestaña, el sistema muestra un listado con las solicitudes que se han realizados hasta el momento, destacando los siguientes datos:

- Número de la solicitud
- Proyecto
- Área
- Estado
- Fecha

En la parte superior izquierda se le muestran los íconos Crear y Editar, donde debe seleccionar el ícono Crear. Una vez seleccionado el sistema muestra una vista con dos formularios (Datos Generales y Datos del Contrato). El usuario puede llenar el formulario Datos Generales y no llenar el formulario Datos del Contacto, pero al revés.

En ambos casos, los datos que deben especificar son los siguientes (ver Figura 1):

- Nombre del proyecto (Obligatorio)
- Nombre del producto (Obligatorio)
- Descripción (Opcional)
- Objetivos (Opcional)
- Antecedentes (Opcional)
- Reglas de Confidencialidad (Opcional)
- Datos de contacto (Opcional)

Por cada línea temática según necesite el usuario cliente:

- Nombre del elemento (Obligatorio)
- Cantidad a diseñar (Obligatorio)

Luego de insertar los datos, el usuario selecciona una de las siguientes opciones:

- Enviar: Si selecciona esta opción el sistema envía la solicitud con el Estado Nueva, para que sea revisada.
- Guardar: Si selecciona esta opción el sistema guarda la solicitud con el Estado Nueva, pero no la envía. El usuario cliente no puede realizar esta acción.
- Cancelar: Si selecciona esta opción el sistema cancela la operación y no se guardan ni envían los datos insertados. También para cancelar puede presionar la tecla "Escape".

**Observaciones:** El usuario tiene que estar autenticado.

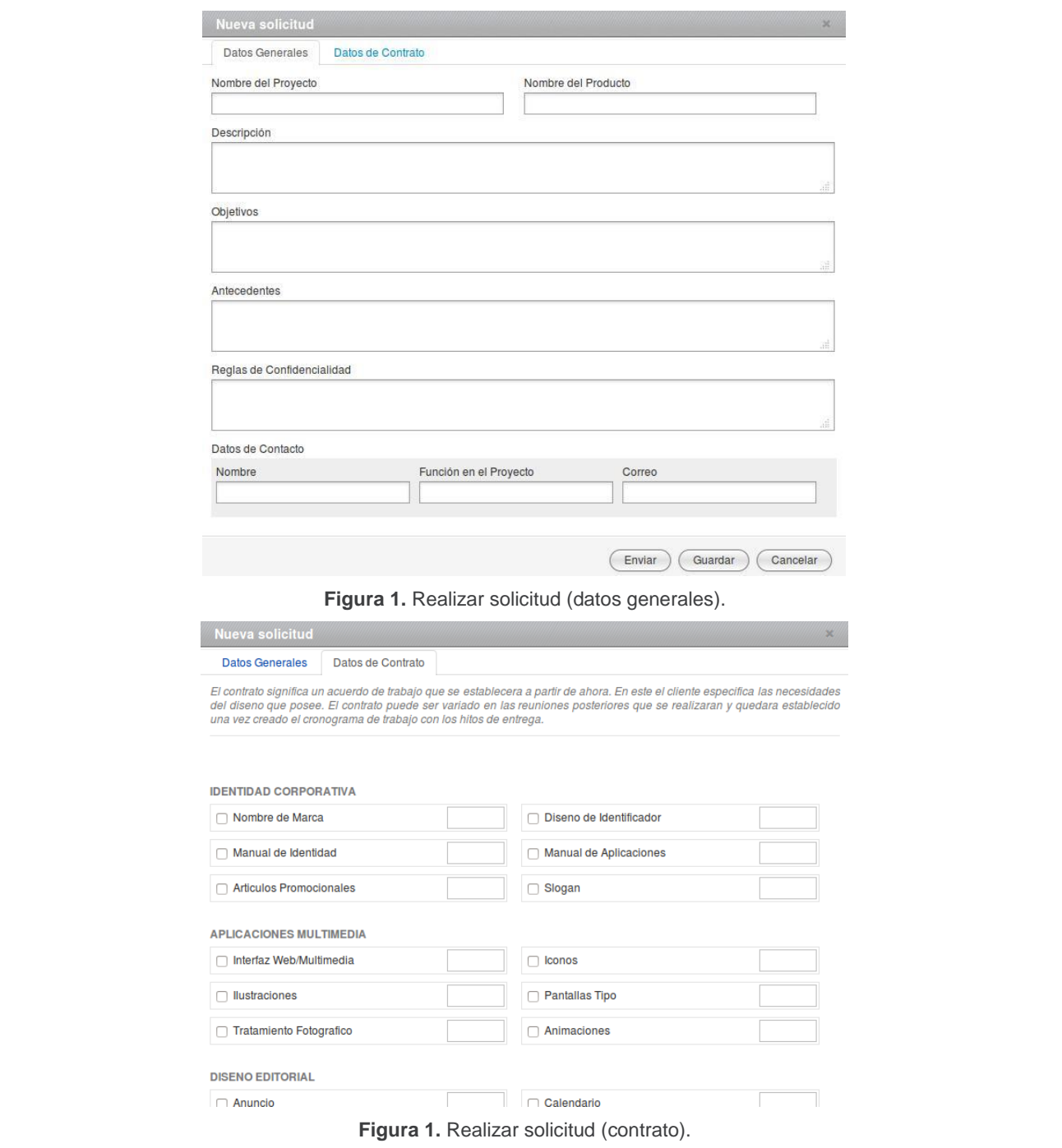

**Tabla 2.** HU Crear solicitud.

| Historia de usuario |                                                     |
|---------------------|-----------------------------------------------------|
| Código: RF24        | Nombre de la historia de usuario: Editar solicitud. |

#### **Modificación de la historia de usuario número:** 1

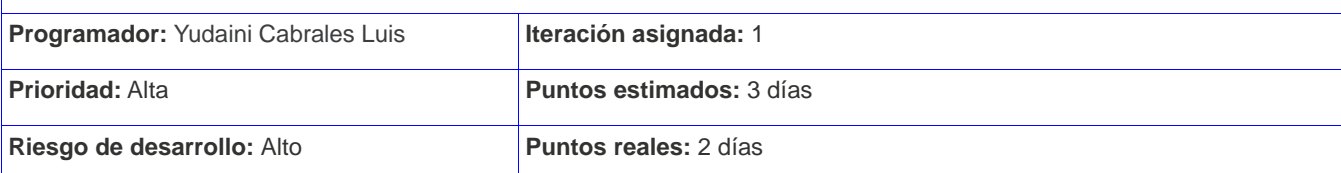

#### **Descripción:**

El usuario con los permisos necesarios accede al sistema para editar los datos una solicitud. El sistema le muestra en la pestaña "Solicitudes", un listado de las solicitudes realizadas hasta el momento, resaltando los siguientes datos:

- Número de la solicitud
- **Proyecto**
- Área
- **Estado**
- **Fecha**

En la parte superior izquierda se le muestran los íconos Crear y Editar. Para editar una solicitud debe dar clic sobre el número de la solicitud o el nombre del proyecto y seleccionar el ícono Editar. El sistema muestra una vista con los datos de la solicitud seleccionada, los datos se pueden editar según el estado de la solicitud (ver Figura 1 y 2):

- Si el estado es Guardada, Nueva o Aplazada, se pueden cambiar todos los datos.
- Si el estado es Aceptada, se pueden cambiar solo los datos del contrato.
- Si el estado es Rechazada, no se puede editar.

El usuario realiza los cambios que desee y selecciona la opción "Guardar".

**Observaciones:** El usuario tiene que estar autenticado. La solicitud tiene estado "En curso" no se puede editar.

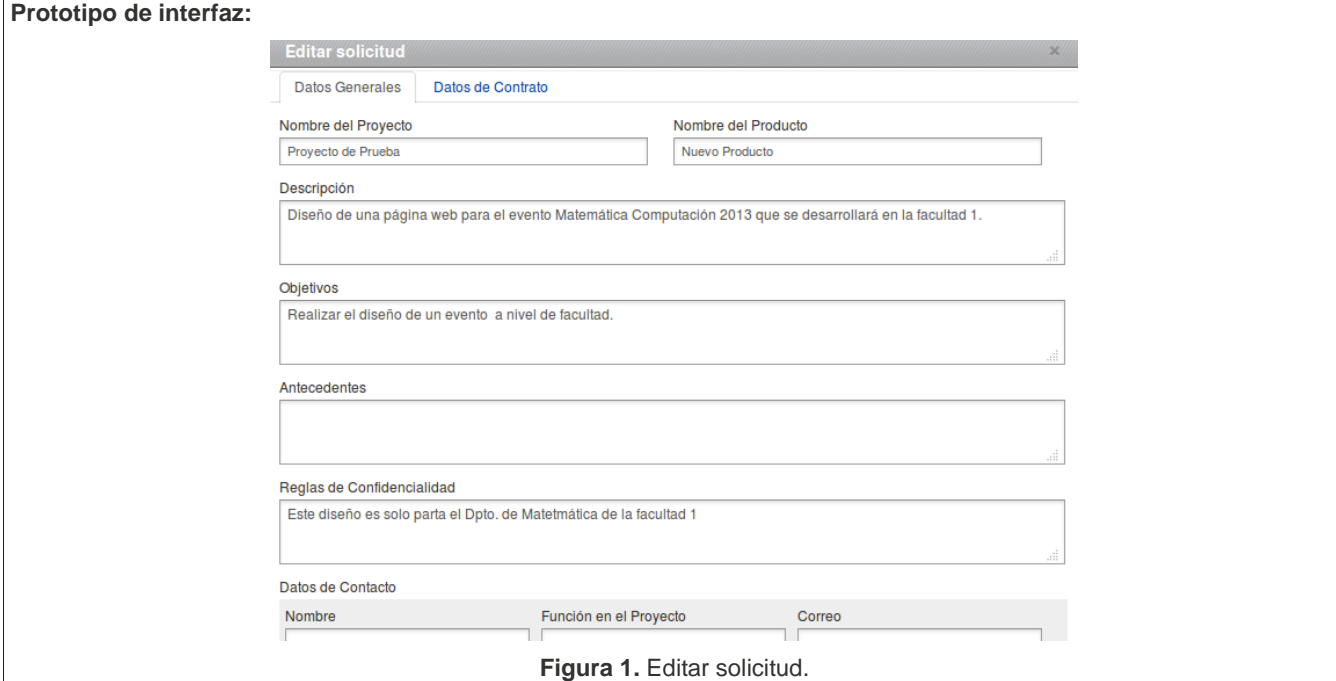

**Tabla 3.** HU Editar solicitud.

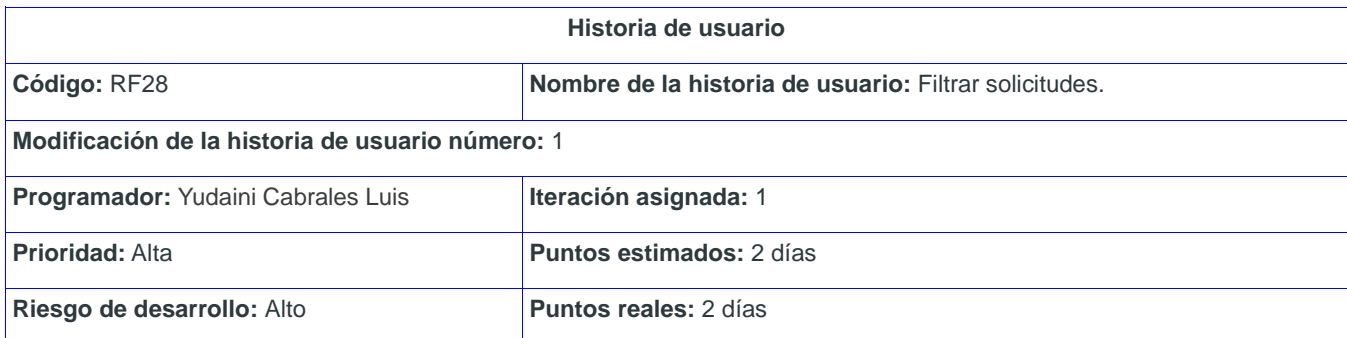

El usuario con los permisos necesarios accede al sistema y selecciona la pestaña "Solicitudes", el sistema muestra un listado de las solicitudes realizadas hasta el momento, resaltando los siguientes datos:

• Número de la solicitud

- Proyecto
- Área
- **Estado**
- **Fecha**

Para filtrar las solicitudes el sistema tiene dos filtros ubicados en la parte superior derecha, uno por Área y el otro por Estado (ver Figura 1 y 2). Una vez realizado el filtrado, el sistema muestra las solicitudes que cumplan con el criterio seleccionado.

### **Observaciones:** El usuario tiene que estar autenticado.

### **Prototipo de interfaz:**

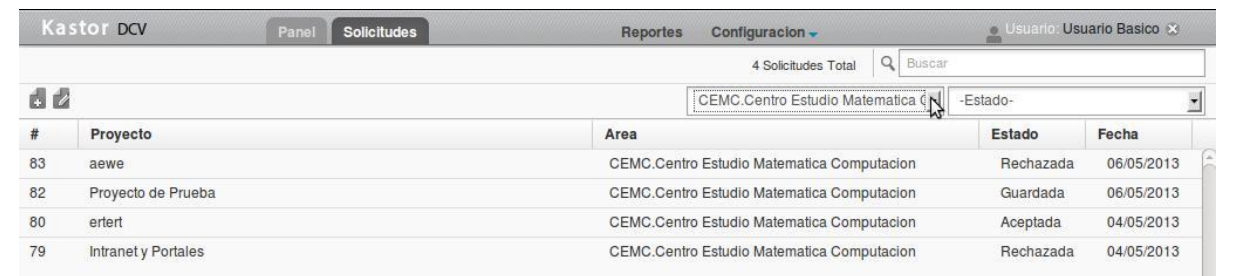

### **Figura 1.** Filtrar por área.

|      |                     | 2 Solicitudes Total                        | Q Buscar  |            |
|------|---------------------|--------------------------------------------|-----------|------------|
| d    |                     | -Area-                                     | Rechazada |            |
| $\#$ | Proyecto            | Area                                       | Estado    | Fecha      |
| 83   | aewe                | CEMC.Centro Estudio Matematica Computacion | Rechazada | 06/05/2013 |
| 79   | Intranet y Portales | CEMC.Centro Estudio Matematica Computacion | Rechazada | 04/05/2013 |

**Tabla 4.** HU Filtrar solicitudes.

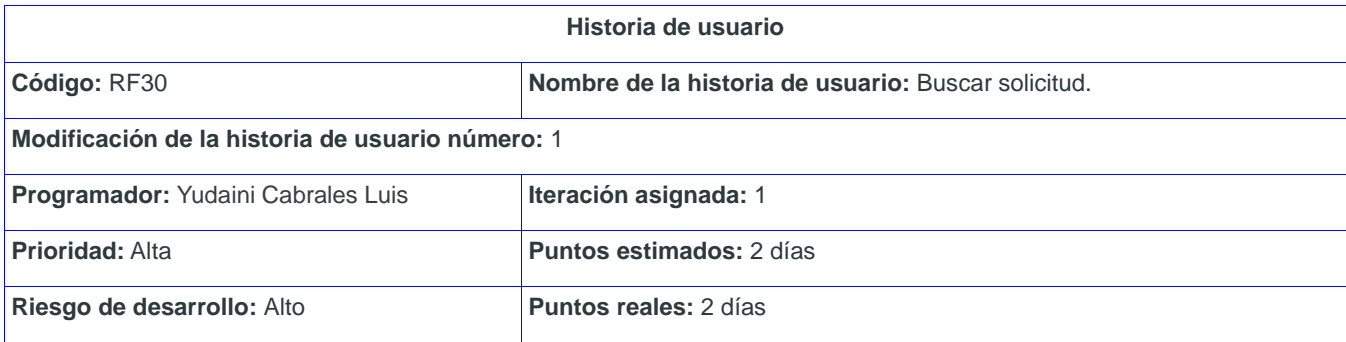

El usuario con los permisos necesarios accede al sistema y selecciona la pestaña "Solicitudes", el sistema muestra un listado de las solicitudes realizadas hasta el momento, resaltando los siguientes datos:

- Número de la solicitud
- Proyecto
- Área
- Estado
- Fecha

Para buscar solicitudes el sistema tiene un buscador en la parte superior derecha (ver Figura 1), donde el usuario debe insertar el Nombre del proyecto y presionar la tecla "Enter". El sistema le muestra una lista de solicitudes según el criterio insertado.

**Observaciones:** El usuario tiene que estar autenticado.

#### **Prototipo de interfaz:**

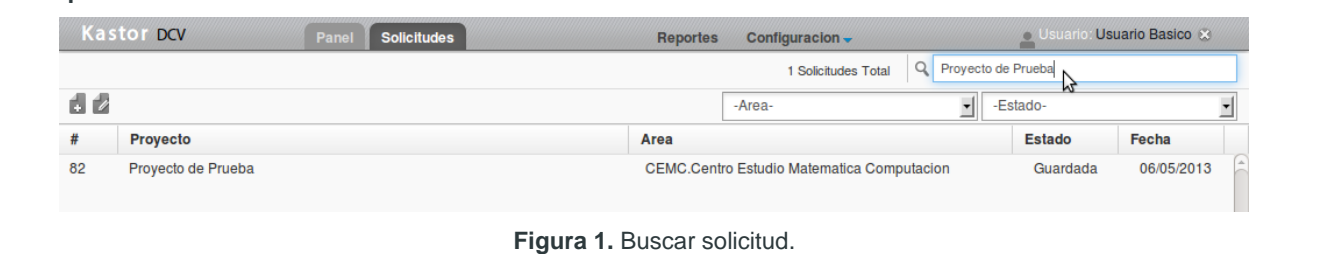

**Tabla 5.** HU Buscar solicitud.

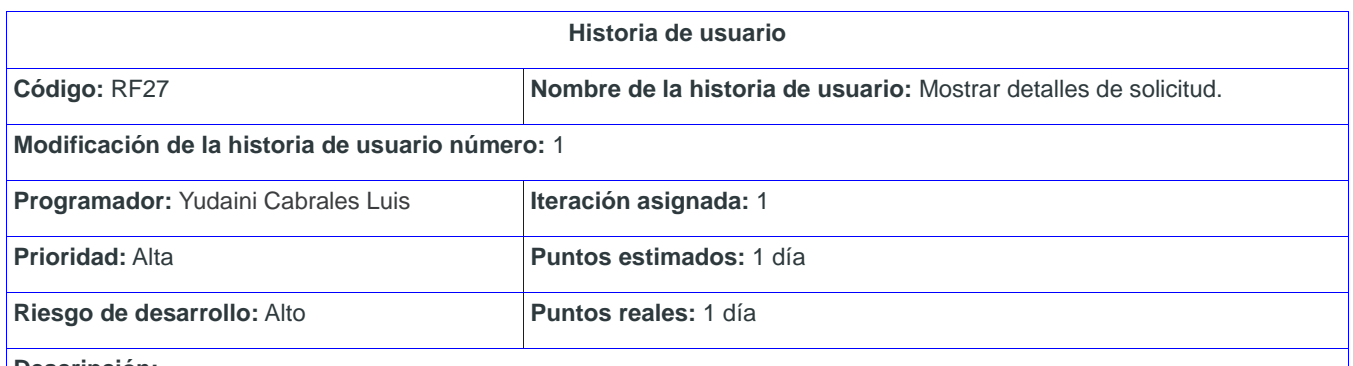

**Descripción:**

El usuario con los permisos necesarios accede al sistema para visualizar los datos una solicitud. El usuario trabajador, una vez que accede al sistema, se le muestra en la pestaña "Solicitudes", un listado de las solicitudes realizadas hasta el momento, resaltando los siguientes datos:

- Número de la solicitud
- Proyecto
- Área
- **Estado**
- **Fecha**

Para visualizar los detalles de estas, debe dar clic sobre el Número de la solicitud o el Nombre del proyecto (ver Figura 1) y el sistema le muestra la información de la solicitud seleccionada.

**Observaciones:** El usuario tiene que estar autenticado.

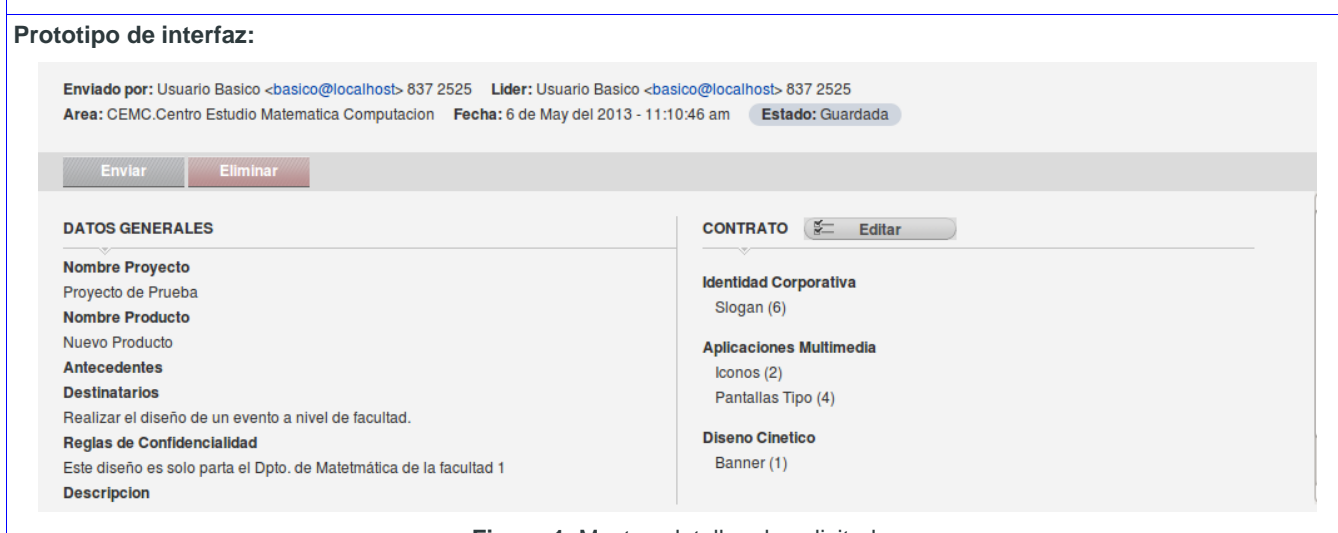

**Figura 1.** Mostrar detalles de solicitud.

**Tabla 6.** HU Mostrar detalles de solicitud.

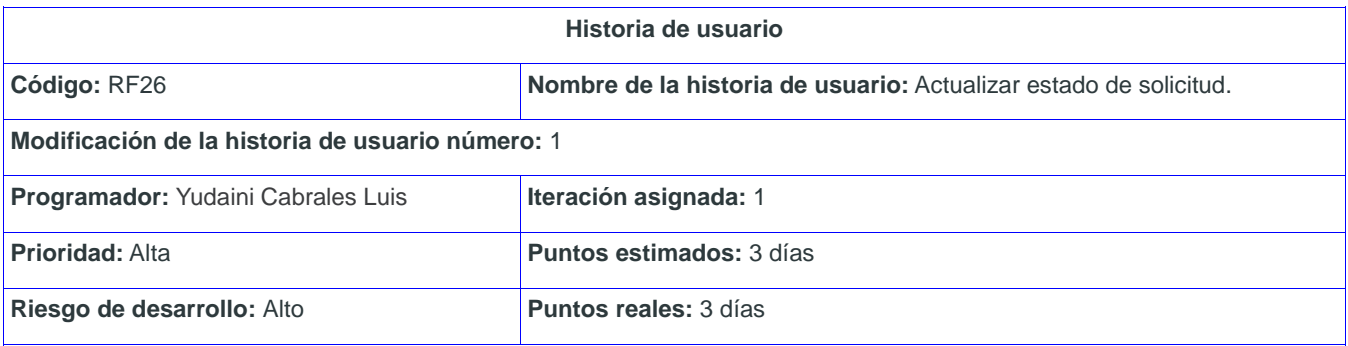

### **Descripción:**

El usuario con los permisos necesarios accede al sistema y selecciona la pestaña "Solicitudes", el sistema muestra un listado de las solicitudes realizadas hasta el momento, resaltando los siguientes datos:

- Número de la solicitud
- Proyecto
- Área
- Estado

#### Fecha

Para actualizar el estado de una solicitud, el usuario debe seleccionar la solicitud con Estado "Nueva". El sistema le muestra los detalles de la misma y las siguientes opciones:

- Aceptar. Si selecciona esta opción el Estado cambia a "Aceptada", donde también se puede aplazar o rechazar.
- Aplazar. Si selecciona esta opción el Estado cambia a "Aplazada", donde también se puede aceptar o rechazar.
- Rechazar. Si selecciona esta opción el Estado cambia a "Rechazada" y no se puede realizar más cambios.

**Observaciones:** El usuario tiene que estar autenticado.

#### **Prototipo de interfaz:**

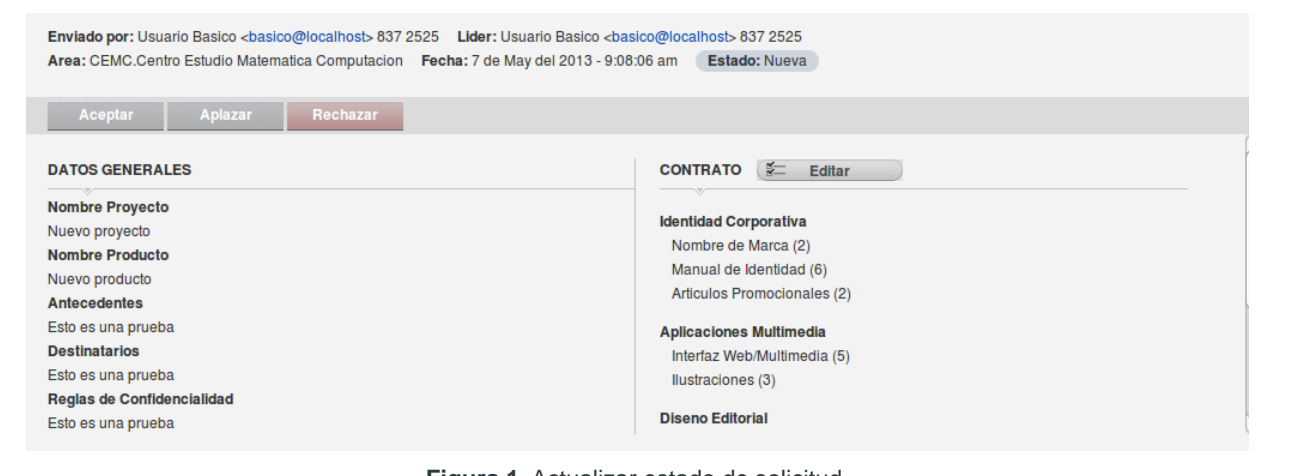

**Figura 1.** Actualizar estado de solicitud.

**Tabla 7.** HU Actualizar estado de solicitud.

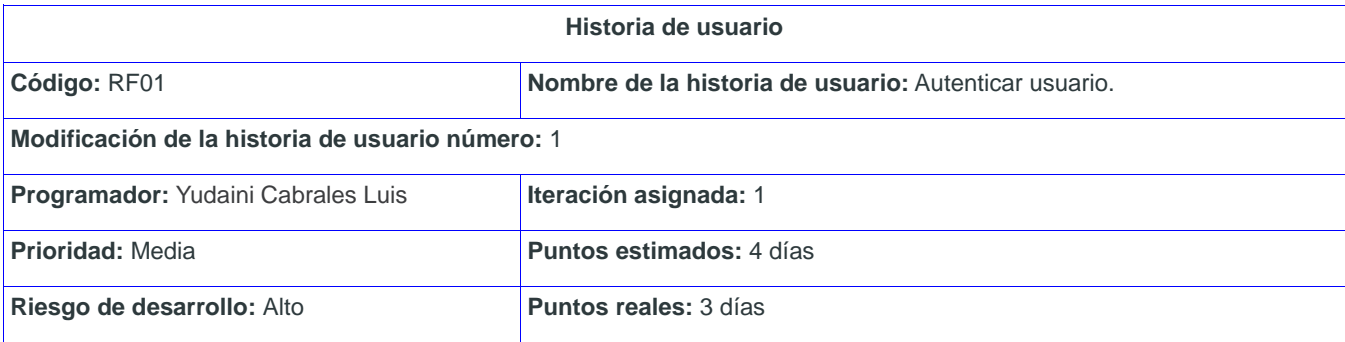

**Descripción:**

El usuario accede al sistema, este muestra una interfaz para que se autentique. El usuario inserta los datos correspondientes en el formulario (ver Figura 1) y presiona la tecla "Enter", los datos que debe especificar son los siguientes:

- Usuario (obligatorio)
- Contraseña (obligatorio)

El sistema verifica los valores insertados, de ser correctos muestra una interfaz según el tipo de usuario.

**Observaciones:** --

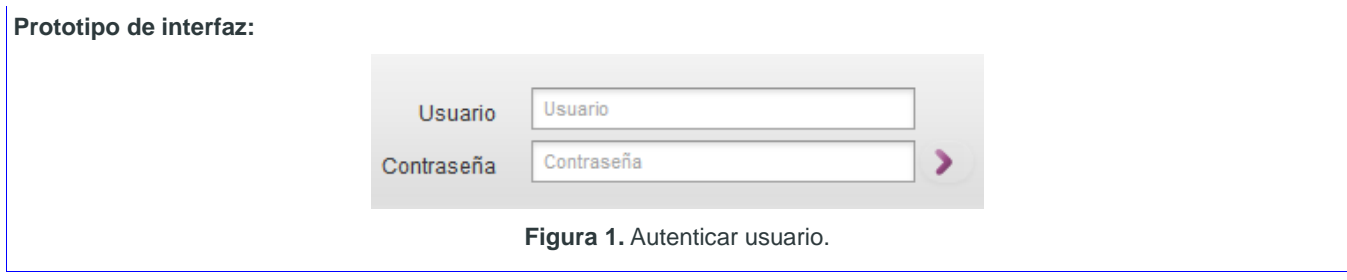

**Tabla 8.** HU Autenticar usuario.

| Historia de usuario                              |                                                     |  |
|--------------------------------------------------|-----------------------------------------------------|--|
| Código: RF11                                     | Nombre de la historia de usuario: Crear trabajador. |  |
| Modificación de la historia de usuario número: 1 |                                                     |  |
| Programador: Adrián Pérez Alvarez                | <b>Iteración asignada: 1</b>                        |  |
| Prioridad: Media                                 | <b>Puntos estimados: 2 días</b>                     |  |
| Riesgo de desarrollo: Alto                       | <b>Puntos reales: 2 días</b>                        |  |

El usuario administrador accede al sistema, este muestra la interfaz de administración. El usuario da clic en la pestaña Configuración que tiene varias opciones, de las que selecciona Personas. El sistema muestra un listado de los usuarios existentes en la base de datos.

En la parte superior izquierda de la lista, se muestra el ícono Crear, una vez seleccionado aparece un formulario con los siguientes campos (ver Figura 1):

- Usuario (Obligatorio)
- Password (Obligatorio)
- Nombres (Obligatorio)
- Apellidos (Obligatorio)
- Correo (Obligatorio)
- Activo(Opcional)
- Es local (Opcional)
- Área a la que pertenece (Obligatorio)
- Departamento al que pertenece (Obligatorio)
- Sexo (Obligatorio)
- Cargo (Obligatorio)
- Teléfono (Opcional)
- Dirección (Obligatorio)

Luego de llenar el formulario, el usuario selecciona una de las siguientes opciones:

- Guardar: Si selecciona esta opción el sistema guarda los datos y actualiza la lista de usuarios.
- Cancelar: Si selecciona esta opción el sistema cancela la operación y no almacena ningún dato. También presionando la tecla "Escape" se cancela la operación.

**Observaciones:** El usuario tiene que estar autenticado.

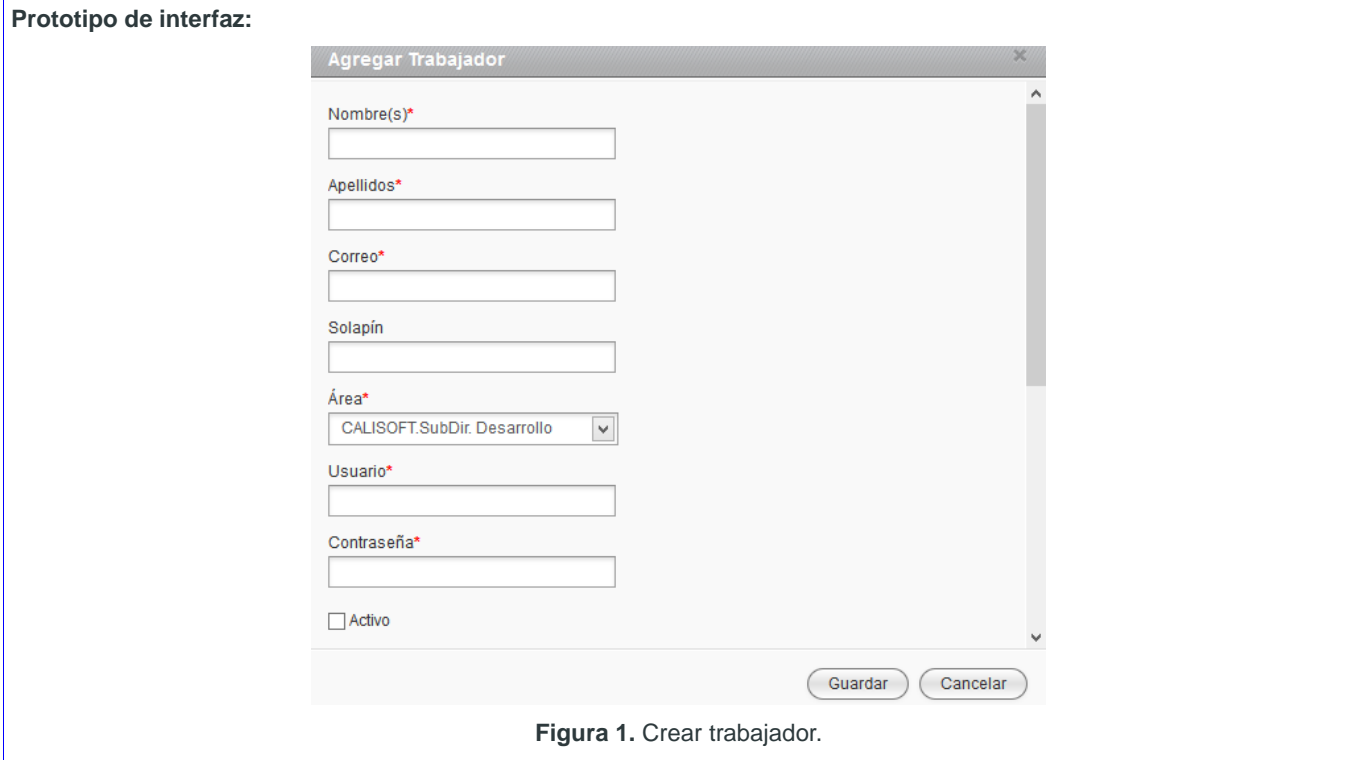

**Tabla 9.** HU Crear trabajador.

| Historia de usuario                              |                                                               |  |
|--------------------------------------------------|---------------------------------------------------------------|--|
| Código: RF12                                     | Nombre de la historia de usuario: Editar datos de trabajador. |  |
| Modificación de la historia de usuario número: 1 |                                                               |  |
| Programador: Adrián Pérez Alvarez                | Iteración asignada: 1                                         |  |
| Prioridad: Media                                 | <b>Puntos estimados: 2 días</b>                               |  |
| Riesgo de desarrollo: Alto                       | <b>Puntos reales: 2 días</b>                                  |  |

El usuario administrador accede al sistema, este muestra la interfaz de administración. El usuario da clic en la pestaña Configuración que tiene varias opciones, de las que selecciona la opción Personas. El sistema muestra un listado de los usuarios existentes en la base de datos.

A la derecha de los usuarios de la lista se muestran los íconos Editar y Eliminar, donde selecciona el ícono Editar de trabajador que desee. El sistema muestra los datos del trabajador en un formulario (ver Figura 1):

- El usuario realiza los cambios que desee y selecciona una de las siguientes opciones:
	- Guardar: Si selecciona esta opción el sistema guarda los datos y actualiza la lista de usuarios.
	- Cancelar: Si selecciona esta opción el sistema cancela la operación y no almacena ningún dato. También presionando la tecla "Escape" se cancela la operación.

**Observaciones:** El usuario tiene que estar autenticado.

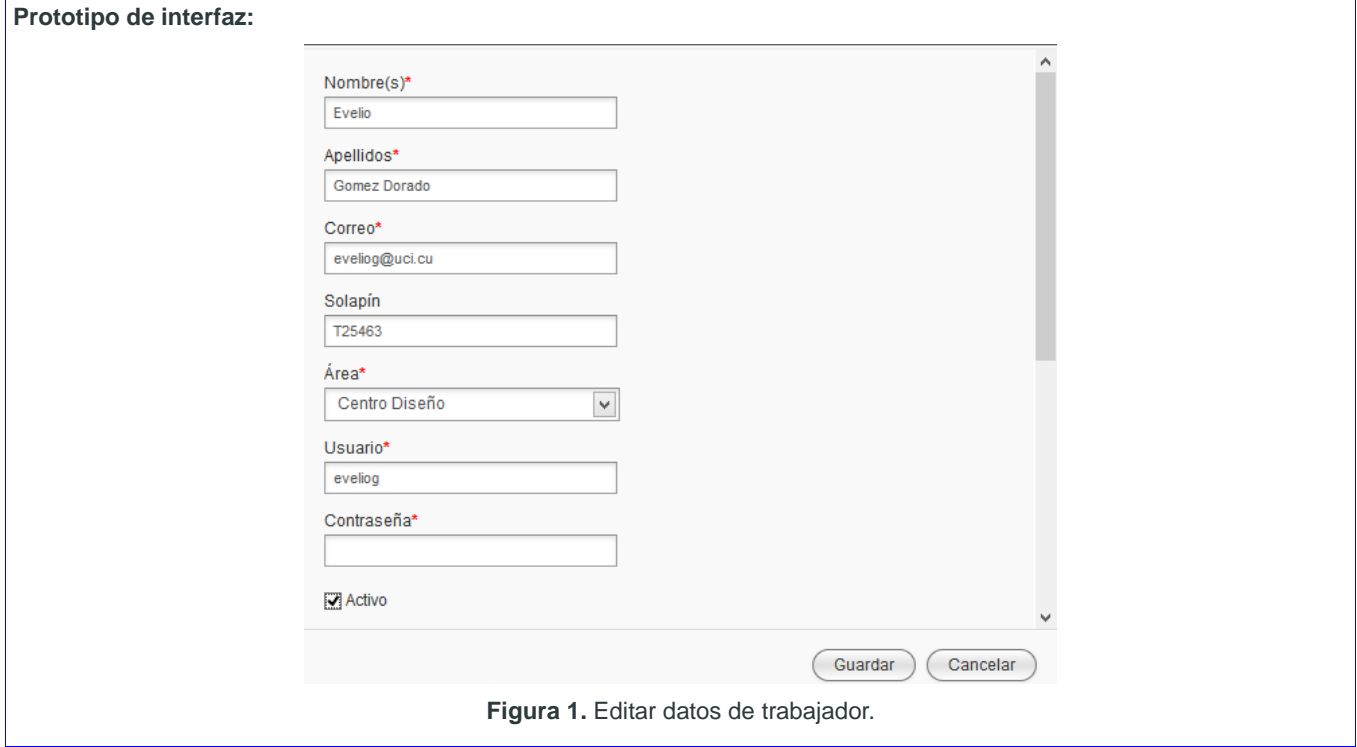

**Tabla 10.** HU Editar datos de trabajador.

| Historia de usuario                                                    |                              |  |  |
|------------------------------------------------------------------------|------------------------------|--|--|
| Código: RF13<br>Nombre de la historia de usuario: Eliminar trabajador. |                              |  |  |
| Modificación de la historia de usuario número: 1                       |                              |  |  |
| Programador: Adrián Pérez Alvarez                                      | Iteración asignada: 1        |  |  |
| <b>Prioridad: Media</b>                                                | Puntos estimados: 2 días     |  |  |
| Riesgo de desarrollo: Alto                                             | <b>Puntos reales: 2 días</b> |  |  |
| Descripción:                                                           |                              |  |  |

El usuario administrador accede al sistema, este muestra la interfaz de administración. El usuario da clic en la pestaña Configuración que tiene varias opciones, de las que selecciona Personas. El sistema muestra un listado de los usuarios existentes en la base de datos.

A la derecha de los trabajadores de la lista se muestran los íconos Editar y Eliminar, donde selecciona el ícono Eliminar del trabajador que desee (ver Figura 1).El sistema elimina la información del trabajador seleccionado.

**Observaciones:** El usuario tiene que estar autenticado.

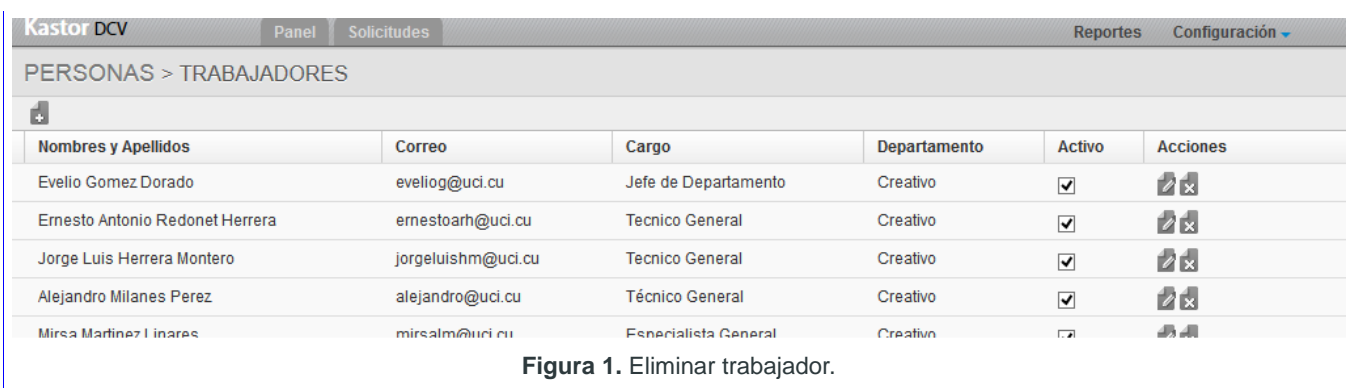

**Tabla 11.** HU Eliminar trabajador.

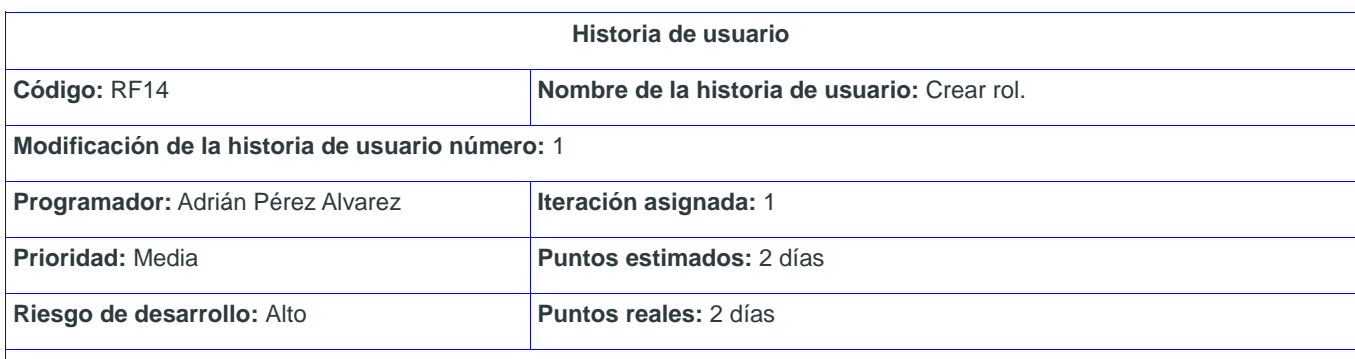

#### **Descripción:**

El usuario administrador accede al sistema, este muestra la interfaz de administración. El usuario da clic en la pestaña Configuración que tiene varias opciones, de las que selecciona la opción Seguridad. El sistema muestra una vista, que a la derecha tiene las opciones Roles y Funcionalidades (Permisos).

El usuario selecciona la opción Roles y el sistema muestra el listado de los roles con su descripción y si están activos o no. En la parte superior izquierda de la lista de roles, se muestra el ícono Crear, que una vez seleccionado aparece un formulario con los siguientes campos (ver Figura 1):

- Rol (Obligatorio)
- Nombre Completo (Obligatorio)
- Activo (Opcional)
- Listado de permisos (Obligatorio)

Luego de llenar el formulario, el usuario selecciona una de las siguientes opciones:

- Guardar: Si selecciona esta opción el sistema guarda los datos y actualiza la lista de roles.
- Cancelar: Si selecciona esta opción el sistema cancela la operación y no almacena ningún dato. También presionando la tecla Escape se cancela la operación.

**Observaciones:** El usuario tiene que estar autenticado.

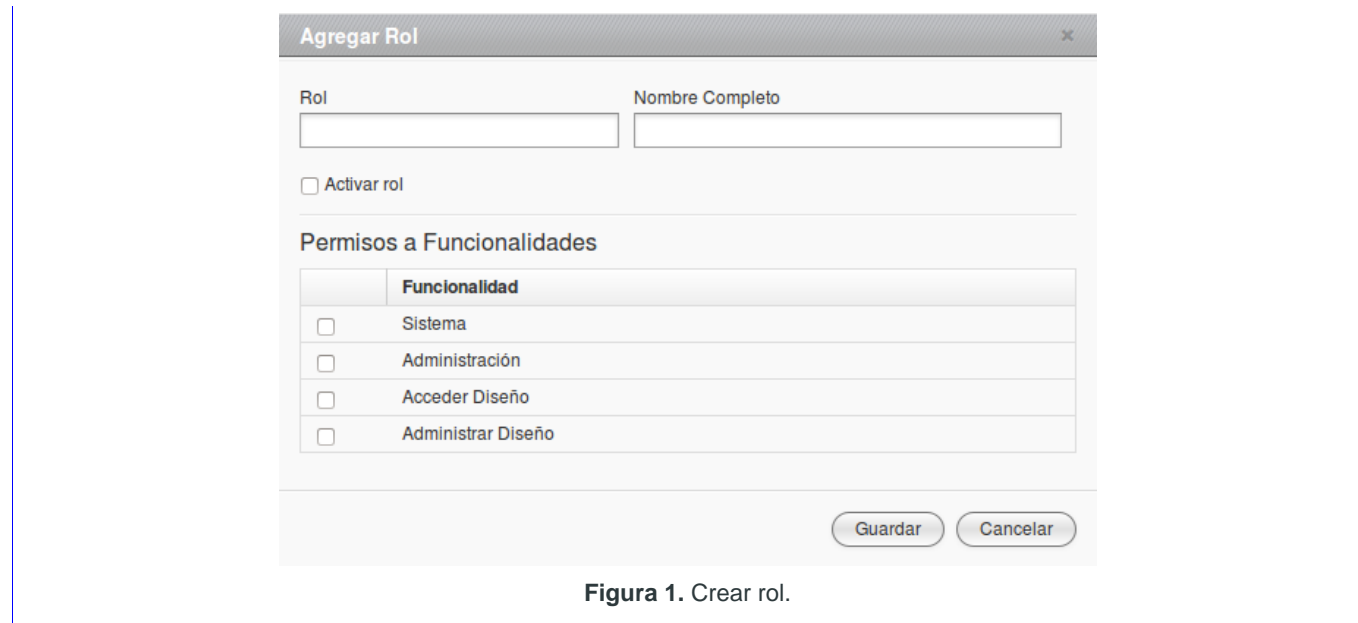

**Tabla 12.** HU Crear rol.

| Historia de usuario                                        |                                               |  |
|------------------------------------------------------------|-----------------------------------------------|--|
| Código: RF15                                               | Nombre de la historia de usuario: Editar rol. |  |
| Modificación de la historia de usuario número: 1           |                                               |  |
| Programador: Adrián Pérez Alvarez                          | Iteración asignada: 1                         |  |
| <b>Prioridad: Media</b>                                    | <b>Puntos estimados: 2 días</b>               |  |
| Riesgo de desarrollo: Alto<br><b>Puntos reales: 2 días</b> |                                               |  |
|                                                            |                                               |  |

El usuario administrador accede al sistema, este muestra la interfaz de administración. El usuario despliega la pestaña Configuración que tiene varias opciones, de las que selecciona la opción Seguridad.

El sistema muestra una vista, que a la derecha tiene las opciones Roles y Funcionalidades (Permisos). El usuario selecciona la opción "Roles" y el sistema muestra el listado de los roles con su descripción y si están activos o no. A la derecha de la lista de roles, se muestran los íconos Editar y Eliminar. Para editar los datos de un rol, el usuario selecciona el ícono Editar del rol que desee modificar.

El sistema muestra un formulario con los datos del rol, el usuario realiza los cambios que desee y selecciona una de las siguientes opciones (ver Figura 1):

- Guardar: Si selecciona esta opción el sistema actualiza los cambios en la base de datos.
- Cancelar: Si selecciona esta opción el sistema cancela la operación y no realiza ningún cambio. También presionando la tecla "Escape" se cancela la operación.

**Observaciones:** El usuario tiene que estar autenticado.

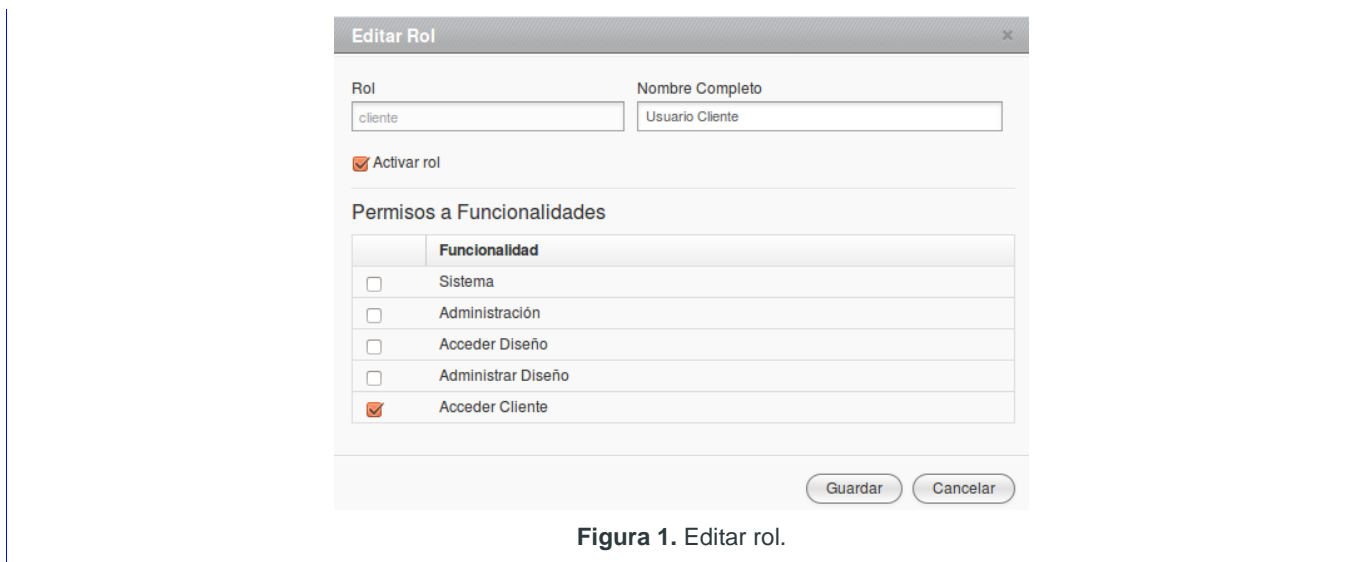

**Tabla 13.** HU Editar rol.

| Historia de usuario                              |                                                 |  |
|--------------------------------------------------|-------------------------------------------------|--|
| Código: RF16                                     | Nombre de la historia de usuario: Eliminar rol. |  |
| Modificación de la historia de usuario número: 1 |                                                 |  |
| Programador: Adrián Pérez Alvarez                | Iteración asignada: 1                           |  |
| <b>Prioridad: Media</b>                          | <b>Puntos estimados: 2 días</b>                 |  |
| Riesgo de desarrollo: Alto                       | <b>Puntos reales: 2 días</b>                    |  |
|                                                  |                                                 |  |

El usuario administrador accede al sistema, este muestra la interfaz de administración. El usuario da clic en la pestaña Configuración que tiene varias opciones, de las que selecciona la opción Seguridad.

El sistema muestra una vista, que a la derecha tiene las opciones Roles y Funcionalidades (Permisos). El usuario selecciona la opción Roles y el sistema muestra el listado de los roles con su descripción y si están activos o no. A la derecha de la lista de roles, se muestran los íconos Editar y Eliminar. Para eliminar un rol, el usuario selecciona el ícono Eliminar del rol que desee (ver Figura 1) y el sistema elimina la información del mismo.

**Observaciones:** El usuario tiene que estar autenticado.

| <b>SEGURIDAD &gt; ROLES</b> |                          |                         |                 |                        |
|-----------------------------|--------------------------|-------------------------|-----------------|------------------------|
| đ                           |                          |                         |                 | <b>SEGURIDAD</b>       |
| Rol                         | <b>Descripcion</b>       | <b>Estado</b>           | <b>Acciones</b> | Roles                  |
| basic                       | <b>Usuario Basico</b>    | Activo                  | 学園              | <b>Funcionalidades</b> |
| root                        | Usuario para Administrar | Activo                  | 学园              |                        |
| disenno                     | <b>Diseñador General</b> | Activo                  | 2x              |                        |
| cliente                     | Usuario cliente          | Activo                  | 24              |                        |
|                             |                          |                         |                 |                        |
|                             |                          | Figura 1. Eliminar rol. |                 |                        |

**Tabla 14.** HU Eliminar rol.

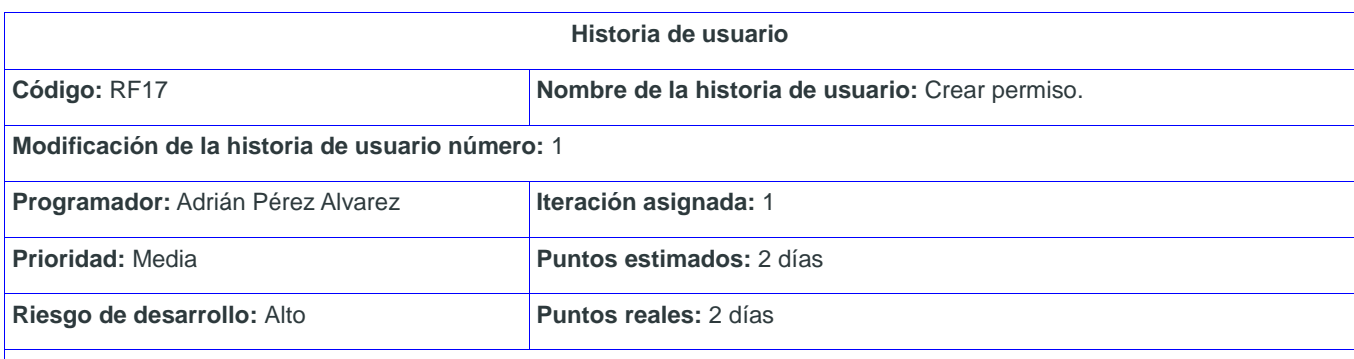

El usuario administrador accede al sistema, este muestra la interfaz de administración. El usuario da clic en la pestaña Configuración que tiene varias opciones, de las que selecciona la opción Seguridad.

El sistema muestra una vista, que a la derecha tiene las opciones Roles y Funcionalidades (Permisos). El usuario selecciona Funcionalidad y el sistema muestra el listado de permisos. En la parte superior izquierda de la lista de permisos, se muestra el ícono Crear, una vez seleccionado aparece un formulario con los siguientes campos (ver Figura 1):

- Nombre de la funcionalidad (Obligatorio)
- Asociar URLs (Obligatorio) (Se agrega la URL asociada y se marca el checkbox de esta)

Luego de llenar el formulario, el usuario selecciona una de las siguientes opciones:

- Guardar: Si selecciona esta opción el sistema guarda los datos y actualiza la lista de permisos.
	- Cancelar: Si selecciona esta opción el sistema cancela la operación y no almacena ningún dato. También presionando la tecla Escape se cancela la operación.

**Observaciones:** El usuario tiene que estar autenticado.

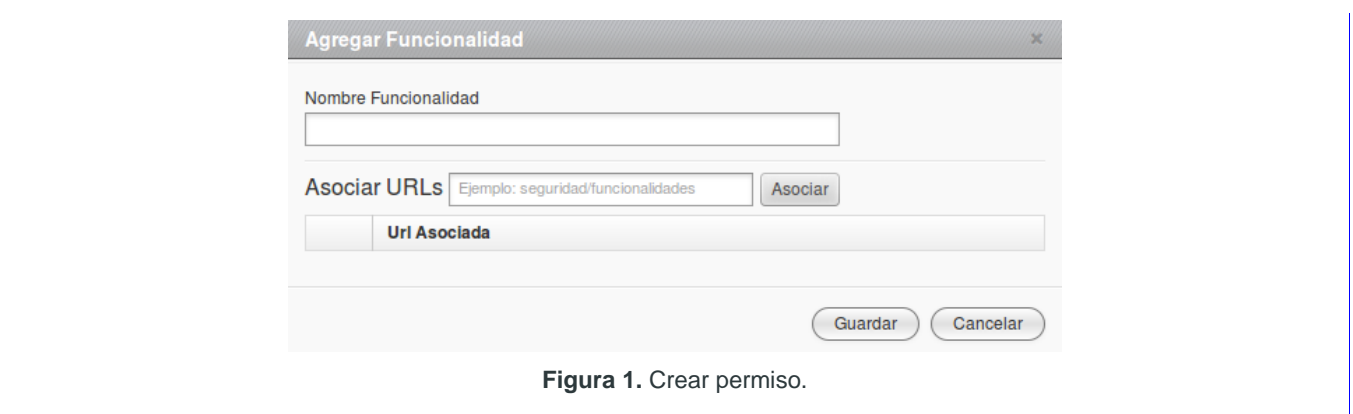

**Tabla 15.** HU Crear permiso.

| Historia de usuario                              |                                                   |  |  |
|--------------------------------------------------|---------------------------------------------------|--|--|
| Código: RF18                                     | Nombre de la historia de usuario: Editar permiso. |  |  |
| Modificación de la historia de usuario número: 1 |                                                   |  |  |
| <b>Programador: Adrián Pérez Alvarez</b>         | Iteración asignada: 1                             |  |  |
| Prioridad: Media                                 | <b>Puntos estimados: 2 días</b>                   |  |  |
| Riesgo de desarrollo: Alto                       | <b>Puntos reales: 2 días</b>                      |  |  |

El usuario administrador accede al sistema, este muestra la interfaz de administración. El usuario da clic en la pestaña Configuración que tiene varias opciones, de las que selecciona la opción Seguridad.

El sistema muestra una vista, que a la derecha tiene las opciones Roles y Funcionalidades (Permisos). El usuario selecciona Funcionalidad y el sistema muestra el listado de permisos. A la derecha de la lista de permisos, se muestran los íconos Editar y Eliminar. Para editar los datos de un permiso, el usuario selecciona el ícono Editar del permiso que desee modificar. El sistema muestra un formulario con los datos del permiso, el usuario realiza los cambios que desee y selecciona una de las siguientes opciones (ver Figura 1):

- Guardar: Si selecciona esta opción el sistema guarda los datos cambiados.
- Cancelar: Si selecciona esta opción el sistema cancela la operación. También presionando la tecla Escape se cancela la operación.

**Observaciones:** El usuario tiene que estar autenticado.

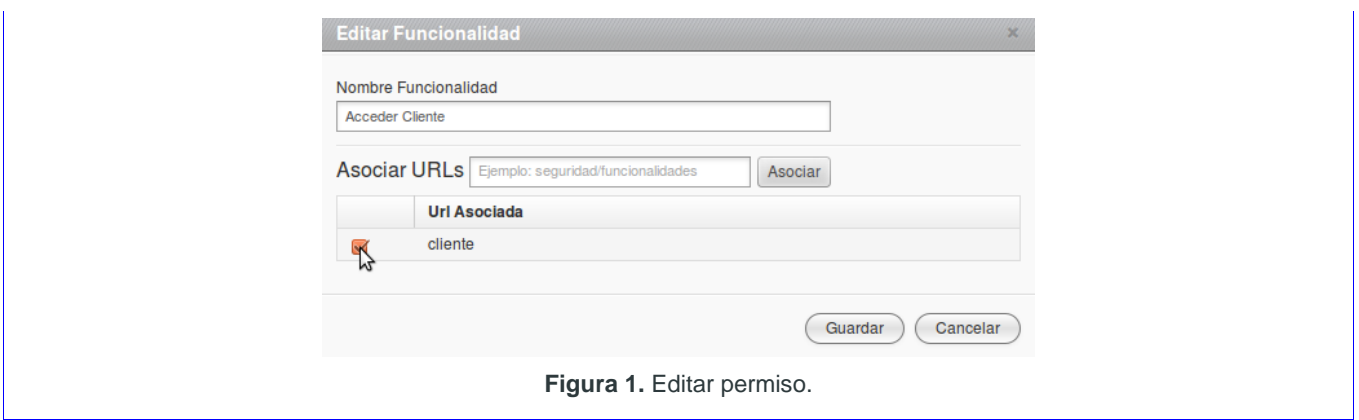

**Tabla 16.** HU Editar permiso.

# **2.4. MODELADO DE PROCESOS DEL NEGOCIO**

El modelado de procesos ofrece una visión estática de la estructura de la organización y una visión clara de los procesos que se desarrollan en ella. Para el modelado de negocio se identificaron tres procesos principales: Realizar solicitud, Dar respuesta a la solicitud y Revisiones de calidad, los cuales están conformados por tareas y actividades.

# **2.4.1. Procesos de la Dirección de Comunicación Visual**

Como se ha mencionado en acápites anteriores la Dirección de Comunicación Visual es la entidad, en la Universidad de las Ciencias Informáticas que se encarga de realizar trabajos visuales en las modalidades de Diseño, Realización y Producción. Estos servicios se combinan mediante una secuencia de procesos y actividades que están estrechamente relacionadas y que se ejecutan para obtener la propuesta final que es entregada al cliente.

El proceso general se describe desde el momento en que el cliente realiza una solicitud, luego se le da respuesta a la solicitud y finalmente pasa por el grupo de calidad interno de la DCV y se define si está listo para ser entregado al cliente. A continuación se ilustra en una la descripción anterior:

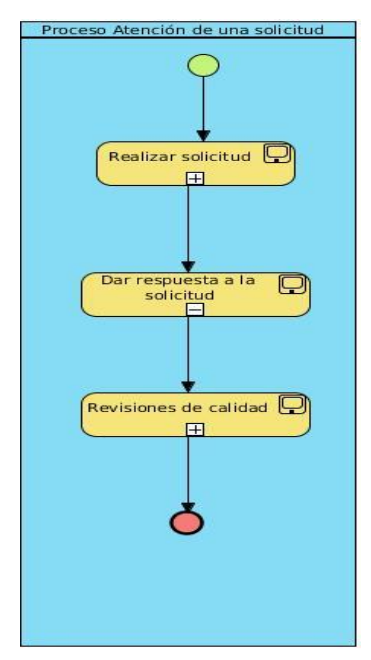

**Ilustración 1.** Proceso general Atención de una solicitud.

A continuación se describen los procesos por separado para un mejor entendimiento:

# **2.4.1.1. Proceso Realizar Solicitud**

El proceso Realizar Solicitud, está compuesto por una serie de actividades que a continuación se describen (Ver **Anexo 1.1. [Diagrama de proceso Realizar Solicitud](#page-78-0)**[\)](#page-78-0):

**Actividad 1. Realización de la petición:** El cliente, que puede ser el director de un área determinada o un jefe de proyecto, realiza la solicitud al Jefe de Departamento o al Director de la DCV. Esta solicitud se puede realizar de varias formas: personalmente, por el correo electrónico o mediante una llamada por teléfono. Para ello debe brindar como datos importantes: el nombre y los apellidos, el área a la que pertenece, el nombre del proyecto, el nombre del producto, los antecedentes, los destinatarios, los objetivos y la fecha de entrega aproximada.

**Actividad 2. Revisión de la petición:** Una vez que el directivo recibe la solicitud, se encarga de evaluar la posibilidad de darle respuesta. Esta evaluación se puede hacer consultando a otros miembros de la dirección de la DCV. Una vez aprobada se le informa al cliente, a través del correo electrónico o una llamada por teléfono.

**Actividad 3. Realización del contrato:** Después de informado el cliente de la aprobación, se coordina una reunión formal para definir el contrato de trabajo, que no es más que la firma de la solicitud entre el cliente y el directivo. Para esto el cliente detalla claramente lo que desea en la plantilla de solicitud.

**Actividad 4. Definición del proyecto:** Con la solicitud de diseño firmada, el directivo prosigue a asignar un proyecto a la solicitud del cliente. Este proyecto se compone de las personas que darán respuesta a la solicitud y el grupo de calidad que evaluará la solución final, seleccionados según las características de la petición del cliente.

### **2.4.1.2. Proceso Dar Respuesta a la Solicitud**

El proceso Dar Respuesta a la Solicitud, está compuesto por las actividades que se describen a continuación (Ver Anexo 1.2. **[Diagrama del proceso Dar Respuesta a la Solicitud](#page-78-1)**):

**Actividad 1. Elaboración del cronograma de trabajo:** Una vez definido el proyecto, la persona que está al frente del mismo elabora el cronograma de trabajo, partiendo del contrato firmado por el cliente. Este contrato define una serie de actividades preestablecidas, que se traducen en las tareas del cronograma del proyecto. Esta persona encargada, asigna las tareas según la especialidad de los miembros del proyecto.

**Actividad 2. Revisión y aprobación del cronograma:** Después de elaborado el cronograma de trabajo, el Director de la DCV o el Jefe de Departamento se encarga de revisarlo y dar su aprobación. Revisa las tareas asignadas respecto a las actividades ya preestablecidas en el contrato y emite su criterio sobre aprobar o no el cronograma.

**Actividad 3. Desarrollo del cronograma:** Una vez aprobado el cronograma de trabajo, se comienza a desarrollar las actividades que este define. Cada trabajador del proyecto realiza las tareas que le fueron asignadas, para llegar a un producto final.

**Actividad 4. Revisiones de calidad:** El sub-proceso "Revisiones de calidad" está compuesto por varias actividades que se describen en el epígrafe siguiente.

**Actividad 5. Presentación del producto al cliente:** Después de revisado y evaluado el producto por el grupo de calidad interno de la DCV, de acuerdo a las necesidades planteadas por el cliente, se le presenta a este la solución final.

### **2.4.1.3. Proceso Revisiones de Calidad**

El proceso Revisiones de Calidad, está compuesto por dos actividades que se describen a continuación (Ver Anexo 1.3. **[Diagrama del proceso Revisiones de Calidad](#page-79-0)**):

**Actividad 1. Revisión del producto:** El grupo de calidad revisa el producto final para ver si responde a las necesidades del cliente.

**Actividad 2. Evaluación del producto:** Después de revisado el producto emite un criterio sobre el mismo, que se traduce en un comentario o una sugerencia sobre la calidad del producto elaborado.

## **2.5. ROLESDEL SISTEMA**

Los roles se refieren a aquellas personas o grupo de personas que van a interactuar con la aplicación, tienen como objetivo hacer una representación de todos los que intercambiarán información. A continuación se describen los roles del sistema propuesto:

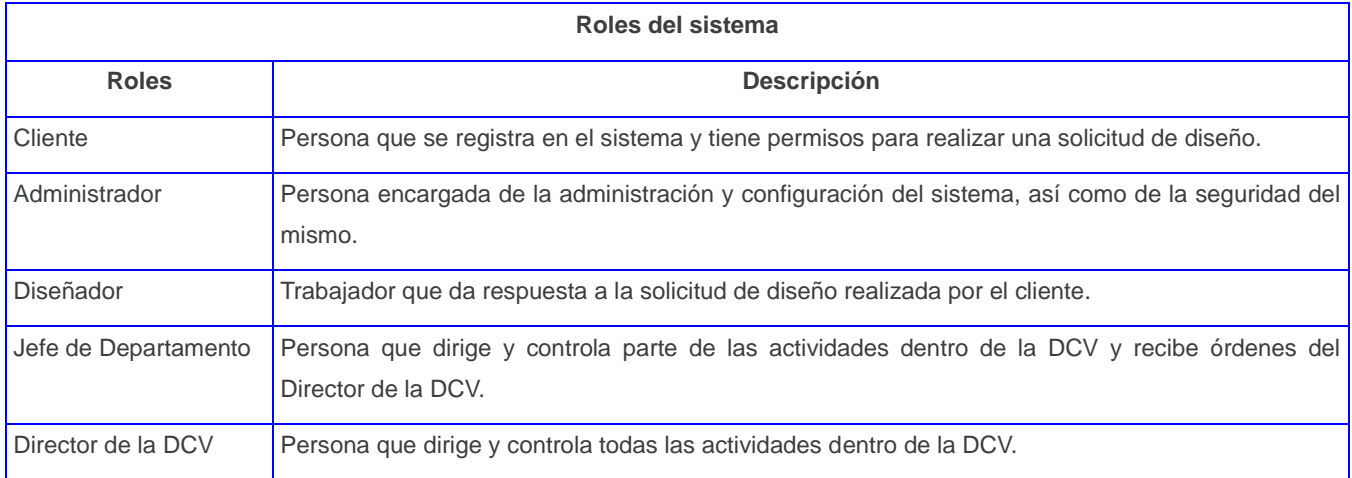

**Tabla 17.** Roles del sistema.

# **2.6. MODELO FÍSICO DE DATOS**

A continuación se muestra el modelo físico de datos de la estructura de base de datos de la aplicación:

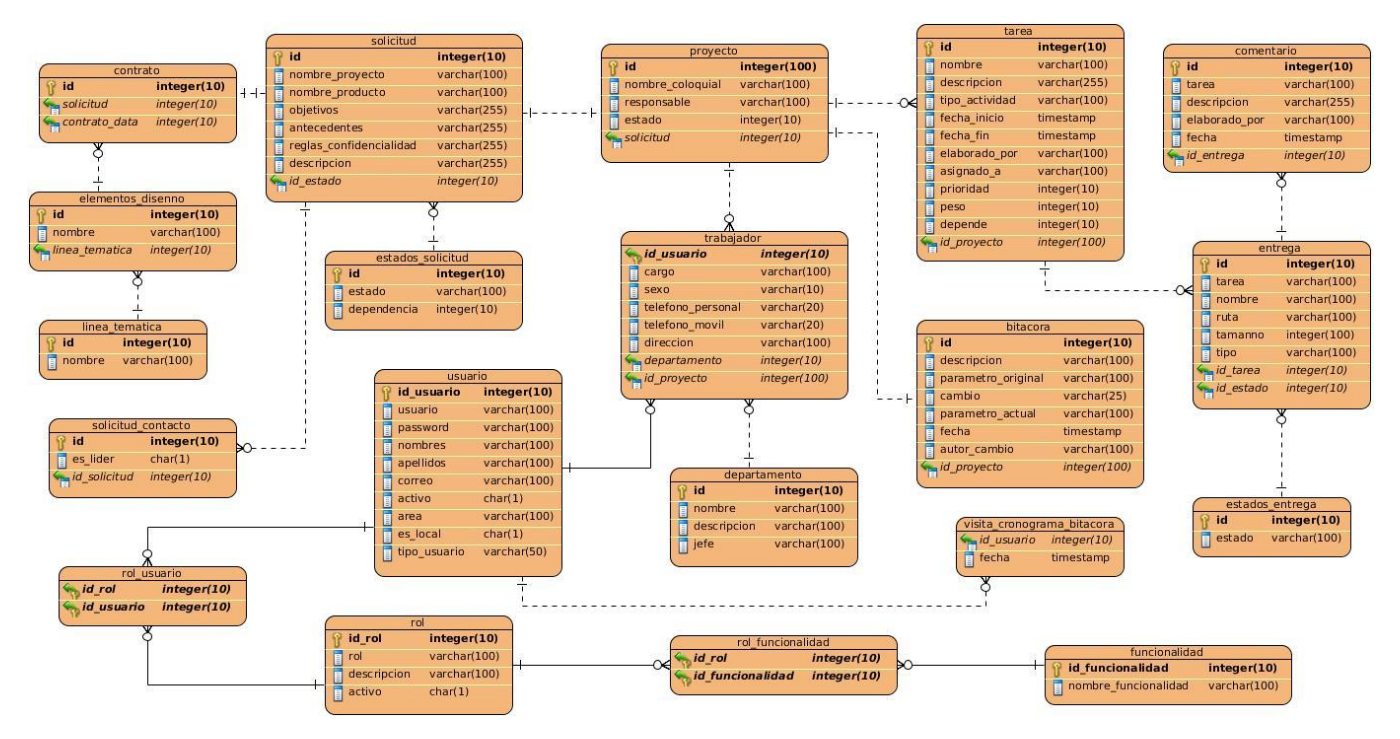

**Ilustración 2.** Mapa físico de datos.

# **2.7. ARQUITECTURA DEL SISTEMA**

El sistema propuesto cuenta una arquitectura basada el patrón MVC, explicado en el epígrafe 1.7.2 del Capítulo 1. Este patrón le brinda al sistema una clara definición de cómo es mostrada la información, el manejo de las acciones del usuario y cómo se realizan estas acciones al modificar y validar la información. La estructura del patrón MVC propuesto por el *framework* CodeIgniter, se evidencia de la siguiente forma:

- Las clases controladoras son las encargadas de manejan las peticiones enviadas desde las vistas, en la propuesta de solución se evidencia en la clase controladora *solicitud* existente dentro del módulo Solicitudes. Esta clase se encarga de manejar las acciones de guardar, actualizar y modificar las solicitudes recibidas.
- En las clases modelo se encuentra la capa de acceso a datos que contiene todas las funcionalidades que responden a la lógica del negocio, por ejemplo: *solicitud\_mdl* que contiene las funcionalidades para guardar y modificar solicitud, así como funcionalidades para realizar búsquedas.
- Las vistas se encargan de enviar las peticiones al controlador, este envía el flujo de datos hacia las librerías, que se encargan de llamar a la función implementada en las clases modelo. La clase modelo emiten un resultado a la librería, esta transforma la información y la devuelve a la

controladora, la cual levanta una vista donde se muestra la información solicitada por el usuario. Por ejemplo: *solicitudes\_view*.

### **2.7.1. Patrones de arquitectura**

Para el desarrollo de la aplicación se utilizó el patrón Modelo – Vista – Controlador (MVC), donde:

- **El Modelo:** Representa la parte del sistema que implementa la lógica de acceso a los datos, por ejemplo, el modelo *solicitud\_mdl* se encarga de la inserción, modificación y acceso a los datos de las solicitudes de diseño.
- **La Vista:** Representa la interfaz para los usuarios, es utilizada por la capa controladora para la interacción con estos, por ejemplo la vista para el Panel Principal de los diseñadores **panel\_view** permite a estos interactuar con los proyectos que integran.
- **El Controlador:** Se encarga de procesar las interacciones del usuario y realizar los cambios apropiados en la Vista, en la propuesta de solución el controlador carga las vistas, las librerías y cualquier otro recurso necesario para procesar las peticiones realizadas por el usuario. Por ejemplo la clase controlador *entregas* perteneciente al módulo *disenno*.

### **2.7.2. Patrones de diseño**

Los patrones de diseño son propuestas de soluciones a problemas frecuentes surgidos en el proceso de desarrollo de software, estos brindan una solución a problemas similares que está probada y bien descrita, o sea, que están sujetos a situaciones muy parecidas (Tedeschi, 2010).

Los patrones de diseño se pueden agrupar en dos grandes grupos; los patrones GRASP (*General Responsibility Assignment Software Patterns*, en inglés), que son patrones generales de software para asignación de responsabilidades y los patrones GOF (*Gang of Four,* en inglés), que describen 23 patrones de diseño comúnmente utilizados y de gran aplicabilidad en problemas de diseño con modelado UML. Estos patrones se agrupan en las siguientes categorías: creacionales, estructurales y de comportamiento (Hernández, 2011).

En el desarrollo de la aplicación se utilizaron los siguientes patrones de diseño: Patrones GRASP:

• **Experto:** Asignar una responsabilidad al experto en información. Se evidencia en las clases librerías, que son las que cuentan con la información necesaria para cumplir las

responsabilidades sobre los elementos de negocio. Por ejemplo la librería *proyecto\_lib* que contiene la información necesaria sobre los proyectos.

- **Creador:** Asignarle a la clase B la responsabilidad de crear una instancia de clase A. Se evidencia en la clase *Loader* que es el objeto *Load* de las clases controladoras, se encarga de cargar los elementos del marco de trabajo, dígase librerías o modelos.
- **Controlador:** Asignar la responsabilidad del manejo de un mensaje de los eventos de un sistema a una clase. Se evidencia en las clases controladoras que se encargan de obtener los datos y enviarlos a las librerías y las vistas.
- **Bajo acoplamiento:** Asignar una responsabilidad para mantener bajo acoplamiento. Este patrón se utilizó con el objetivo de tener las clases menos ligadas entre sí. De tal forma que en caso de producirse una modificación en alguna, se tenga la mínima repercusión posible en el resto de clases, potenciando la reutilización y disminuyendo la dependencia entre ellas.
- **Alta cohesión:** Asignar una responsabilidad de modo que la cohesión siga siendo alta. Este patrón define que la información que almacena una clase debe de ser coherente y estar en mayor medida relacionada con la clase. En el sistema propuesto es necesario controlar la complejidad de cada clase utilizada para mantener un buen comportamiento de las mismas.

### Patrones GoF:

- **Fábrica abstracta (***Abstractfactory***):** Permite trabajar con objetos de distintas familias de manera que las familias no se mezclen entre sí y haciendo transparente el tipo de familia concreta que se usa.
- **Instancia única (***Singleton***):** Garantiza la existencia de una única instancia para una clase y la creación de un mecanismo de acceso global a dicha instancia. En la propuesta se evidencia en todas las clases controladoras que son instancias únicas.
- **Mediador (***Mediator***):** Define un objeto que coordine la comunicación entre objetos de distintas clases, pero que funcionan como un conjunto. En la solución propuesta las librerías funcionan como mediadoras entre las clases controladoras y las clases modelos.
- **Observador (***Observer***):** Define una dependencia de uno a muchos entre objetos, de forma que cuando un objeto cambie de estado se notifique y actualicen automáticamente todos los objetos que dependen de él. Se evidencia en la clase *Loader* que es el objeto *Load* de las clases controladoras, esta clase es la que se encarga de cargar los elementos del marco de trabajo, dígase librerías o modelos y se encarga de actualizar la controladora instanciada.

# **2.8. ESTÁNDARES O TÉCNICAS DE CODIFICACIÓN**

Un estándar de codificación comprende los aspectos de la generación del código fuente. La legibilidad del código fuente repercute directamente en el entendimiento que pueda tener otro programador del mismo. Es un método para lograr que un grupo de desarrolladores mantenga un código de calidad es establecer estándares o técnicas de codificación. Para la implementación del sistema se utilizaron técnicas de codificación como las que se describen a continuación:

- Debería evitar nombres que se refieran a la implementación subyacente (sujeta a cambios), por ejemplo, se puede usar obtenerProyecto() en lugar de obtenerArrayElement().
- Debería utilizarse el método verbo–sustantivo para nombrar las rutinas que ejecuten alguna operación en un determinado objeto, por ejemplo generarReporte().
- Los nombres de variables booleanas deberían contener "Es", lo que implica valores del tipo Yes/No o True/False, por ejemplo usuarioEsValido().
- Dado que la mayoría de nombres se construyen concatenando varias palabras, debería emplearse una mezcla de mayúsculas y minúsculas para simplificar la lectura. Para los nombres de rutinas y las variables, la primera letra de cada palabra en mayúscula, exceptuando la primera palabra, por ejemplo, reglasConfidencialidad para variables y generarReporte() para rutinas.
- Para nombrar las tablas debería escribirse el nombre en singular. Por ejemplo, se puede utilizar Solicitud en lugar de Solicitudes.
- Cuando ponga nombre a las funciones, incluya una descripción del valor que vaya a ser devuelto, como por ejemplo generarReportePorProyecto().

### **2.9. DIAGRAMA DE DESPLIEGUE**

El diagrama de despliegue es el artefacto generado con el lenguaje UML que permite apreciar de forma visual como se encuentran relacionados físicamente los componentes de la aplicación. Este diagrama está compuesto por diferentes nodos que pueden ser representaciones de estaciones clientes, servidores de aplicaciones, servidores de bases de datos, servicios web y los protocolos de comunicación entre ellos.

A continuación se muestra el diagrama de despliegue para esta aplicación, el cual consta de un servidor web (Apache 2.2), donde estará instalado el sistema, este se conecta mediante el protocolo TCP/IP al servidor de base de datos (PostgreSQL9.1) donde se guarda toda la información relacionada con las solicitudes de diseño, los proyectos, las tareas de diseño, los reportes. Las estaciones de trabajo (PC Cliente) se conectan al servidor web por el protocolo HTTPS, desde donde el usuario

interactúa con la aplicación.

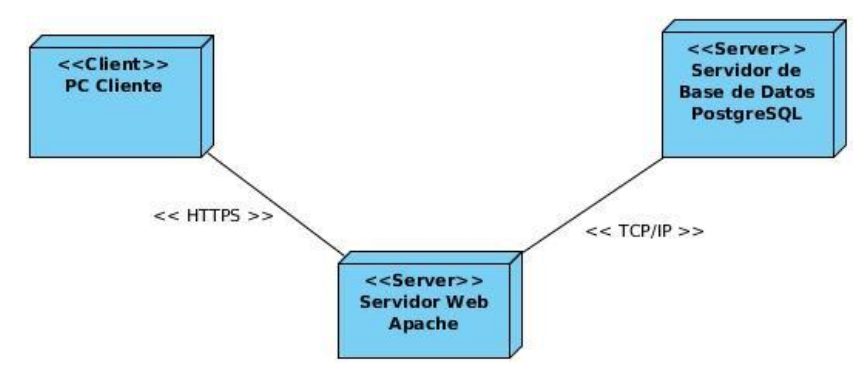

**Ilustración 3.** Diagrama de despliegue de la aplicación.

# **2.9.1. Descripción de los nodos**

El diagrama de despliegue cuenta con tres nodos que se describen a continuación:

- **Nodo PC Cliente:** Representa una computadora desde la cual el usuario podrá acceder a la aplicación, haciendo uso del protocolo HTTPS.
- **Nodo Servidor Web:** Representa una estación donde estará montado el servidor web Apache 2.2 sobre el cual se ejecutará la aplicación, a la cual accederán los usuarios a través de la máquina cliente.
- **Nodo Servidor de Base de Datos:** Representa el servidor donde estará el Sistema Gestor de Base de Datos PostgresSQL9.1 que dará respuesta a las peticiones hechas por la aplicación.

# **2.10. CONCLUSIONES PARCIALES**

Este capítulo resume las características con que cuenta la solución en cuanto a modelado, análisis y diseño del sistema para la gestión de los procesos relacionados con las solicitudes de diseño de la DCV, asumiendo las siguientes conclusiones:

- A partir del levantamiento de requisitos se logró identificar las funcionalidades del sistema y asignarle una prioridad que facilitar el orden de su implementación.
- Con el modelado del sistema se definieron los usuarios que pueden interactuar con la aplicación y sus niveles de acceso.
- La descripción de la propuesta de solución, basada en la arquitectura MVC, posibilitó comprender el funcionamiento interno que presenta el sistema.
- Se describieron los patrones de arquitectura y de diseño a utilizar para la implementación de la propuesta de solución.

### **3.1. INTRODUCCIÓN**

En este capítulo se describe la estrategia de prueba a seguir, la cual tiene el objetivo de validar la propuesta de solución aplicando pruebas que demuestren su correcto funcionamiento. Además se muestran y describen los resultados obtenidos en el proceso de ejecución de las pruebas.

# **3.2. ESTRATEGIA DE PRUEBA**

Roger S. Pressman, en su libro: Ingeniería de Software, un enfoque práctico, plantea que las pruebas de software son un elemento crítico para la garantía de la calidad del software y representan una revisión final de las especificaciones, del diseño y de la codificación. Estas involucran las operaciones del sistema, evaluando los resultados bajo condiciones controladas, lo que hace que la realización de pruebas al software sea un factor de vital importancia (Pressman, 2001).

Teniendo en cuenta este planteamiento, se describe a continuación la estrategia de prueba para la validación de la propuesta de solución implementada:

Para garantizar el correcto funcionamiento del sistema se define como tipo de prueba a realizar: las pruebas funcionales, aplicadas a través de pruebas de aceptación. Por otra parte, los requerimientos, tanto funcionales como no funcionales, fueron definidos y validados con el cliente en las reuniones iniciales donde se realizó el levantamiento de requisitos. En estas reuniones el cliente especificó las características y cualidades que debe presentar el sistema.

Para la realización de las pruebas funcionales se seleccionó la técnica de prueba de caja negra, la cual se centra en los requisitos funcionales del software, aplicando el método de prueba de partición equivalente. La partición equivalente se basa en una evaluación de las clases de equivalencia para una condición de entrada. Una clase de equivalencia representa un conjunto de estados válidos o no válidos para condiciones de entrada. Una condición de entrada es un valor numérico específico, un rango de valores, un conjunto de valores relacionados o una condición lógica (Pressman, 2001).

A continuación se describen 3 casos de prueba de aceptación que tienen relación con las historias de usuarios que describen las funcionalidades de la solución propuesta. Para ver los restantes casos de prueba, consultar el Anexo 3. [Pruebas de Aceptación](#page-101-0).

# **3.3. CASOS DE PRUEBA**

Seguidamente se describen los casos de prueba de aceptación para las funcionalidades que se enuncian a continuación, para consultar el resto ver **Anexo 3. [Pruebas de Aceptación](#page-101-0)**:

- Realizar solicitud
- Editar solicitud
- Mostrar detalles de solicitud

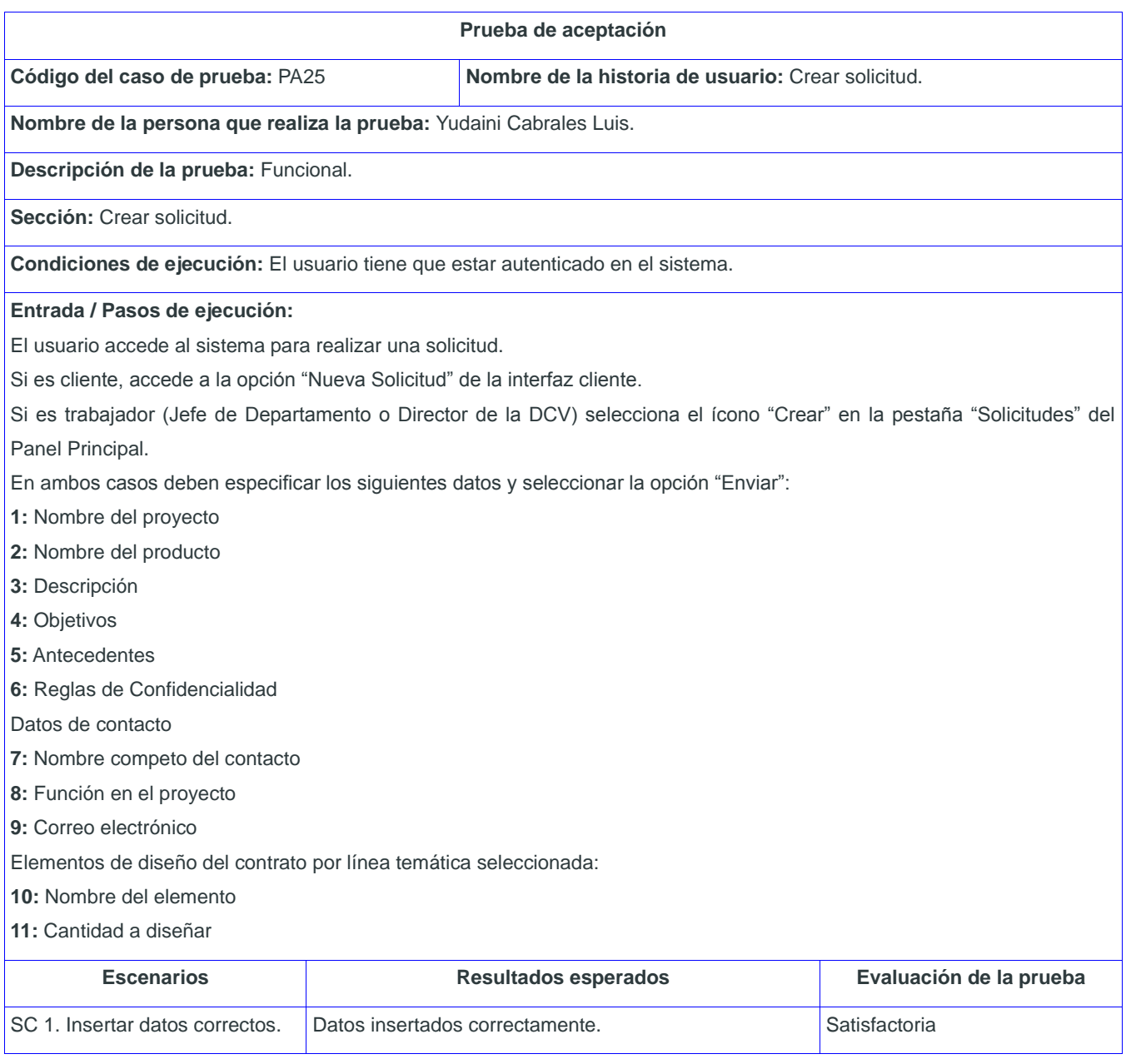

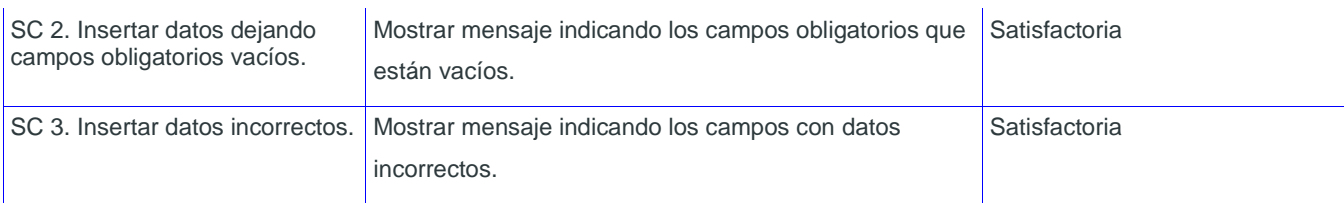

**Tabla 18.** PA Crear solicitud.

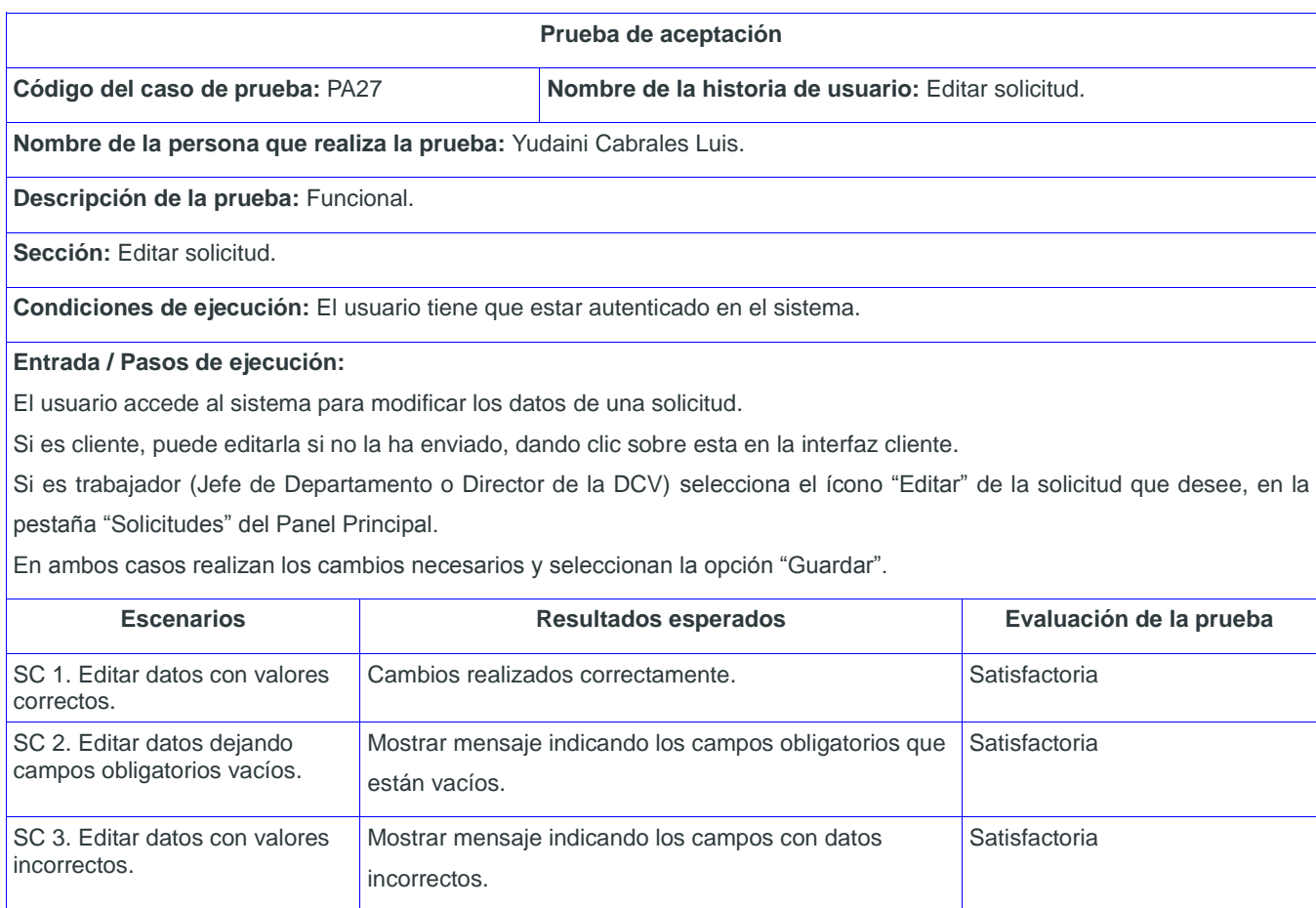

**Tabla 19.** PA Editar solicitud.

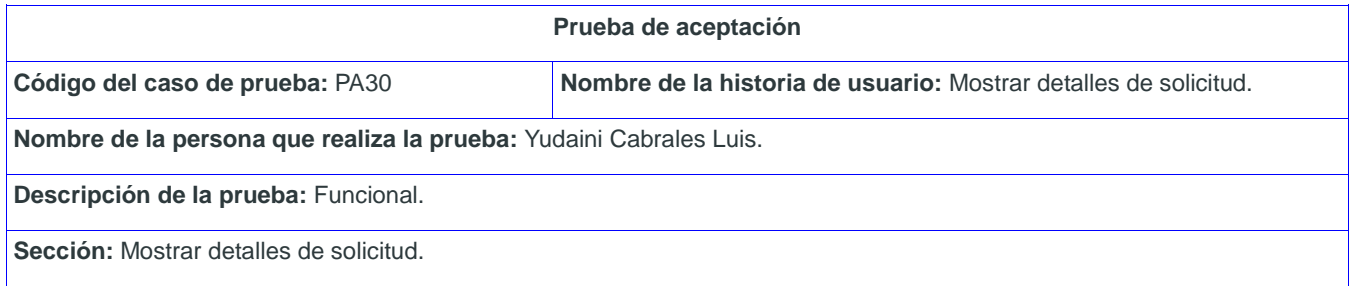

**Condiciones de ejecución:** El usuario tiene que estar autenticado en el sistema.

#### **Entrada / Pasos de ejecución:**

El usuario accede al sistema para visualizar los datos una solicitud.

Si el usuario es cliente, el sistema le muestra la opción de visualizar los datos de la solicitud que ha realizado.

Si es trabajador debe dar clic sobre el Número de la solicitud o el Nombre del proyecto, en la pestaña "Solicitudes" del Panel Principal.

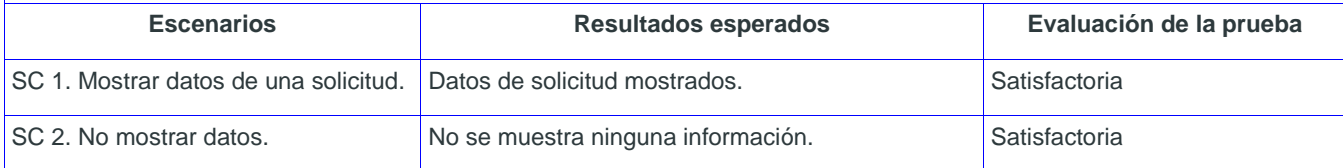

**Tabla 20.** PA Mostrar detalles de solicitud.

### **3.3.1. Resultados obtenidos**

Para el correcto desarrollo de las pruebas se realizan tres iteraciones. En la primera iteración se ejecutaron las pruebas relacionadas con la inserción y modificación de datos, detectándose 18 no conformidades (NC) que fueron corregidas totalmente. En una segunda iteración, se realizan las pruebas relacionadas con la búsqueda y visualización de datos, detectándose 7 no conformidades que fueron corregidas totalmente. Posteriormente se realiza una tercera iteración para verificar la resolución de las no conformidades identificadas en las iteraciones anteriores donde se obtuvo una no conformidad, la cual fue resuelta correctamente. En la siguiente gráfica se muestra los resultados obtenidos como parte de la realización de las pruebas.

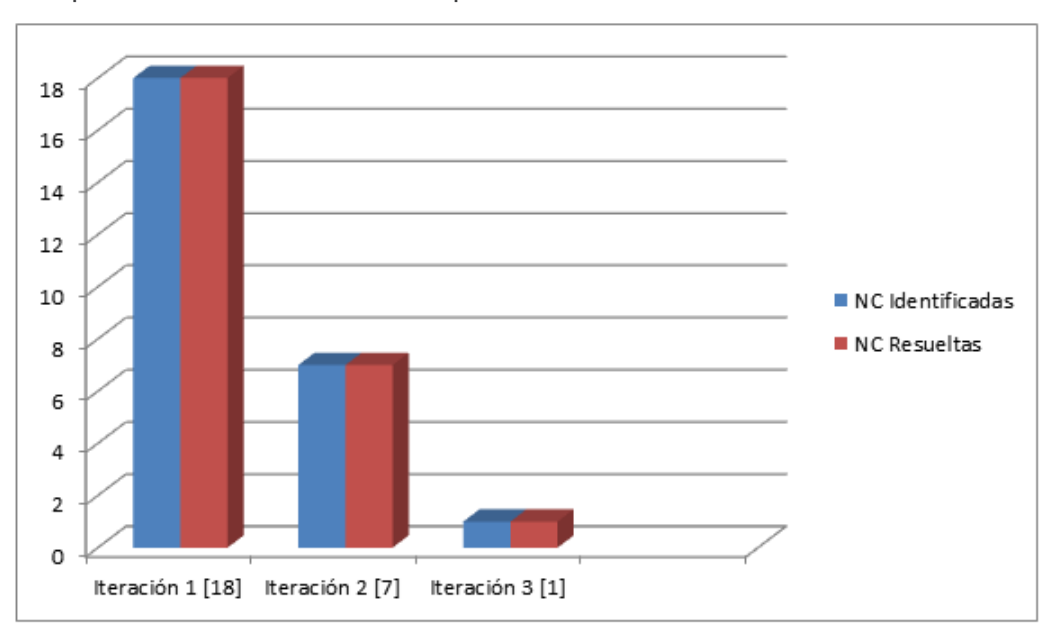

**Ilustración 3.** Resultados de las pruebas.

# **3.4. PRUEBAS DE CARGA Y ESTRÉS**

Para la realización de las pruebas de carga y estrés se utilizó la herramienta JMeter. Esta herramienta posibilita realizar pruebas de rendimiento a la interfaz de la aplicación a través de la construcción de peticiones HTTP con variable cantidad de usuarios concurrentes. Los requerimientos no funcionales que conforman el basamento de las pruebas realizadas son los siguientes:

- RnF 03. El tiempo de respuesta de las peticiones en la aplicación no debe ser superior a cinco segundos.
- RnF 04. El sistema debe soportar conexiones simultáneas de 100 usuarios.

Para la realización de las pruebas se utiliza una estación de trabajo para la instalación de la aplicación, que requiere un servidor de base de datos Postgres 9.1 o superior y un servidor de aplicaciones web Apache 2.2 o superior. Se tomó una muestra de 100 usuarios con una concurrencia de 10 a la vez, para ver el rendimiento de las funcionalidades.

# **3.4.1. Entorno de prueba**

Previo a la realización de las pruebas se define el ambiente de prueba con las características de hardware que poseen las estaciones de trabajo donde se instalan los componentes de la aplicación. Para la realización de las pruebas se utiliza una estación de trabajo para la instalación de la aplicación, que requiere un servidor de base de datos Postgres 9.1 o superior y un servidor de aplicaciones web Apache 2.2 o superior. El hardware de la estación de trabajo presenta las características siguientes:

- Memoria RAM de 2Gb
- Disco duro de 500 GB
- Sistema operativo Ubuntu 12.04.

Se tomó una muestra de 100 usuarios con una concurrencia de 10 a la vez, para ver el rendimiento de las funcionalidades y los resultados que se obtuvieron se muestran en la siguiente tabla (solo se muestran algunas funcionalidades):

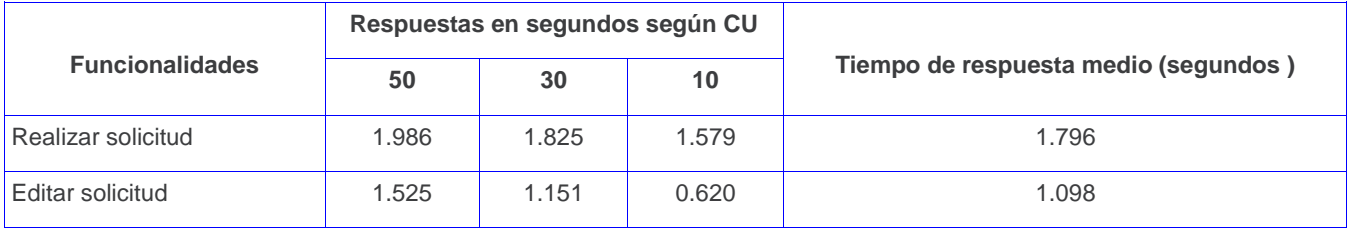

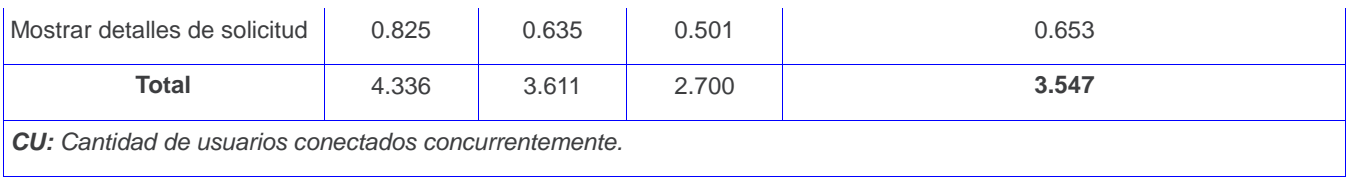

**Tabla 21.** Resultados de las pruebas de carga y estrés.

## **3.4.2. Resultados obtenidos**

Partiendo de los resultados obtenidos la interfaz de aplicación responde, para un número de 10 usuarios que realizan 10 peticiones (equivalente a 100 conexiones concurrentes), sin reportar errores en la inserción de datos, se determinó un máximo de 2.7 segundos. Se demuestra además que la interfaz de aplicación permite el acceso concurrente de 30 usuarios para realizar operaciones de obtención de datos, sin presentar errores y en un tiempo promedio de 0.635 segundos. Por otra parte, se evidencia que para realizar procesos de actualización de datos, la interfaz de aplicación posibilita el acceso de 30 usuarios que realizan 10 peticiones de manera concurrente sin presentar fallos, no siendo de igual forma entre los 30 y 50 usuarios con 10 peticiones simultáneas, donde se observa un número de peticiones fallidas, el cual incrementa a medida que se eleva el número de usuarios. Finalmente para la muestra seleccionada, el rendimiento de la aplicación es de 3.547 segundos, siendo satisfactorio pues el tiempo de respuesta promedio es inferior a los 5 segundos.

# **3.5. CONCLUSIONES PARCIALES**

Este capítulo resume el conjunto de pruebas realizadas a la aplicación para corroborar su correcto funcionamiento. Se describió y realizó el proceso de validación de la solución obtenida a través de las pruebas de caja negra y de rendimiento y estrés, lo que demostró el correcto desempeño de las funcionalidades implementadas como parte de la propuesta de solución.

# **CONCLUSIONES GENERALES**

Como parte del desarrollo del presente trabajo de diploma se obtuvieron los resultados que se enuncian a continuación, en los que se evidencia el cumplimiento de todos los objetivos planteados de manera satisfactoria.

- El estudio sobre las herramientas para la gestión de proyectos permitió el análisis y la definición de un grupo de elementos de apoyo a la implementación de la propuesta de solución, tales como la integración con el correo electrónico, la gestión de las tareas, los recursos humanos, la gestión de la seguridad.
- El análisis de herramientas y lenguajes de modelado, así como de las herramientas para la implementación, permitió la selección de las tecnologías empleadas para la construcción de la propuesta de solución.
- La descripción de los elementos concernientes al sistema propuesto, permitió un mayor entendimiento de las características presentadas y el futuro desarrollo de las funcionalidades implementadas.
- La realización de las pruebas de caja negra sobre la interfaz de la aplicación y de las pruebas de rendimiento, permitió demostrar el cumplimiento de los requerimientos definidos y la validez de la solución final.
- Con el desarrollo de este sistema de gestión para los proyectos de diseño gráfico, la Dirección de Comunicación Visual logró agilizar el manejo de las informaciones y datos relacionados con las solicitudes y proyectos de diseño gráfico.

# **RECOMENDACIONES**

Como parte del desarrollo de la presente investigación se recomienda:

- Utilizar el sistema propuesto para lograr una mejor interacción de la Dirección de Comunicación Visual con las áreas de la Universidad.
- Implementar nuevas funcionalidades con el propósito de ofrecer nuevos servicios a la comunidad universitaria.
- Profundizar los estudios del tema de la gestión de proyectos de diseño gráfico tanto en la Universidad como en el país, con el objetivo de desarrollar aplicaciones o sistemas que apliquen todas las Áreas de Conocimientos de la Gestión de Proyectos.

# **GLOSARIOS DE TÉRMINOS**

**Aplicación web:** Son aquellas aplicaciones que los usuarios utilizan accediendo a un servidor web a través de Internet o de una intranet mediante un navegador.

**BPMN:** *Business Process Modeling Notation*, en inglés. Es una notación gráfica que describe la lógica de los pasos en un Proceso de Negocio, ha sido diseñada especialmente para coordinar la secuencia de procesos y mensajes que fluyen entre participantes de distintas actividades.

**CASE:** *Computer Aided Software Engineering*, en inglés. Son sistemas informáticos que apoyan el proceso de desarrollo de software, con el objetivo de aumentar la productividad y reducir el coste en tiempo de realización y dinero a invertir.

**CENIA:** Centro de Informatización Universitaria, de la Universidad de las Ciencias Informáticas (UCI).

**CSS:** *Cascading Style Sheets*, en inglés. Son el tipo de documento que utiliza un navegador web para redefinir las propiedades de los distintos elementos y las etiquetas en el código HTML.

**DCV:** Dirección de Comunicación Visual, centro de diseño de la Universidad de las Ciencias Informáticas (UCI), que se dedica a realizar los diseños solicitados por las áreas de la Universidad.

**FEDER:** Fondo Europeo de Desarrollo Regional.

**HTML:** *HyperText Markup Language*, en inglés. Es un lenguaje estático para desarrollar sitios web, desarrollado por W3C. Define la estructura y el contenido de las páginas permitiendo combinar textos, imágenes, sonidos, videos y enlaces a otras páginas.

**HTTP:** *HyperText Transfer Protocol*, en inglés. Es el que se usa para navegar por web y, por tanto, el que emplean los clientes de correo tipo web. Define la sintaxis y la semántica que utilizan los elementos software de la arquitectura web (clientes, servidores, proxies) para comunicarse. Está orientado a transacciones y sigue el esquema petición – respuesta.

**HTTPS:** *HyperText Transfer Protocol Secure*, en inglés. Ha sido diseñado para transferir con seguridad datos sensibles sobre una red insegura. La dirección de las páginas web que lo utilizan comienza por

https://. Su fortaleza reside en la utilización de técnicas de cifrado inspiradas en los protocolos SSL y TLS y en medidas de autenticación robustas, por lo que puede resistir prácticamente cualquier ataque.

**HU:** Historia de usuario, contiene la descripción de los requisitos funcionales contenidos dentro de la LRP.

**IDE:** *Integrated Development Environment*, en inglés. Es un programa utilizado por los programadores que está compuesto por un conjunto de herramientas. Consiste en un editor de código, un compilador, un depurador y un constructor de interfaz gráfica.

**JMeter:** Es una herramienta para realizar pruebas de rendimiento a la interfaz de una aplicación a través de la construcción de peticiones HTTP con variable cantidad de usuarios concurrentes.

**LRP:** Lista de Reserva del Producto, contiene los requisitos funcionales de un sistema, su prioridad y complejidad.

**MVC:** Modelo – Vista – Controlador es un enfoque de software que separa la lógica de la aplicación de la presentación.

**PA:** Pruebas de aceptación.

**Patrón:** Propuesta de solución a problemas similares.

**TIC:** Tecnologías de la Información y Comunicaciones.

**UML:** *Unified Modeling Language*, en inglés. Es llamado un lenguaje de modelado usado para especificar, visualizar y documentar los diferentes aspectos relativos a un sistema de software bajo desarrollo, así como para modelado de negocios y almacenamiento de datos.

**W3C:** *World Wide Web Consortium*, en inglés. Es un consorcio internacional donde las organizaciones miembros, personal a tiempo completo y el público en general, trabajan conjuntamente para desarrollar estándares web.

# **REFERENCIAS BIBLIOGRÁFICAS**

- Aleandra, 2012. Metodologías De Desarrollo De Software. [WWW Document]. Buenas Tareas: Inspirando mejores calificaciones. URL [http://www.buenastareas.com/ensayos/Metodolog%C3%ADas-De-Desarrollo-De-](http://www.buenastareas.com/ensayos/Metodologías-De-Desarrollo-De-Software/4725073.html)[Software/4725073.html](http://www.buenastareas.com/ensayos/Metodologías-De-Desarrollo-De-Software/4725073.html) (accessed 2.21.13).
- Bizagi.com, 2012.BPMN (Business Process Modeling Notation) [WWW Document].Bizagi. URL http://wiki.bizagi.com/es/index.php?title=BPMN (accessed 2.7.13).

Cigcv.com, 2007. Guía de gestión del diseño del producto impreso. Comunidad Valenciana.

- CMMI, E. del P., 2010. CMMI® para Desarrollo. Guía para la integración de procesos y la mejora de productos, 3ra ed. Editorial Universitaria Ramón Areces, Instituto de Ingeniería de Software, Dpto de Defensa de Estados Unidos.
- Coello, H., 2008. ITIL, COBIT, CMMI, PMBOK: Como integrar y adoptar los estándares para un buen Gobierno de TI. Helkyn Coello Blog: Información de interés del mundo TI.
- Cornejo, J.E.G., 2012. ¿Qué es UML? [WWW Document]. DocIRIS. URL<http://www.docirs.cl/uml.htm> (accessed 3.3.13).

Delía, L., 2009. Framework para el desarrollo ágil de sistema web (Objeto de conferencia).

- Ecured.cu, 2010.NetBeans IDE [WWW Document]. Ecured.URL <http://www.ecured.cu/index.php/NetBeans> (accessed 29.3.13).
- Ecured.cu, 2013. Lenguaje de Programación Web [WWW Document]. Ecured. URL http://www.ecured.cu/index.php/Lenguaje\_de\_ProgramaciC3%B3n\_Web#Lenguajes\_del\_lado [cliente](http://www.ecured.cu/index.php/Lenguaje_de_ProgramaciC3%B3n_Web#Lenguajes_del_lado_cliente) (accessed 3.2.13).

Fernández, J.F.M., 2009. Lenguajes de programación web.

García, J.C.S., 2011. Metodología de desarrollo de software.

Gómez, S., 2012. Gestión de proyectos con Redmine [WWW Document]. GlobeTesting.com. URL <http://www.globetesting.com/2012/01/gestion-de-proyectos-con-redmine/> (accessed 3.15.13).
- Gracía, J., 2005. CMM-CMMI NIVEL 2 [WWW Document]. IngenieroSoftware. URL <http://www.ingenierosoftware.com/calidad/cmm-cmmi-nivel-2.php> (accessed 3.2.13).
- Gracía, J.C.S., 2011. Metodología de desarrollo de software [WWW Document]. URL <http://www.slideshare.net/JuanCarlosSalvadorGarcia/metodologa-de-desarrollo-de-software> (accessed 21.2.13).

Hernández, P.V., 2011. Uso de patrones de arquitectura.

- Laboratorio de Gestión de Proyectos UCI, 2010a. Manual de Usuario para GESPRO 12.05 [WWW Document]. Manual de Usuario para GESPRO 12.05. URL [http://gespro-help.prod.uci.cu/#](http://gespro-help.prod.uci.cu/) (accessed 2.20.13).
- Labrada, E.C.A., 2010b. Perfeccionamiento de la herramienta dotProject para viabilizar la planificación en los módulos Proyectos y Tareas (Trabajo de Diploma).
- Lecuona, P.M., 2007. Manual sobre Gestión de Diseño para empresas que abren nuevos mercados. Servicio de Publicaciones UPV, Universidad Politécnica de Valencia.
- Letelier, P., Penadés, M.C., 2006. Metodologías ágiles para el desarrollo de software: eXtreme Programming (XP) 05.
- Luna, H.D., 2008. El Modelo CMMI (for Development).
- ManualdePHP.com, 2010. Introducción a PhP [WWW Document]. ManualdePHP.com. URL http://www.manualdephp.com/manualphp/introduccion-php.html (accessed 2.22.13).
- Mora, I.R.C., 2004. Visual Paradigm para UML [WWW Document]. AdictosAlTrabajo.com. URL <http://www.adictosaltrabajo.com/tutoriales/tutoriales.php?pagina=vparadigm> (accessed 2.7.13).

Orallo, E.H., 2002. El Lenguaje Unificado de Modelado (UML).

Pérez, I.C., González, R.P., Martín, A.D.R., 2008. Metodología de desarrollo de software.

Ponce, I.S.K., 2008. Gestión del Diseño, la nueva mirada del Diseño Gráfico [WWW Document]. Bligoo. URL [http://sergenio.bligoo.com/content/view/377295/Gestion-del-Diseno-la-nueva-mirada-del-](http://sergenio.bligoo.com/content/view/377295/Gestion-del-Diseno-la-nueva-mirada-del-Diseno-Grafico.html)[Diseno-Grafico.html](http://sergenio.bligoo.com/content/view/377295/Gestion-del-Diseno-la-nueva-mirada-del-Diseno-Grafico.html) (accessed 2.17.13).

- Pressman, R.S., 2001. Ingeniería de Software: Un Enfoque Práctico, 5ta Edición. ed. McGraw-Hill, Madrid y Carchelejo, España.
- Princich, L.F., 2009. DotProject. Principales aplicaciones de código abierto bajo plataforma WEB, para<br>gestión de proyectos de software. [WWW Document].Scribd. URL de proyectos de software. [WWW Document].Scribd. URL <http://es.scribd.com/doc/24356996/Dot-Project-Review> (accessed 2.6.13).
- Programa FEDER, 2007. Guía de Gestión del Diseño del Producto Industrial Impreso, Autoedición. ed. Cluster Industria Gráfica, Comunidad Valenciana.
- Pulido, E.A., 2012. Welcome to CodeIgniter: CodeIgniter User Guide Version 2.1.3 [WWW Document]. URL [http://ellislab.com/codeigniter/user-guide/.](http://ellislab.com/codeigniter/user-guide/)

SlideShare.net, 2011. Patrones de diseño.

- Tecnologiapyme.com, 2011. Redmine: gestor de proyectos de código libre para nuestras empresas. Tecnología Pyme: la empresa del mañana, hoy.
- Tedeschi, N., 2010. ¿Qué es un Patrón de Diseño? [WWW Document].MSDN. URL <http://msdn.microsoft.com/es-es/library/bb972240.aspx> (accessed 2.9.13).

Velo, F.S., 2012. CodeIgniter Guía del Usuario en Español v2.1.2, Autoedición. ed. EllisLab, Inc.

# **BIBLIOGRAFÍA CONSULTADA**

- Aleandra, 2012. Metodologías De Desarrollo De Software. [WWW Document]. Buenas Tareas: Inspirando mejores calificaciones. URL [http://www.buenastareas.com/ensayos/Metodolog%C3%ADas-De-Desarrollo-De-](http://www.buenastareas.com/ensayos/Metodologías-De-Desarrollo-De-Software/4725073.html)[Software/4725073.html](http://www.buenastareas.com/ensayos/Metodologías-De-Desarrollo-De-Software/4725073.html) (accessed 2.21.13).
- Bizagi.com, 2012.BPMN (Business Process Modeling Notation) [WWW Document].Bizagi. URL <http://wiki.bizagi.com/es/index.php?title=BPMN> (accessed 2.7.13).
- Castellano, J.G., 2003. Tutorial de PHP versión 1.2 [WWW Document]. Flanagan.ugr.es. URL <http://flanagan.ugr.es/php/index2.htm>

Cigcv.com, 2007. Guía de gestión del diseño del producto impreso. Comunidad de Valenciana.

- CMMI, E. del P., 2010. CMMI® para Desarrollo. Guía para la integración de procesos y la mejora de productos, 3ra ed. Editorial Universitaria Ramón Areces, Instituto de Ingeniería de Software, Dpto de Defensa de Estados Unidos.
- Coello, H., 2008. ITIL, COBIT, CMMI, PMBOK: Como integrar y adoptar los estándares para un buen Gobierno de TI. Helkyn Coello Blog: Información de interés del mundo TI.
- Cornejo, J.E.G., 2012. ¿Qué es UML? [WWW Document]. DocIRIS. URL<http://www.docirs.cl/uml.htm> (accessed 3.3.13).
- Cuaresma, S.B., 2008. Metodologías ágiles de gestión de proyectos (Scrum, DSDM, Extreme Programming – XP...) [WWW Document]. Marble Station. URL <http://www.marblestation.com/?p=661> (accessed 2.2.12).
- Dávila, N.D., 2001. Ingeniería de Requerimientos: Una guía para extraer, analizar, especificar y validar los requerimientos de un proyecto. (Licenciatura).
- Ecured.cu, 2010.NetBeans IDE [WWW Document]. Ecured.URL <http://www.ecured.cu/index.php/NetBeans> (accessed 29.3.13).
- Ecured.cu, 2013. Lenguaje de Programación Web [WWW Document]. Ecured. URL http://www.ecured.cu/index.php/Lenguaje\_de\_ProgramaciC3%B3n\_Web#Lenguajes\_del\_lado [cliente](http://www.ecured.cu/index.php/Lenguaje_de_ProgramaciC3%B3n_Web#Lenguajes_del_lado_cliente) (accessed 3.2.13).

Esquivel, M.J.E.R., 2010. La Herramienta Redmine para la Administración de Proyectos. Administración y configuración de proyectos en Redmine (No. 12). Escuela de Ciencias de la Computación e Informática, Universidad de Costa Rica, Costa Rica.

Fernández, J.F.M., 2009. Lenguajes de programación web.

García, J.C.S., 2011. Metodología de desarrollo de software.

Gil, G.D., 2002. Ingeniería de Requerimientos (Tesis de maestría).

- Gómez, S., 2012. Gestión de proyectos con Redmine [WWW Document]. GlobeTesting.com. URL <http://www.globetesting.com/2012/01/gestion-de-proyectos-con-redmine/> (accessed 3.15.13).
- Gracía, J., 2005. CMM-CMMI NIVEL 2 [WWW Document]. IngenieroSoftware. URL <http://www.ingenierosoftware.com/calidad/cmm-cmmi-nivel-2.php> (accessed 3.2.13).
- Gracía, J.C.S., 2011. Metodología de desarrollo de software [WWW Document]. URL <http://www.slideshare.net/JuanCarlosSalvadorGarcia/metodologa-de-desarrollo-de-software> (accessed 21.2.13).

Hernández, P.V., 2011. Uso de patrones de arquitectura.

- Laboratorio de Gestión de Proyectos UCI, 2010. Manual de Usuario para GESPRO 12.05 [WWW Document]. Manual de Usuario para GESPRO 12.05. URL [http://gespro-help.prod.uci.cu/#](http://gespro-help.prod.uci.cu/) (accessed 2.20.13).
- Labrada, E.C.A., 2010b. Perfeccionamiento de la herramienta dotProject para viabilizar la planificación en los módulos Proyectos y Tareas (Trabajo de Diploma).
- Lecuona, P.M., 2007. Manual sobre Gestión de Diseño para empresas que abren nuevos mercados. Servicio de Publicaciones UPV, Universidad Politécnica de Valencia.
- Letelier, P., Penadés, M.C., 2006. Metodologías ágiles para el desarrollo de software: eXtreme Programming (XP) 05.
- Luna, H.D., 2009. Beneficios de CMMI [WWW Document]. Notas de Ingeniería de Software. URL http://swnotes.wordpress.com/2009/08/18/beneficios-del-cmmi/ (accessed 3.3.13).
- ManualdePHP.com, 2010.Introducción a PhP [WWW Document]. ManualdePHP.com. URL <http://www.manualdephp.com/manualphp/introduccion-php.html> (accessed 2.22.13).
- Marini, E., 2012. 20 Software gratuitos para la Gestión de Proyectos [WWW Document]. Blooging La Salle. URL [http://blogs.salleurl.edu/project-management/20-software-gratuitos-para-la-gestion](http://blogs.salleurl.edu/project-management/20-software-gratuitos-para-la-gestion-de-proyectos/)[de-proyectos/](http://blogs.salleurl.edu/project-management/20-software-gratuitos-para-la-gestion-de-proyectos/) (accessed 2.6.13).
- Mora, I.R.C., 2004. Visual Paradigm para UML [WWW Document]. AdictosAlTrabajo.com. URL <http://www.adictosaltrabajo.com/tutoriales/tutoriales.php?pagina=vparadigm> (accessed 2.7.13).
- Orallo, E.H., 2002. El Lenguaje Unificado de Modelado (UML).
- Pérez, I.C., González, R.P., Martín, A.D.R., 2008. Metodología de desarrollo de software.
- Otazu, R.Q., 2007. ¿Qué es la Ingeniería de Requisitos? Computación e Informática.
- Pérez, I.C., González, R.P., 2008. Metodología de desarrollo de software.
- Ponce, I.S.K., 2008. Gestión del Diseño, la nueva mirada del Diseño Gráfico [WWW Document]. Bligoo. URL [http://sergenio.bligoo.com/content/view/377295/Gestion-del-Diseno-la-nueva-mirada-del-](http://sergenio.bligoo.com/content/view/377295/Gestion-del-Diseno-la-nueva-mirada-del-Diseno-Grafico.html)[Diseno-Grafico.html](http://sergenio.bligoo.com/content/view/377295/Gestion-del-Diseno-la-nueva-mirada-del-Diseno-Grafico.html) (accessed 2.17.13).
- Pressman, R.S., 2001. Ingeniería de Software: Un Enfoque Práctico, 5ta Edición. ed. McGraw-Hill, Madrid y Carchelejo, España.
- Princich, L.F., 2009. DotProject. Principales aplicaciones de código abierto bajo plataforma WEB, para gestión de proyectos de software. [WWW Document].Scribd. URL <http://es.scribd.com/doc/24356996/Dot-Project-Review> (accessed 2.6.13).
- Programa FEDER, 2007. Guía de Gestión del Diseño del Producto Industrial Impreso, Autoedición. ed. Cluster Industria Gráfica, Comunidad Valenciana.
- Pulido, E.A., 2012. Welcome to CodeIgniter: CodeIgniter User Guide Version 2.1.3 [WWW Document]. URL [http://ellislab.com/codeigniter/user-guide/.](http://ellislab.com/codeigniter/user-guide/)
- Tecnologiapyme.com, 2011. Redmine: gestor de proyectos de código libre para nuestras empresas.Tecnología Pyme: la empresa del mañana, hoy.

Tedeschi, N., 2010. ¿Qué es un Patrón de Diseño? [WWW Document].MSDN. URL <http://msdn.microsoft.com/es-es/library/bb972240.aspx> (accessed 2.9.13).

Vázquez, R., 2009. Gestión de proyectos de software.

Velo, F.S., 2012. CodeIgniter Guía del Usuario en Español v2.1.2, Autoedición. ed. EllisLab, Inc.

# **ANEXOS**

- **Anexo 1.** Procesos de La Dirección de Comunicación Visual
- **Anexo 1.1.** Diagrama de proceso Realizar Solicitud

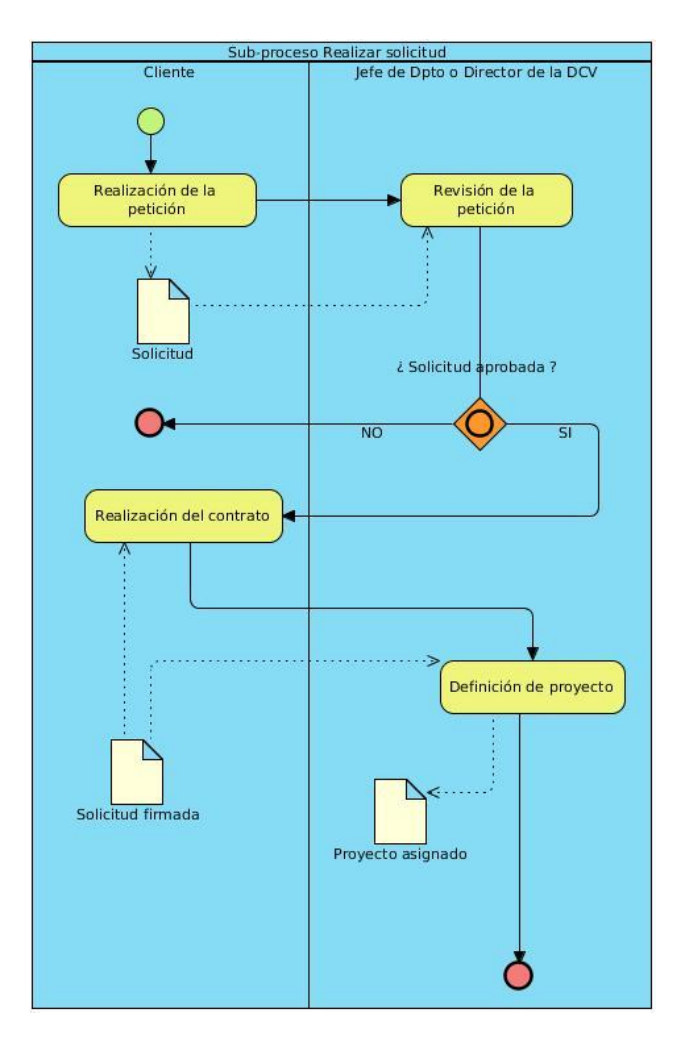

**Ilustración 4.** Proceso Realizar Solicitud.

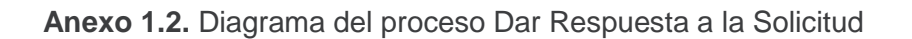

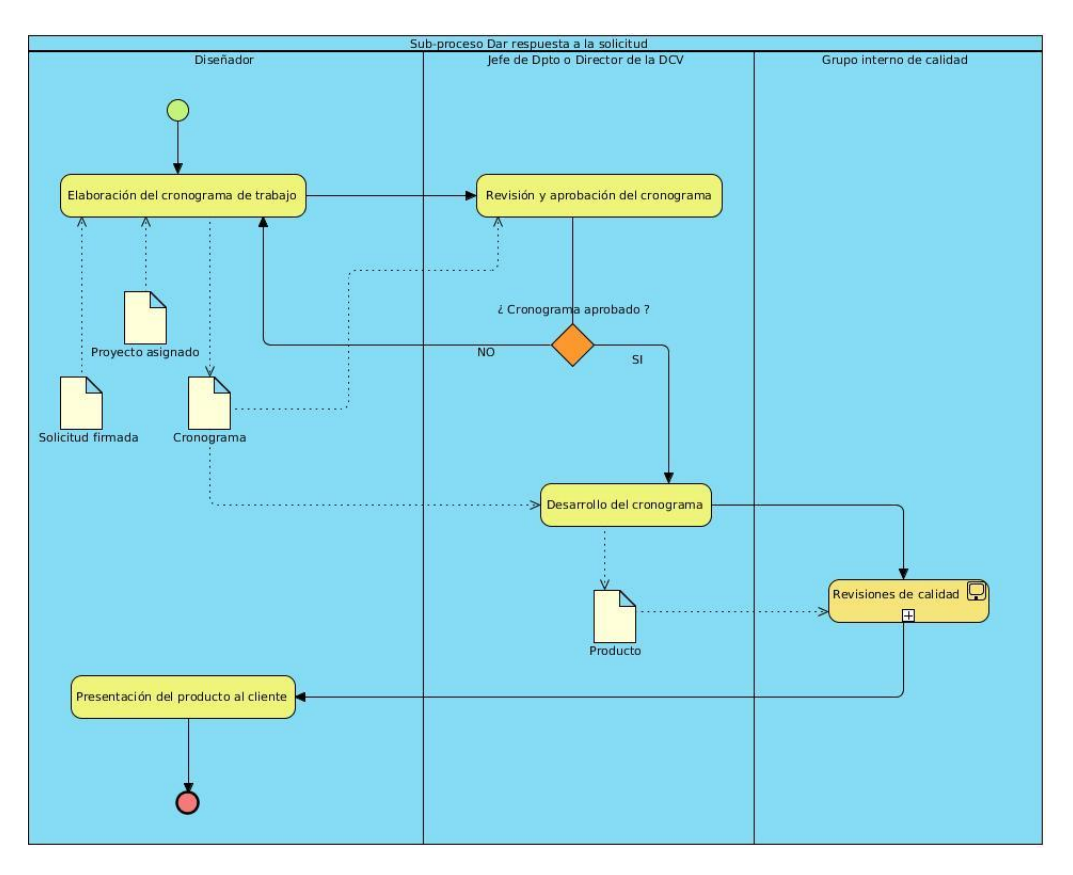

**Ilustración 5.** Proceso Dar Respuesta a la Solicitud.

**Anexo 1.3.** Diagrama del proceso Revisiones de Calidad

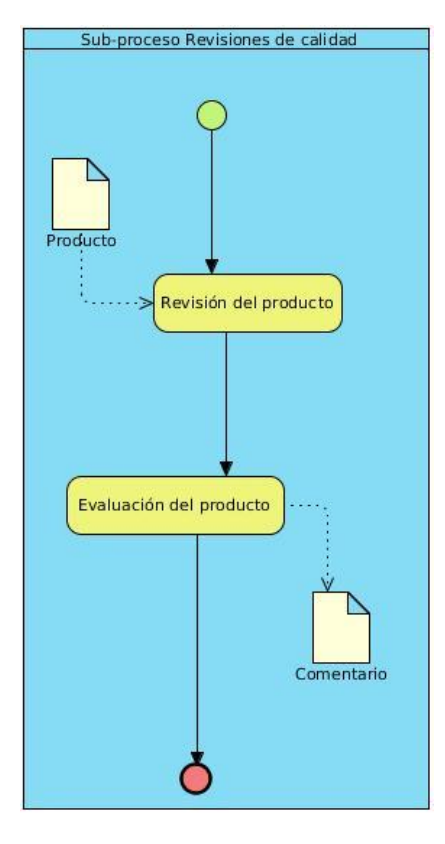

**Ilustración 6.** Proceso Revisiones de Calidad.

**Anexo 2.** Historias de usuario del sistema

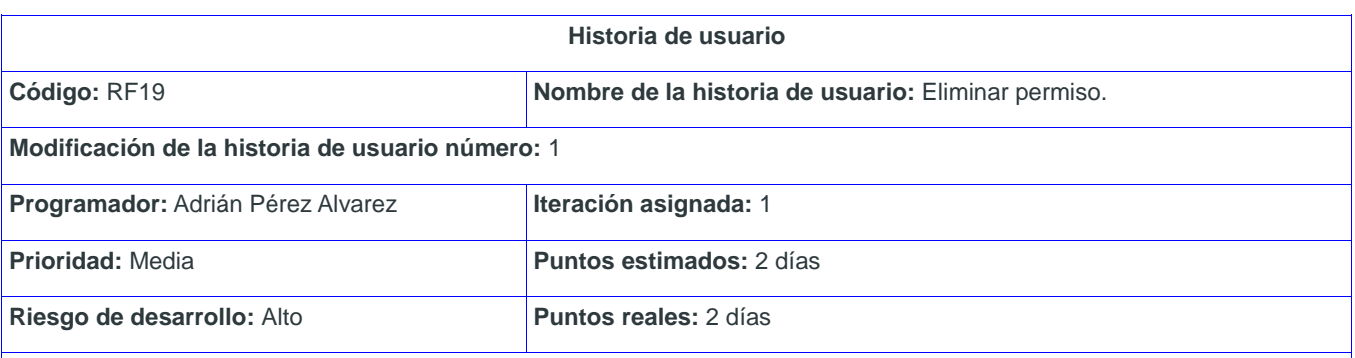

## **Descripción:**

El usuario administrador accede al sistema, este muestra la interfaz de administración. El usuario da clic en la pestaña Configuración que tiene varias opciones, de las que selecciona la opción Seguridad.

El sistema muestra una vista, que a la derecha tiene las opciones Roles y Funcionalidades (Permisos). El usuario selecciona Funcionalidad y el sistema muestra el listado de permisos. A la derecha de la lista de permisos, se muestran los íconos Editar y Eliminar. Para eliminar los datos de un permiso, el usuario selecciona el ícono Eliminar de este (ver Figura 1) y el sistema elimina la información del mismo.

**Observaciones:** El usuario tiene que estar autenticado.

## **Prototipo de interfaz:**

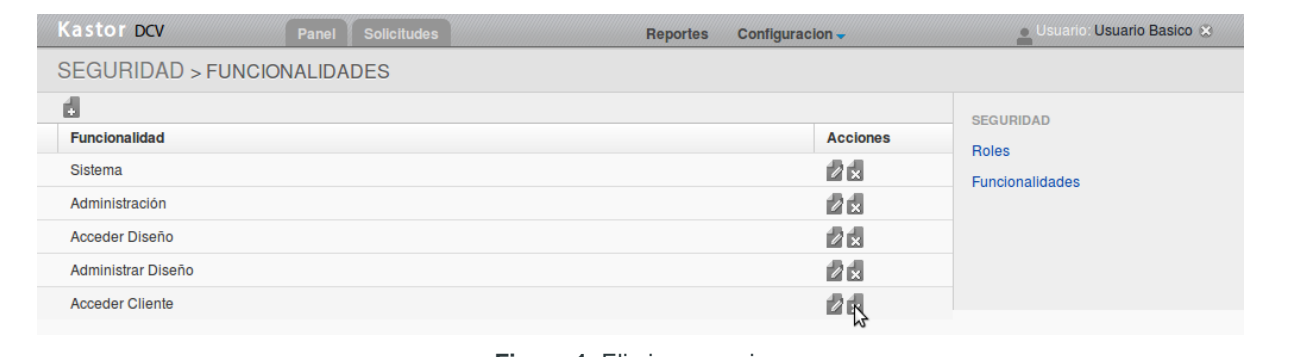

# **Figura 1.** Eliminar permiso.

## **Tabla 22.** HU Eliminar permiso.

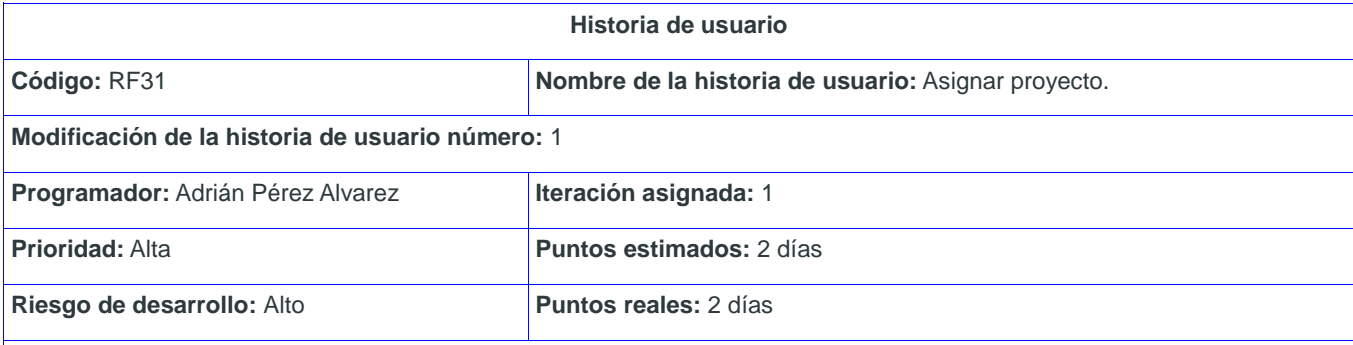

## **Descripción:**

El usuario (Jefe de Departamento o Director) accede al sistema, este muestra la interfaz de administración del mismo. El usuario selecciona la pestaña Solicitudes, el sistema muestra un listado de las solicitudes realizadas hasta el momento. El usuario debe seleccionar la solicitud con Estado Aceptada, el sistema le muestra los datos de la solicitud seleccionada. A la derecha de esa vista aparecen el ícono Asignar, el usuario debe seleccionar.

El sistema muestra una interfaz para crear y asignarle un nuevo proyecto a la solicitud seleccionada, insertando los siguientes datos (ver Figura 1):

- Nombre coloquial (Obligatorio)
- Participantes (Obligatorio)(se selecciona el responsable y los trabajadores)

Luego de llenar el formulario, el usuario debe seleccionar uno de las siguientes opciones:

- Asignar: Si selecciona esta opción, el sistema crea el proyecto y lo muestra en la interfaz principal del usuario conectado como nuevo.
- Cancelar: Si selecciona esta opción, el sistema descarta los datos insertados y no crear ningún proyecto nuevo. También se cancela la operación presionando la tecla Escape.

**Observaciones:** El usuario tiene que estar autenticado.

**Prototipo de interfaz:**

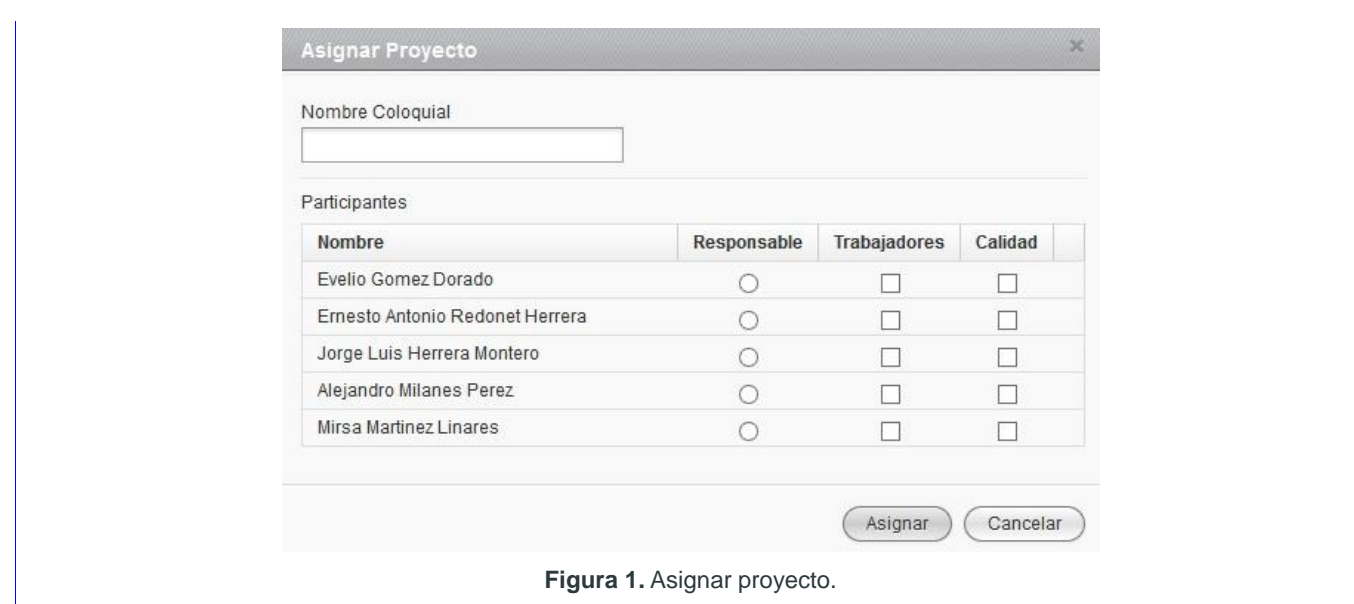

**Tabla 23.** HU Asignar proyecto.

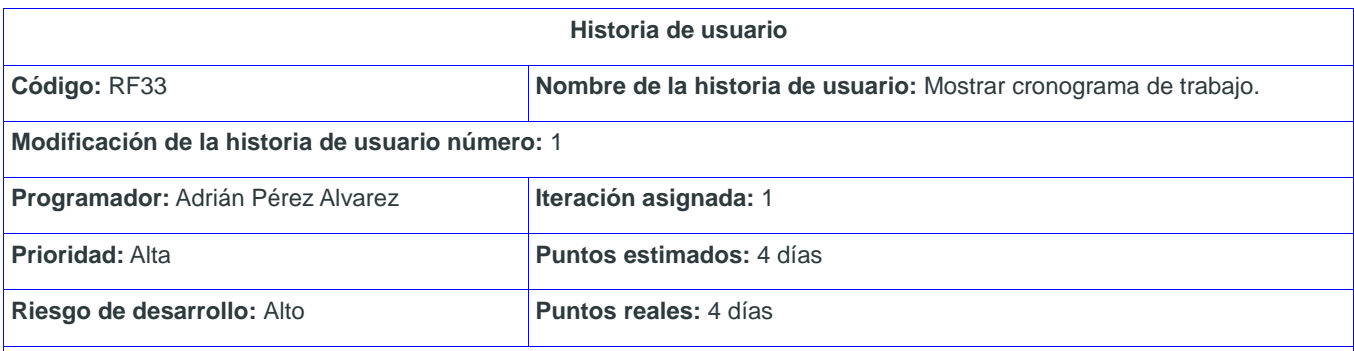

## **Descripción:**

El usuario accede al sistema con los permisos necesarios, para mostrar el cronograma de trabajo de un proyecto. En el Panel Principal se le muestra el área Proyectos con un listado de proyectos y los íconos Cronograma, Entregas y Bitácora.

Para ver el cronograma el usuario debe seleccionar el ícono Cronograma. El sistema muestra una vista y entre los datos que muestra se encuentran(ver Figura 1):

- El nombre del proyecto
- El porciento de ejecución (por donde debe ir y por donde está realmente)
- Listado de tareas, destacando:
	- El número de la tarea
		- Las fechas de inicio y fin
		- El tipo de tarea
		- El porciento de ejecución
		- Los responsables

**Observaciones:** El usuario tiene que estar autenticado.

# **Prototipo de interfaz:**

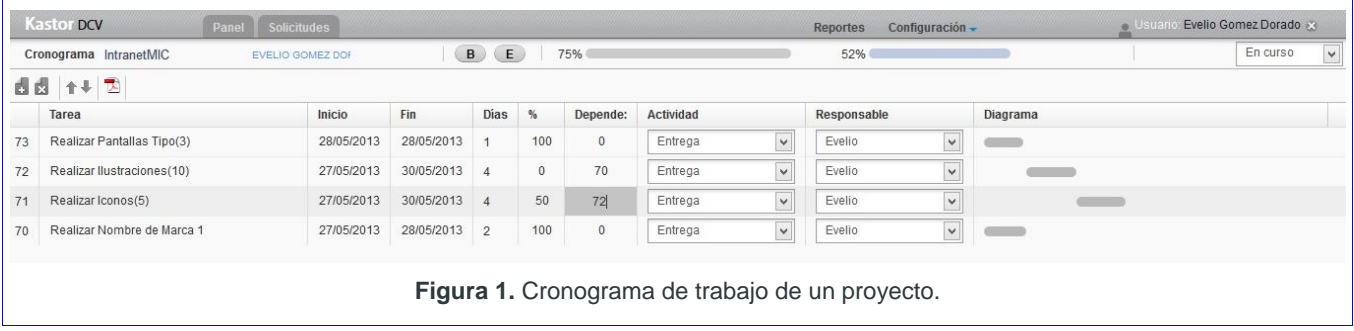

**Tabla 24.** HU Mostrar cronograma de trabajo.

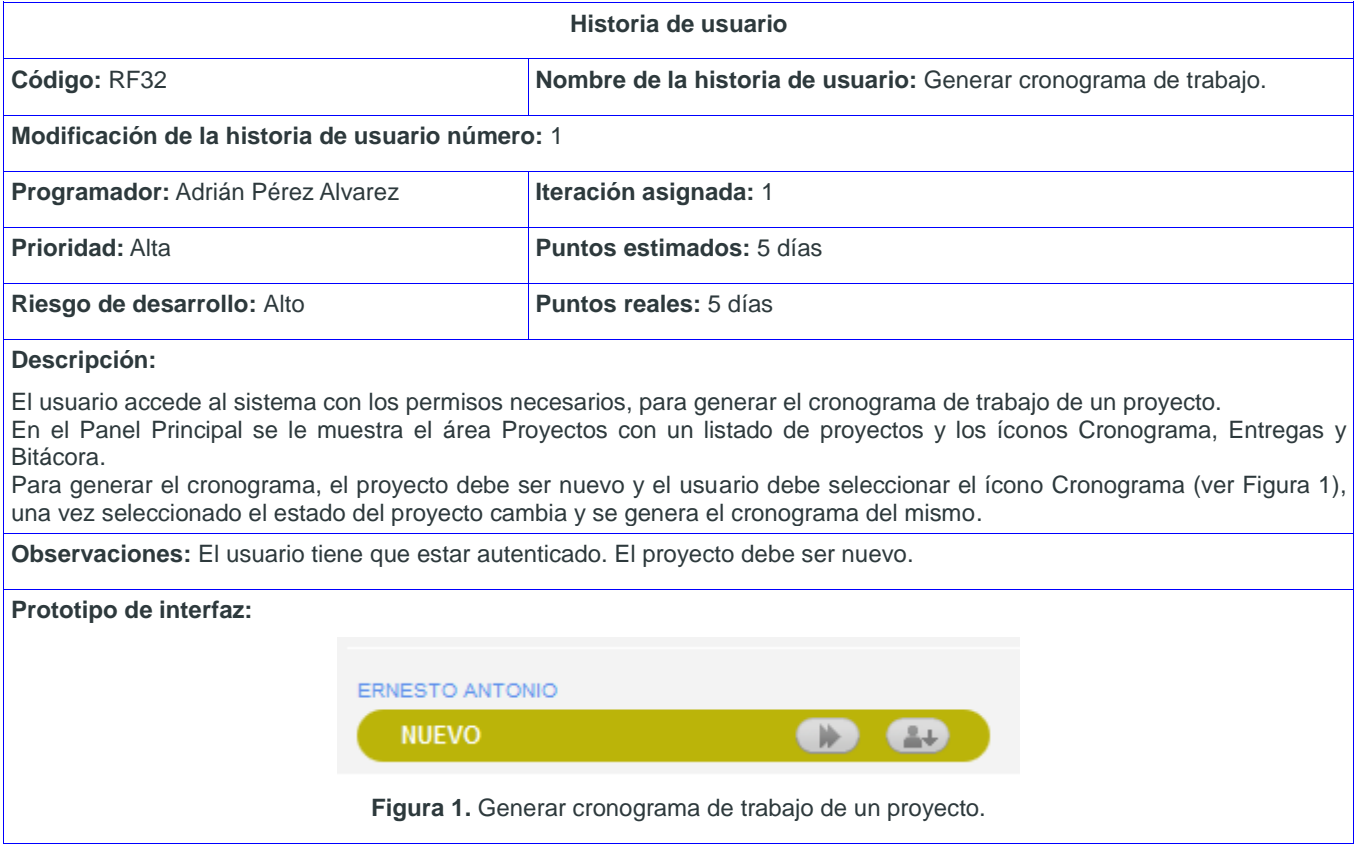

**Tabla 25.** HU Generar cronograma de trabajo.

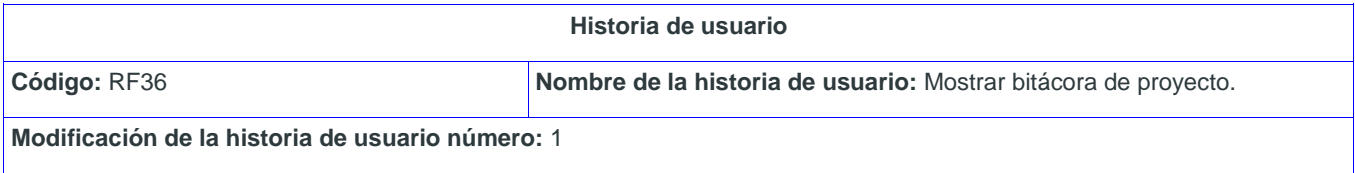

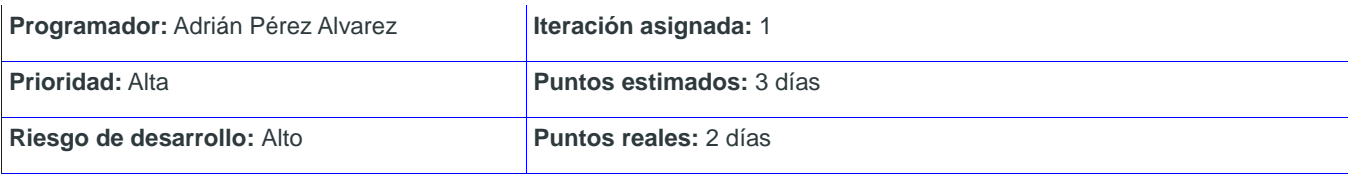

#### **Descripción:**

El usuario accede al sistema con los permisos necesarios, para mostrar la bitácora de un proyecto.

En el Panel Principal se le muestra el área Proyectos con un listado de proyectos y los íconos Cronograma, Entregas y Bitácora.

Para mostrar la bitácora del proyecto, el usuario debe seleccionar el ícono Bitácora (ver Figura 1).

Luego de dar clic en este ícono, el sistema muestra un listado de todos los cambios que se han ido realizando en el proyecto.

**Observaciones:** El usuario tiene que estar autenticado. El proyecto de ser nuevo.

#### **Prototipo de interfaz:**

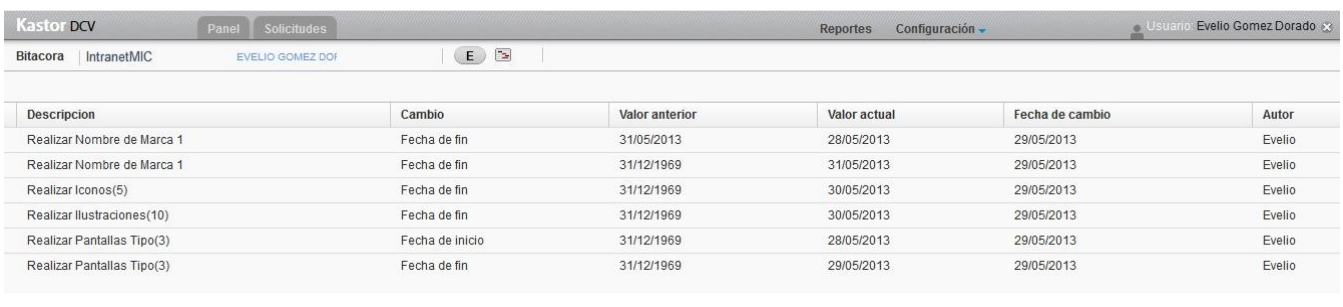

#### **Figura 1.** Mostrar bitácora de proyecto.

**Tabla 26.** HU Mostrar bitácora de proyecto.

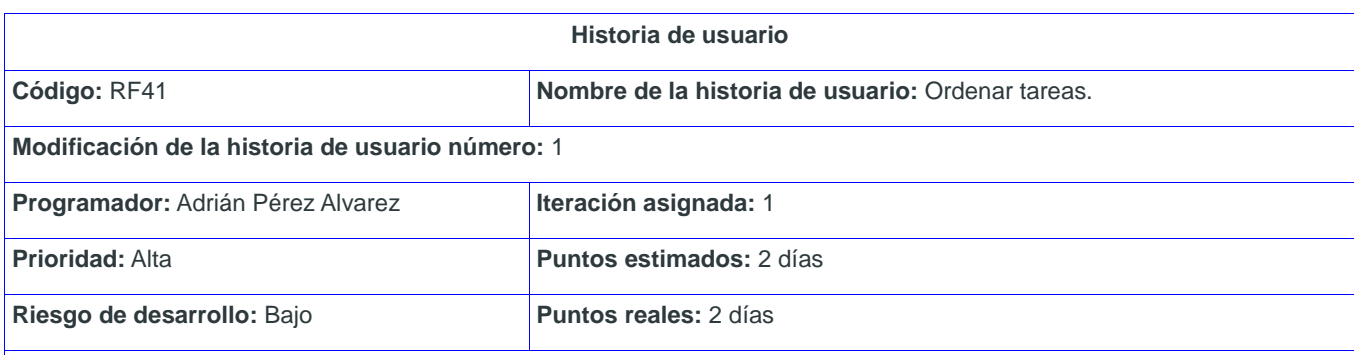

#### **Descripción:**

Para ordenar las tareas de un cronograma, el usuario primero debe mostrar el cronograma de trabajo. El sistema muestra un listado de tareas y varias opciones para interactuar con las tareas.

En la parte superior del listado de tareas, aparecen varios íconos entre los que se encuentran Bajar y Subir (ver Figura 1). Si el usuario desea puede subir o bajar una tarea según la prioridad que tenga en el cronograma de trabajo. Para ejecutar esta acción debe seleccionar primero la tarea y luego el ícono que desee.

**Observaciones:** El usuario tiene que estar autenticado.

#### **Prototipo de interfaz:**

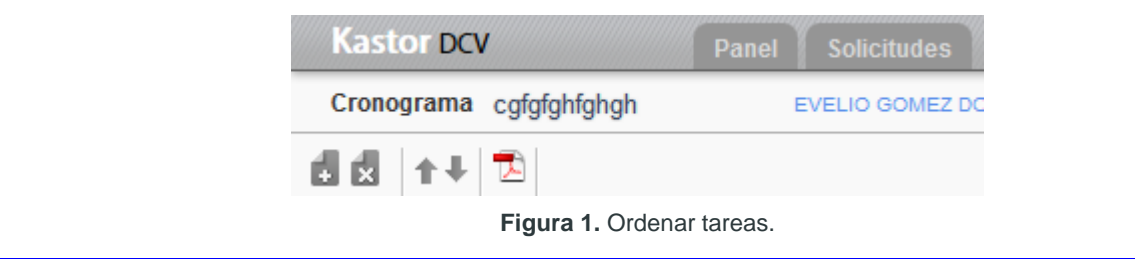

**Tabla 27.** HU Ordenar tareas.

| Historia de usuario                                                                                                    |                         |                                                              |                    |  |
|----------------------------------------------------------------------------------------------------|-------------------------|--------------------------------------------------------------|--------------------|--|
| Código: RF37                                                                                                    |                         | Nombre de la historia de usuario: Exportar cronograma a pdf. |                    |  |
| Modificación de la historia de usuario número: 1                                                                                                    |                         |                                                              |                    |  |
| Programador: Adrián Pérez Alvarez                                                                                                    |                         | Iteración asignada: 1                                        |                    |  |
| <b>Prioridad: Alta</b>                                                                                                    |                         | <b>Puntos estimados: 2 días</b>                              |                    |  |
| Riesgo de desarrollo: Alto                                                                                                    |                         | <b>Puntos reales: 1 día</b>                                  |                    |  |
| Descripción:                                                                                                    |                         |                                                              |                    |  |
| Para exportar un cronograma a pdf, el usuario primero debe mostrar el cronograma de trabajo. El sistema muestra un listado<br>de tareas y varias opciones para interactuar con las tareas.<br>En la parte superior del listado de tareas, aparecen varios íconos entre los que se encuentra Exportar (ver Figura 1). Si el<br>usuario desea exportar el cronograma a pdf, debe seleccionar este ícono. |                         |                                                              |                    |  |
| <b>Observaciones:</b> El usuario tiene que estar autenticado.                                                                                                    |                         |                                                              |                    |  |
| Prototipo de interfaz:                                                                                                    |                         |                                                              |                    |  |
|                                                                                                    | <b>Kastor DCV</b>       | Panel                                                        | <b>Solicitudes</b> |  |
|                                                                                                    | Cronograma cgfgfghfghgh |                                                              | EVELIO GOMEZ DO    |  |
|                                                                                                    |                         |                                                              |                    |  |
| Figura 1. Exportar cronograma a pdf.                                                                                                    |                         |                                                              |                    |  |

**Tabla 28.** HU Exportar cronograma a pdf.

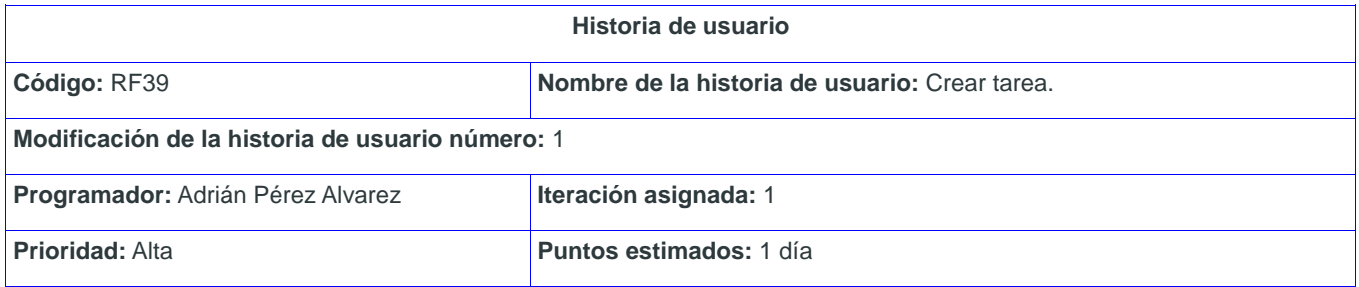

**Riesgo de desarrollo:** Alto **Puntos reales:** 1 día

#### **Descripción:**

Para insertar una tarea al cronograma, el usuario primero debe acceder el cronograma de trabajo del proyecto a que pertenece. El sistema muestra un listado de tareas y varias opciones para interactuar con estas. En la parte superior derecha del listado de tareas, entre las opciones que se le muestra aparece el ícono Crear. El usuario debe seleccionar este ícono y el sistema muestra un grupo de campos que debe llenar:

- Nombre (Obligatorio)
- Proyecto (Obligatorio)
- Tipo de tarea (Obligatorio)
- Fecha de inicio (Obligatorio)
- Fecha de fin (Obligatorio)
- Responsable (Obligatorio)
- Descripción (Obligatorio)

Una vez llenado los campos, selecciona una de las siguientes opciones:

- Asignar. Si selecciona esta opción, el sistema crea la nueva tarea y la muestra en el cronograma del proyecto.
- Cancelar. Si selecciona esta opción, el sistema no realiza ninguna operación.

**Observaciones:** El usuario tiene que estar autenticado.

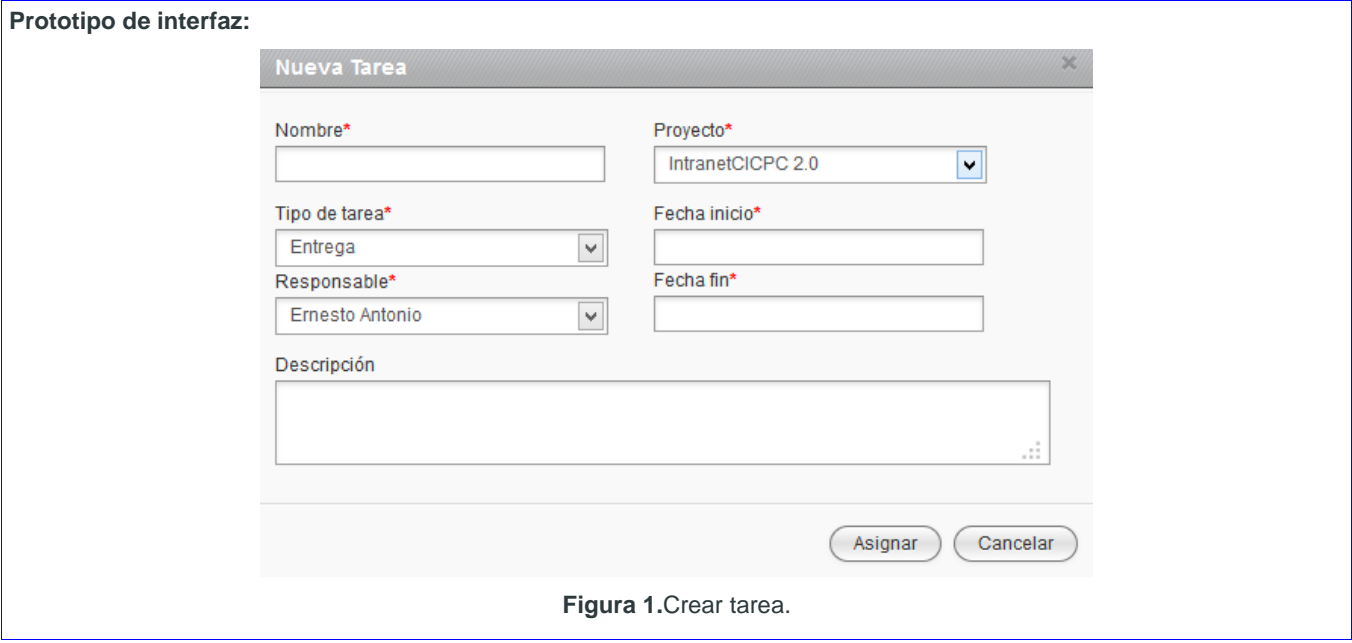

**Tabla 29.** HU Crear tarea.

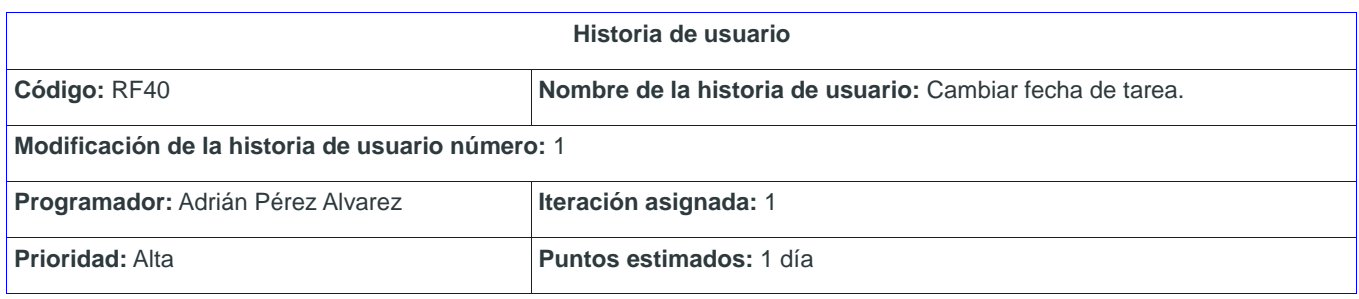

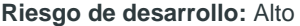

**Puntos reales:** 1 día

#### **Descripción:**

Para modificar los datos de una tarea del cronograma, el usuario primero debe acceder el cronograma de trabajo del proyecto a que pertenece. El sistema muestra un listado de tareas y varias opciones para interactuar con estas. El usuario da clic sobre la fecha que desea cambiar y el sistema muestra un calendario. El usuario selecciona la fecha y el sistema automáticamente cambia la fecha y guarda los cambios realizados (ver Figura 1).

**Observaciones:** El usuario tiene que estar autenticado.

#### **Prototipo de interfaz:**

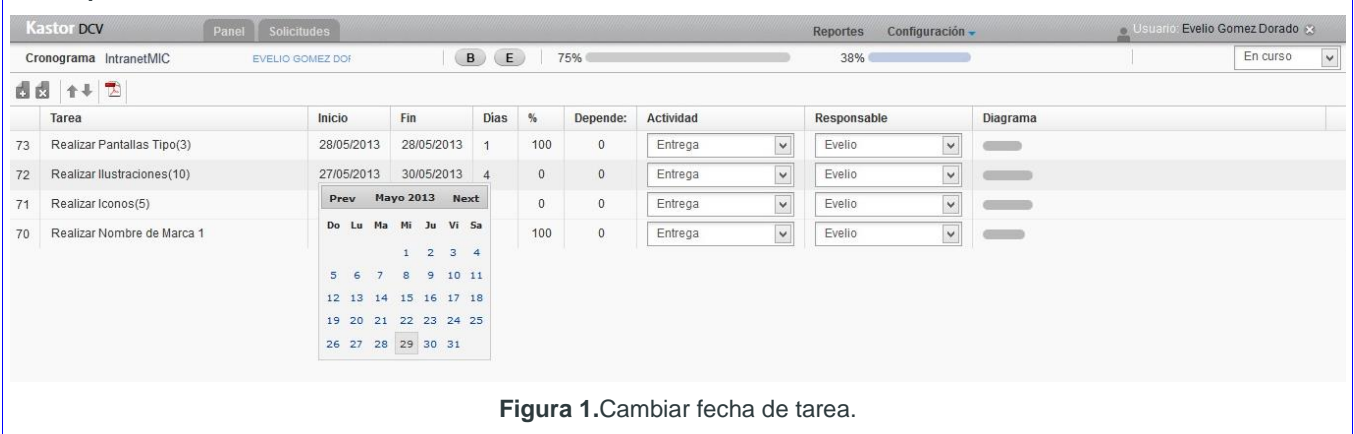

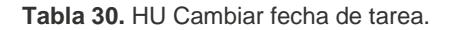

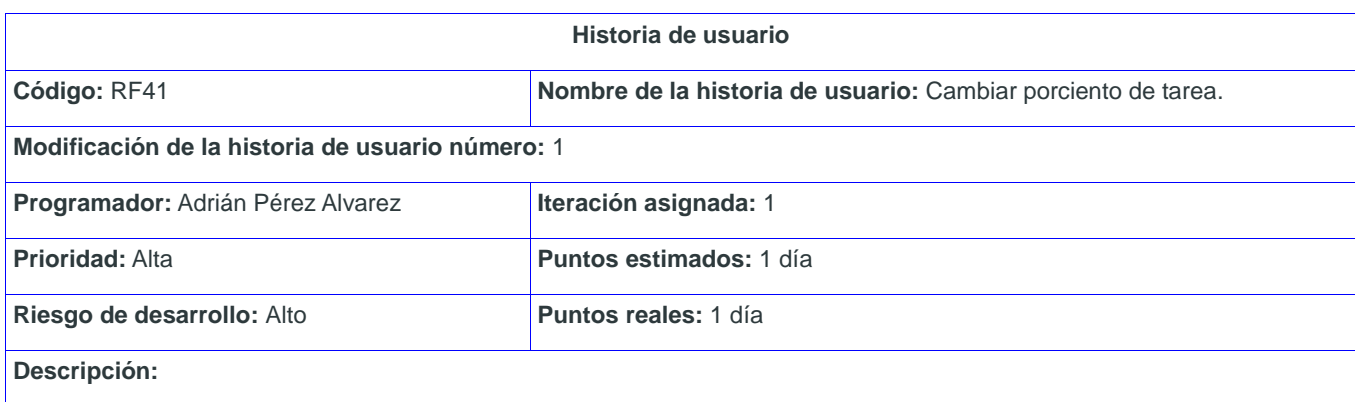

Para modificar los datos de una tarea del cronograma, el usuario primero debe acceder el cronograma de trabajo del proyecto a que pertenece. El sistema muestra un listado de tareas y varias opciones para interactuar con estas. El usuario da clic sobre el porciento de la tarea y realiza el cambio. El sistema automáticamente cambia el porciento de la tarea y guarda los cambios realizados (ver Figura 1).

**Observaciones:** El usuario tiene que estar autenticado.

#### **Prototipo de interfaz:**

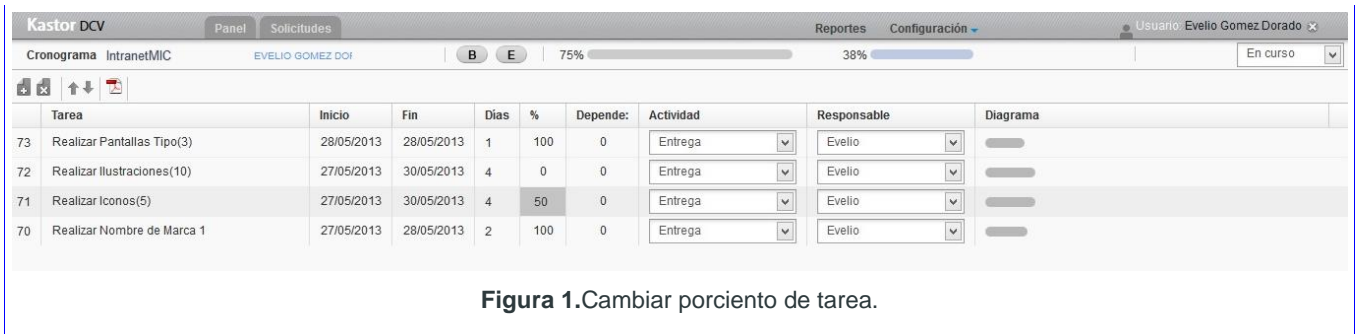

**Tabla 31.** HU Cambiar porciento de tarea.

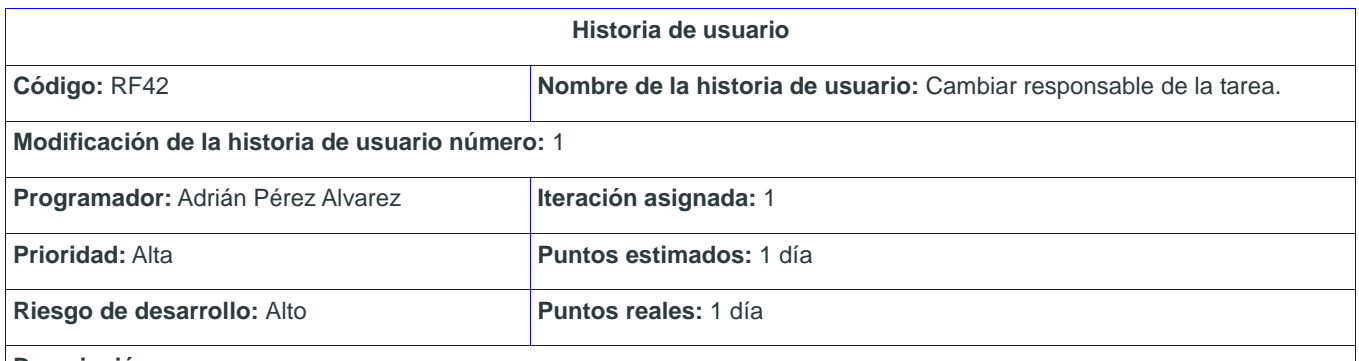

#### **Descripción:**

Para modificar los datos de una tarea del cronograma, el usuario primero debe acceder el cronograma de trabajo del proyecto a que pertenece. El sistema muestra un listado de tareas y varias opciones para interactuar con estas. El usuario despliega el select Responsable y realiza el cambio. El usuario cambia el responsable de la tarea y el sistema guarda los cambios realizados (ver Figura 1).

**Observaciones:** El usuario tiene que estar autenticado.

## **Prototipo de interfaz:**

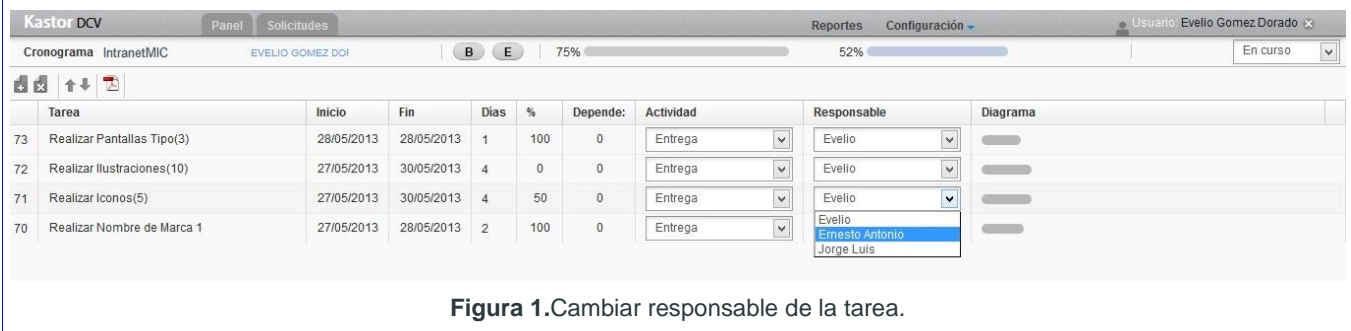

**Tabla 32.** HU Cambiar responsable de la tarea.

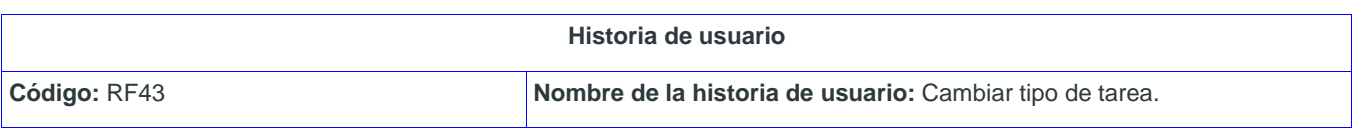

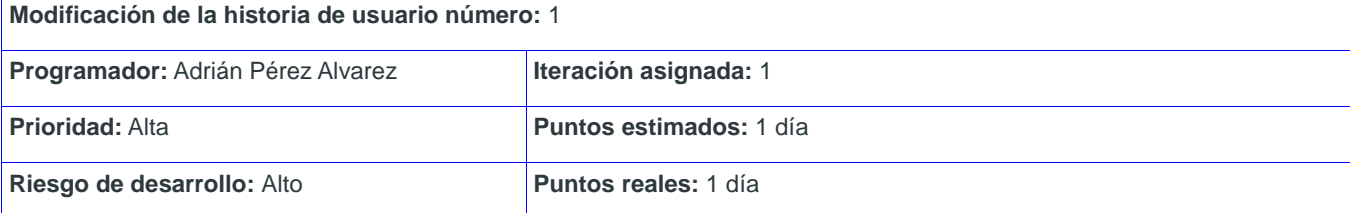

## **Descripción:**

Para modificar los datos de una tarea del cronograma, el usuario primero debe acceder el cronograma de trabajo del proyecto a que pertenece. El sistema muestra un listado de tareas y varias opciones para interactuar con estas. El usuario despliega el select Actividad y realiza el cambio. El usuario cambia el tipo de tarea y el sistema guarda los cambios realizados (ver Figura 1).

**Observaciones:** El usuario tiene que estar autenticado.

#### **Prototipo de interfaz:**

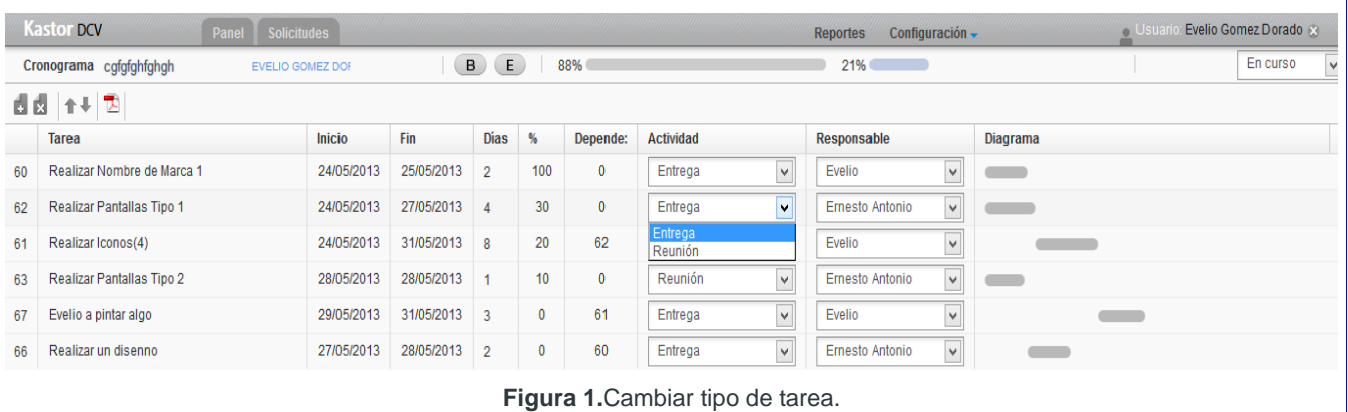

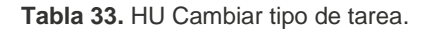

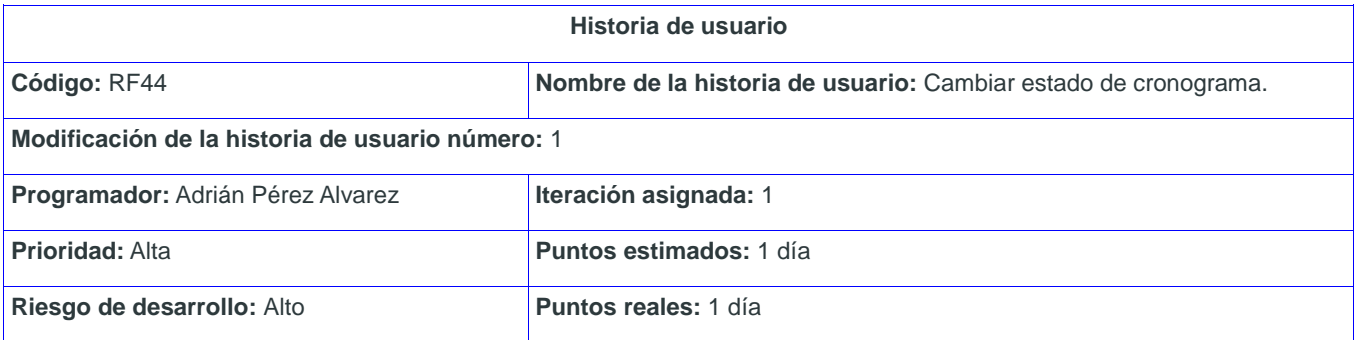

#### **Descripción:**

Para cambiar el estado de un cronograma, el usuario primero debe acceder el cronograma de trabajo del proyecto a que pertenece, esta acción solo la puede realizar el Jefe del proyecto seleccionado cuando se asignó una solicitud. El sistema muestra un listado de tareas y varias opciones para interactuar con estas.

En la parte superior derecha de la lista de tareas, aparece un selector con las opciones(ver Figura 1):

- En curso (por defecto)
- Finalizado

El usuario solo puede finalizar el cronograma cuando todas las tareas tengan 100% de ejecución y todas las entregas tengan estado Aprobada. Una vez cambiado el estado del cronograma, el proyecto está finalizado.

**Observaciones:** El usuario tiene que estar autenticado.

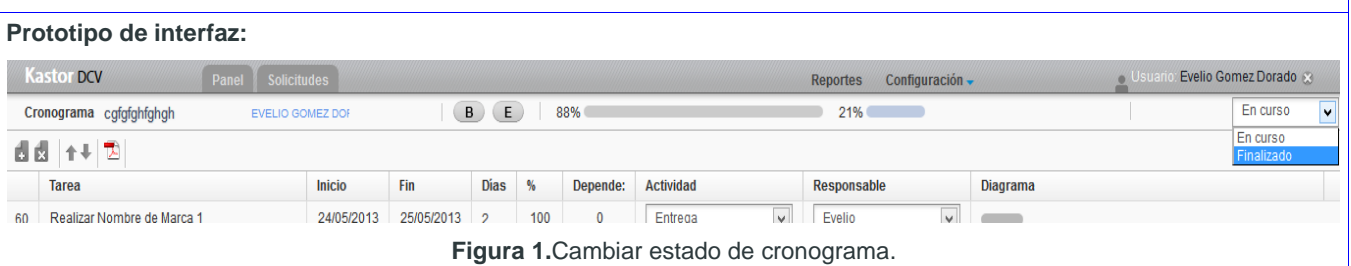

**Tabla 34.** HU Cambiar estado de cronograma.

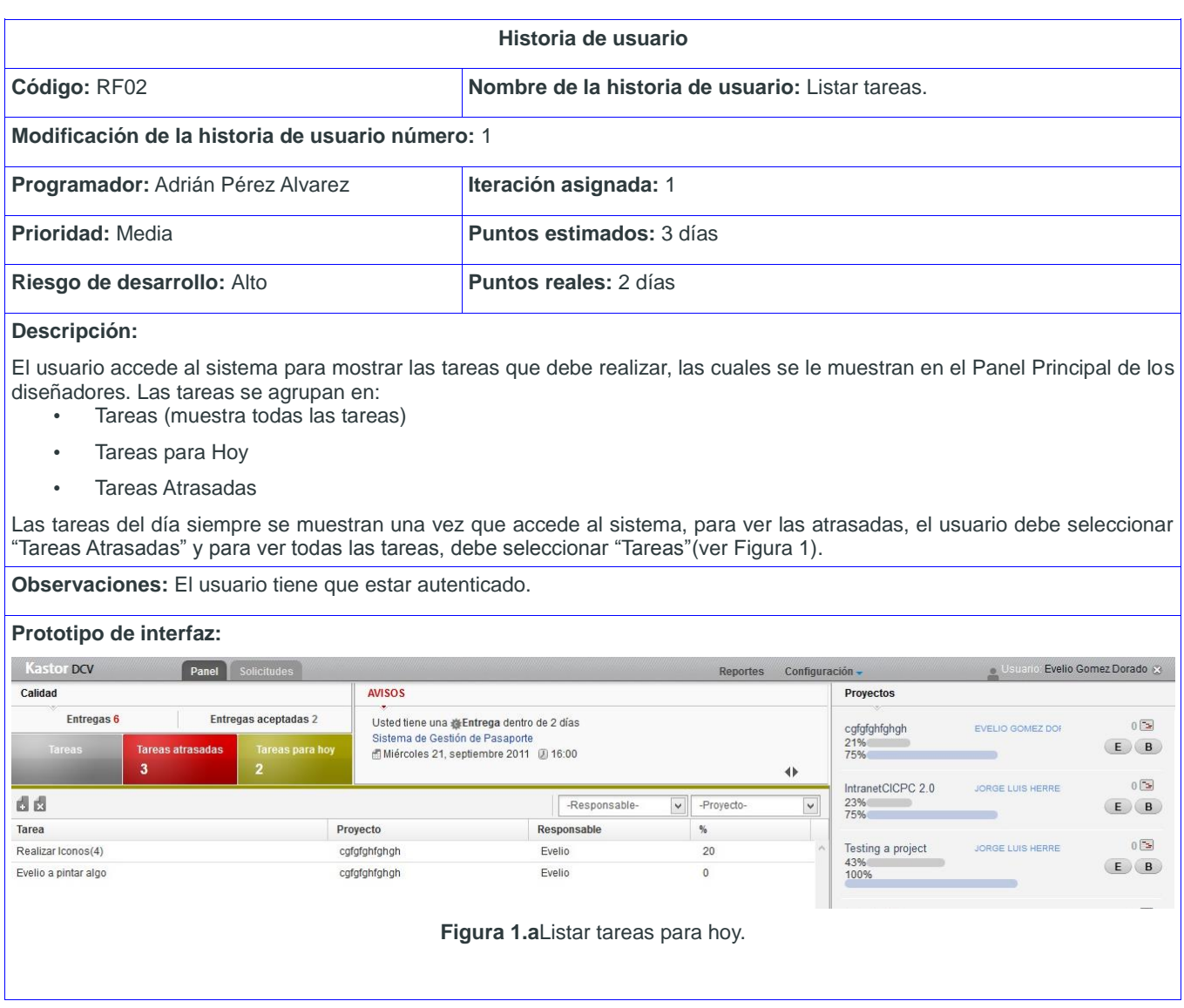

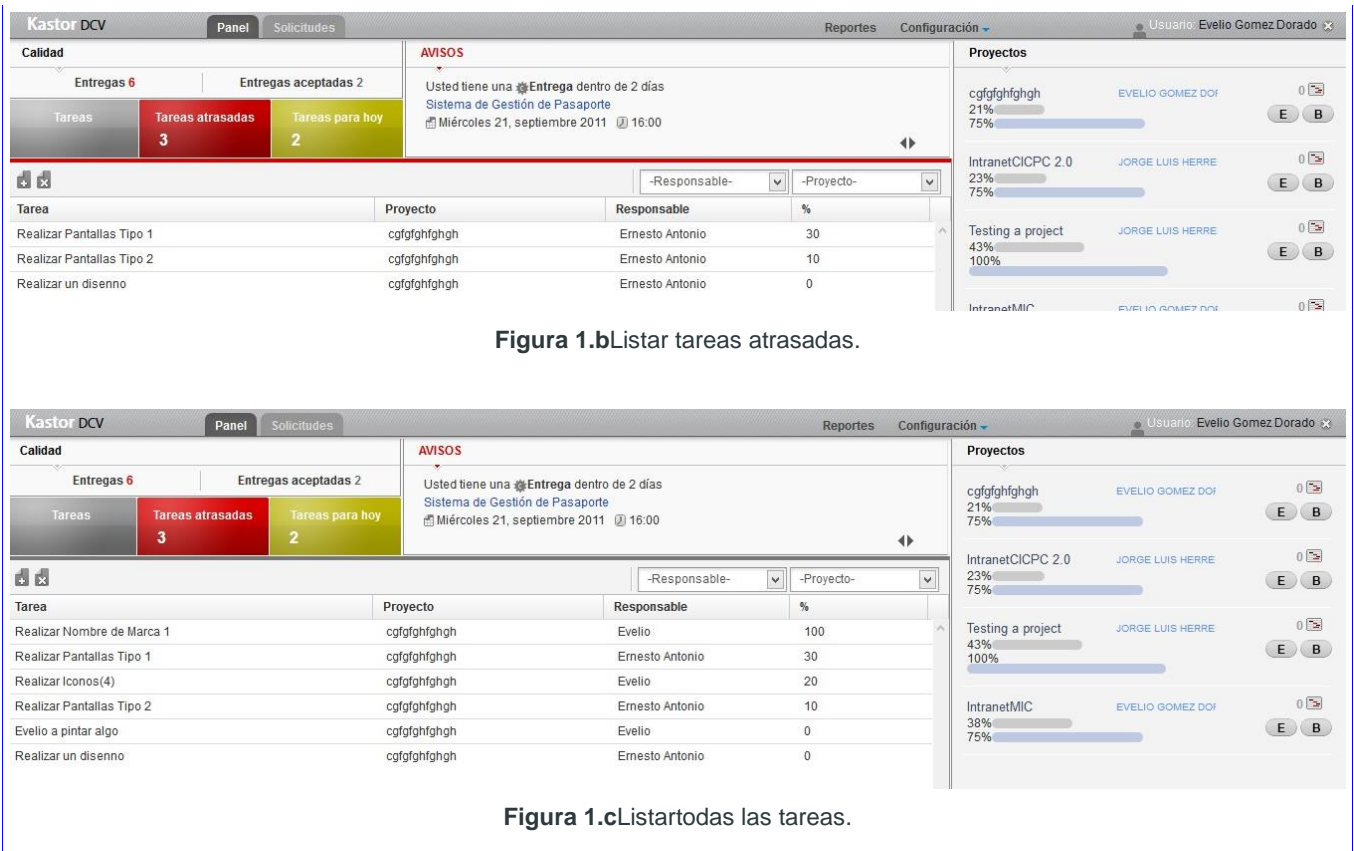

**Tabla 35.** HU Listar tareas.

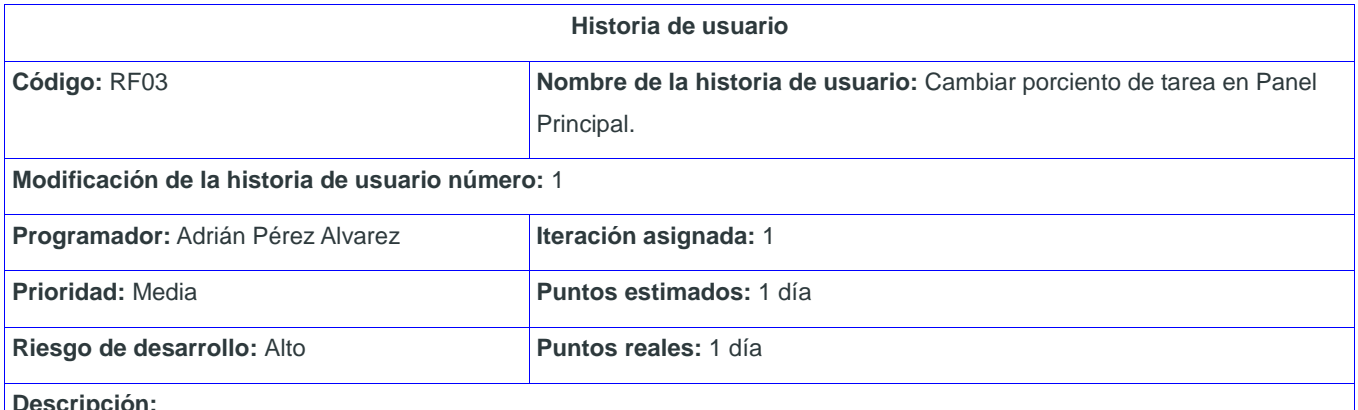

**Descripción:**

El usuario accede al sistema para mostrar todos los proyectos de la DCV, de los cuales se muestra una parte en el área Proyectos del Panel Principal de los diseñadores.

Una vez que accede al sistema en la parte central del Panel se le muestra una lista de tareas que debe realizar (ver Figura 1).

Para cambiar el porciento de una tarea debe dar clic sobre este y realizar el cambio. El sistema realizará el cambio automáticamente y lo guardará en la base de datos.

**Observaciones:** El usuario tiene que estar autenticado.

## **Prototipo de interfaz:**

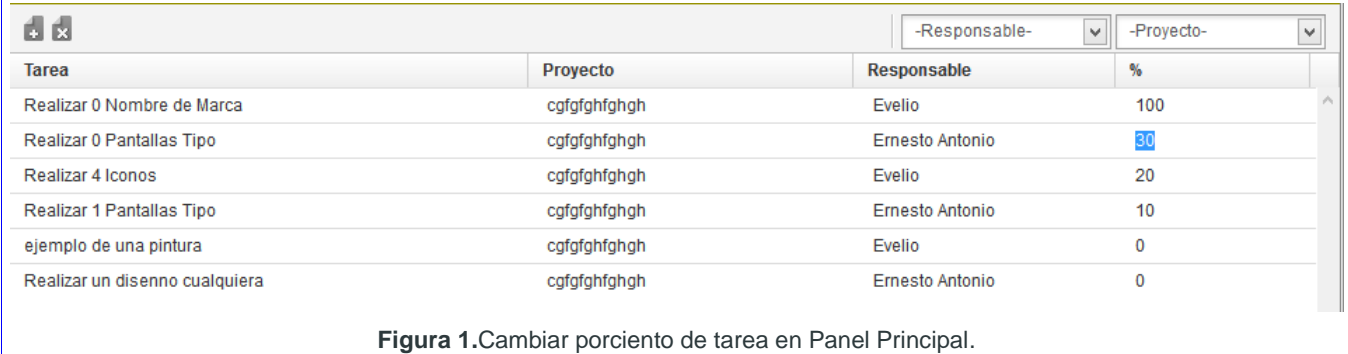

**Tabla 36.** HU Cambiar porciento de tarea en Panel Principal.

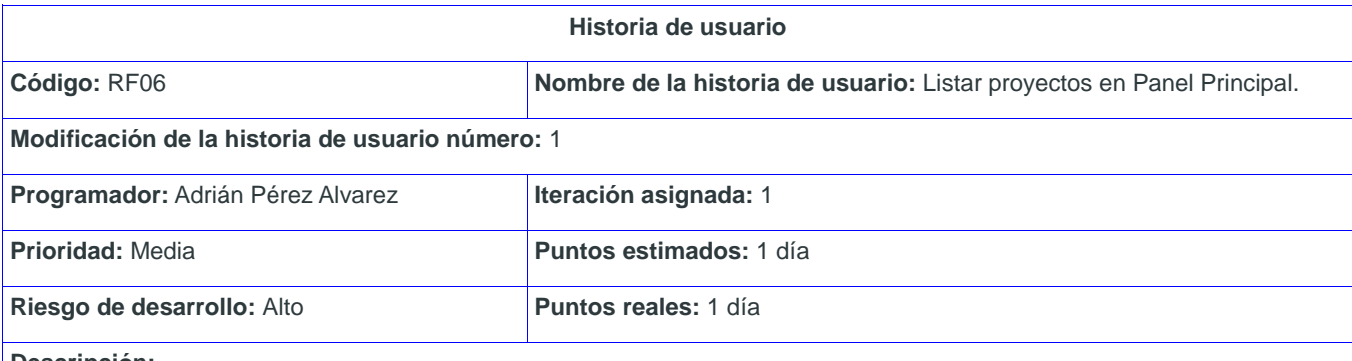

**Descripción:**

El usuario accede al sistema para mostrar todos los proyectos de la DCV, de los cuales se muestra una parte en el área Proyectos del Panel Principal de los diseñadores.

Una vez que accede al sistema en la parte derecha del Panel se le muestran los proyectos a los que pertenece o es Jefe, resaltando la siguiente información (ver Figura 1):

Por cada proyectos mostrará:

- El responsable del proyecto o Jefe
- Ícono para las entregas
- Ícono para la bitácora
- Ícono para el cronogramas de trabajo
- Los porciento de ejecución del proyecto (por donde debe ir y por donde está)

**Observaciones:** El usuario tiene que estar autenticado.

**Prototipo de interfaz:**

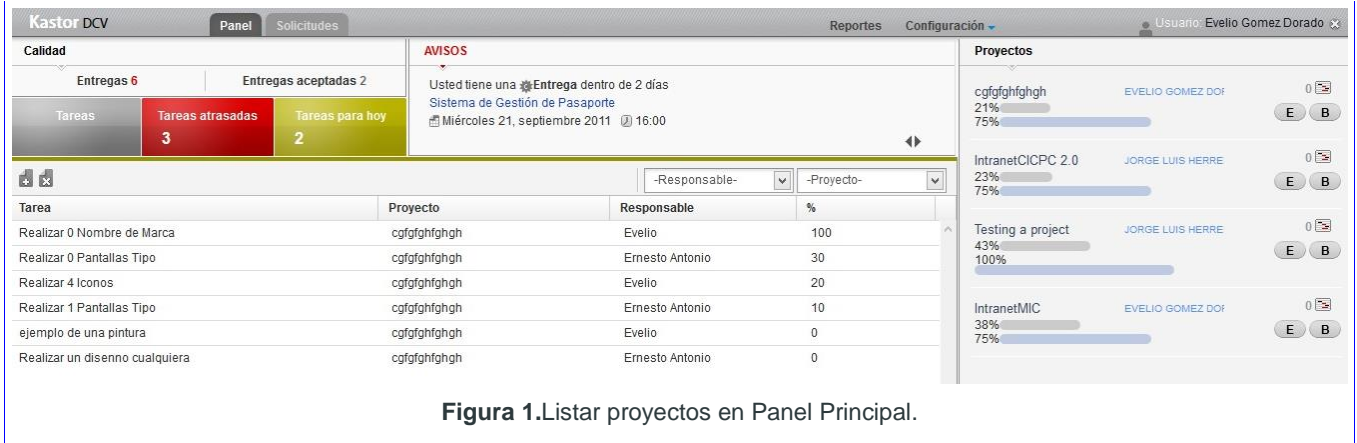

**Tabla 37.** HU Listar proyectos en Panel Principal.

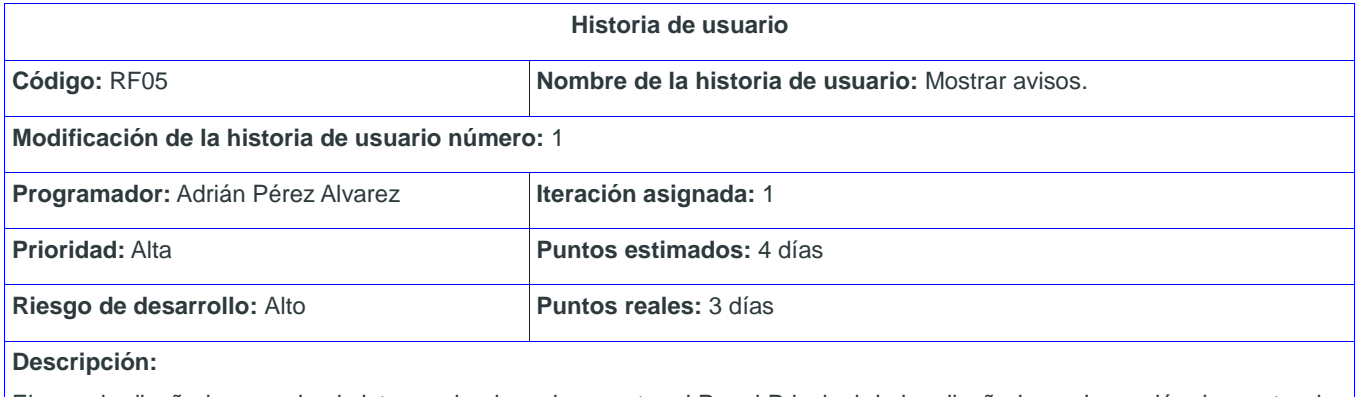

El usuario diseñador accede al sistema, donde se le muestra el Panel Principal de los diseñadores. La acción de mostrar los avisos es realizada automáticamente por el sistema, este le muestra al usuario uno o varios avisos según las tareas que deba realizar (ver Figura 1).

Los avisos se muestran en la parte superior central de la vista, entre el área Calidad y el área Proyectos.

**Observaciones:** El usuario tiene que estar autenticado.

**Prototipo de interfaz:**

## **AVISOS**

Usted tiene una di Entrega dentro de 5 días Intranet y Portales 面 Jueves 16, mayo 2013 2 15:30 pm

非

**Figura 1.**Mostrar avisos.

**Tabla 38.** HU Mostrar avisos.

**Historia de usuario**

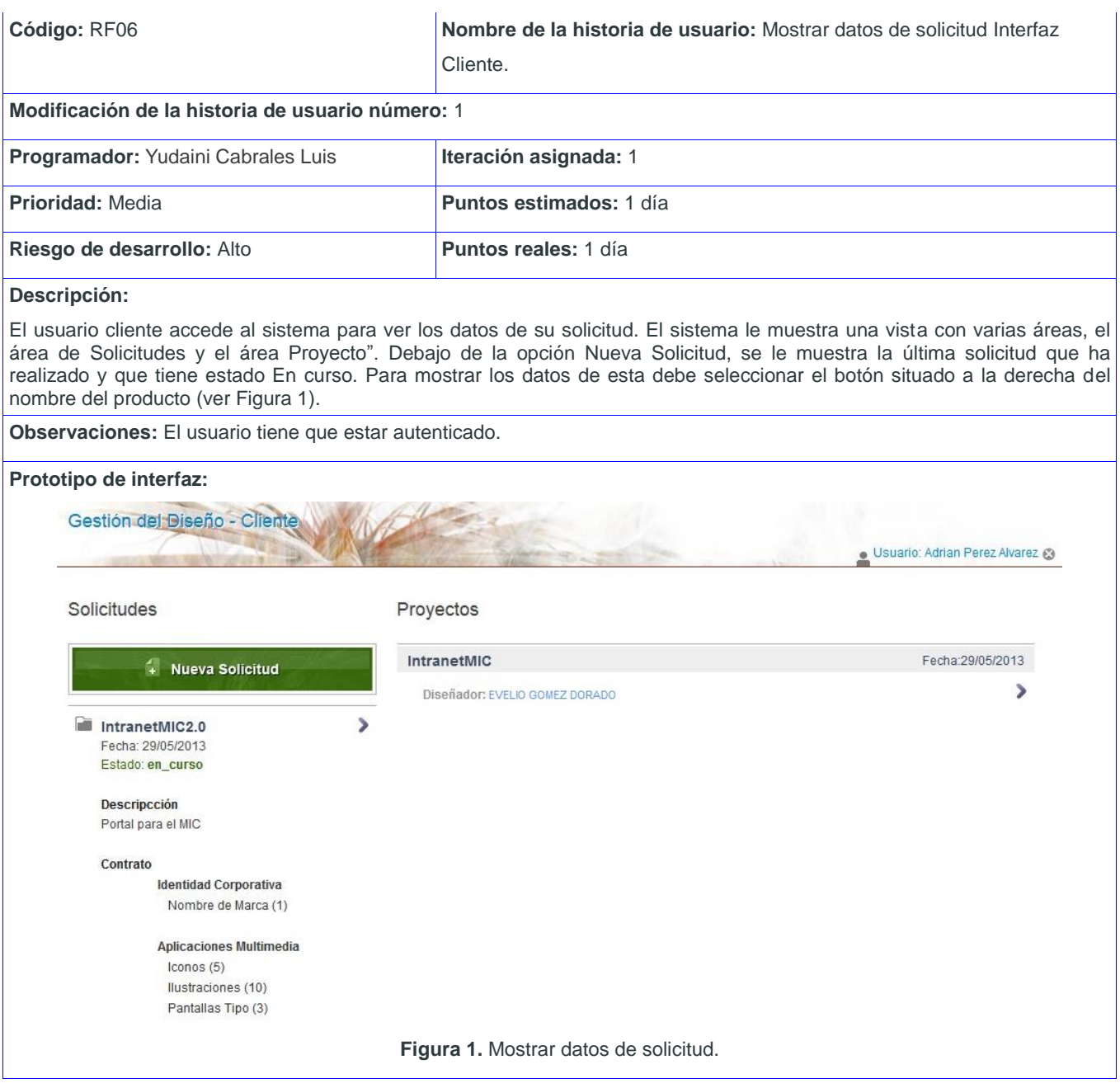

**Tabla 39.** HU Mostrar datos de solicitud Interfaz Cliente.

| Historia de usuario                              |                                                              |  |  |  |
|--------------------------------------------------|--------------------------------------------------------------|--|--|--|
| Código: RF07                                     | Nombre de la historia de usuario: Mostrar hitos de proyecto. |  |  |  |
| Modificación de la historia de usuario número: 1 |                                                              |  |  |  |
| Programador: Yudaini Cabrales Luis               | Iteración asignada: 1                                        |  |  |  |

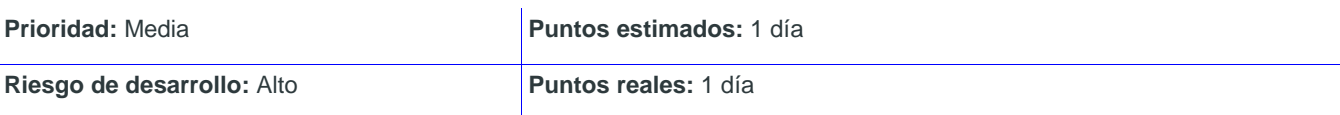

## **Descripción:**

El usuario cliente accede al sistema para ver los hitos del proyecto asociado a su solicitud. El sistema le muestra una vista con varias áreas, el área de Solicitudes y el área Proyectos. El área Proyectos muestra una lista de proyectos, a la derecha del nombre del proyecto aparece un botón para ver información sobre ese proyecto.

El usuario debe seleccionar este botón y el sistema mostrará la siguiente información (ver Figura 1):

- **Los hitos**
- El estado de los hitos
- Las entregas
- Los archivos adjuntos de las entregas
- Las fechas de los hitos y entregas

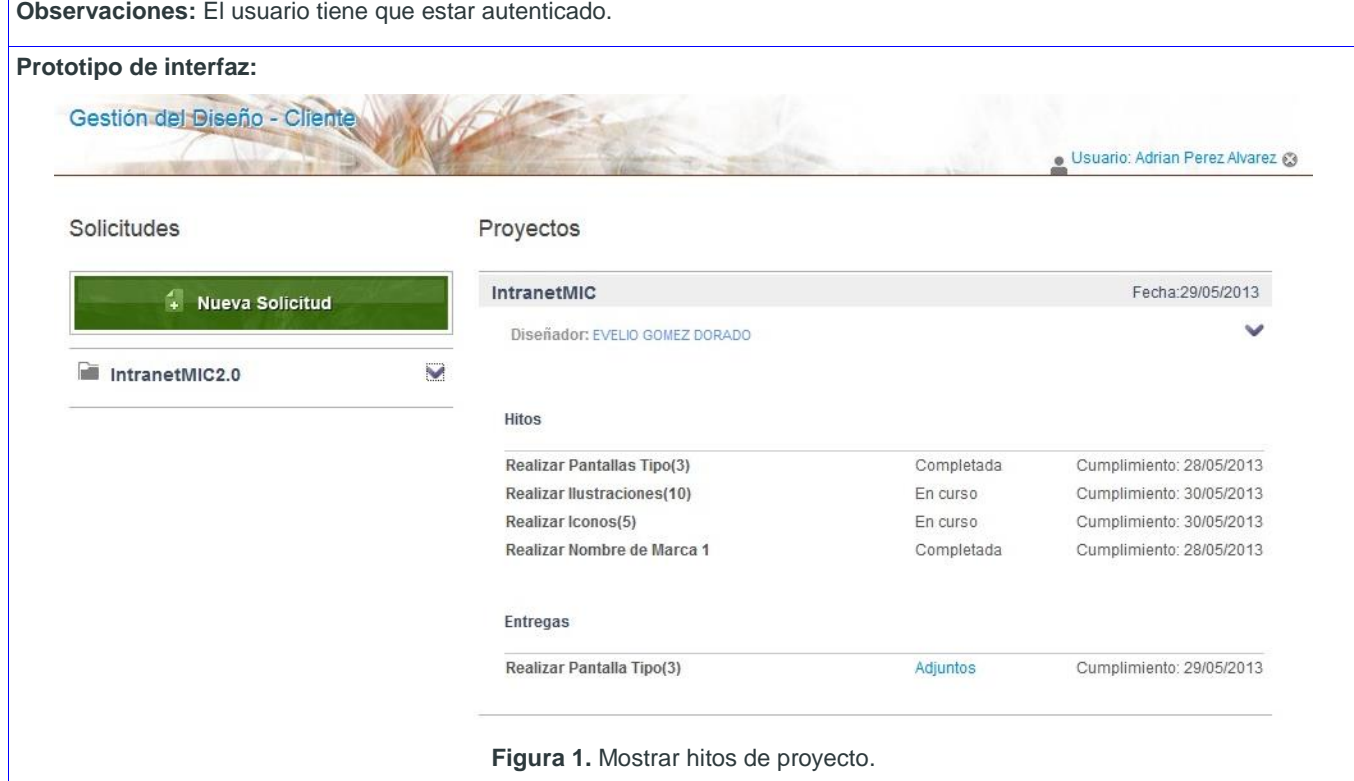

**Tabla 40.** HU Mostrar hitos de proyecto.

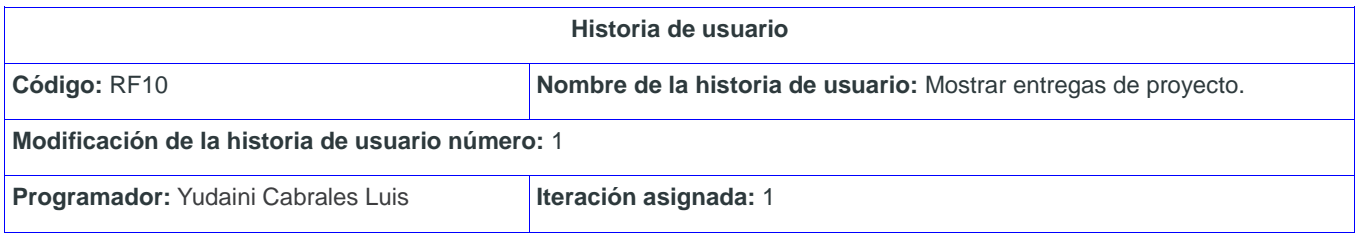

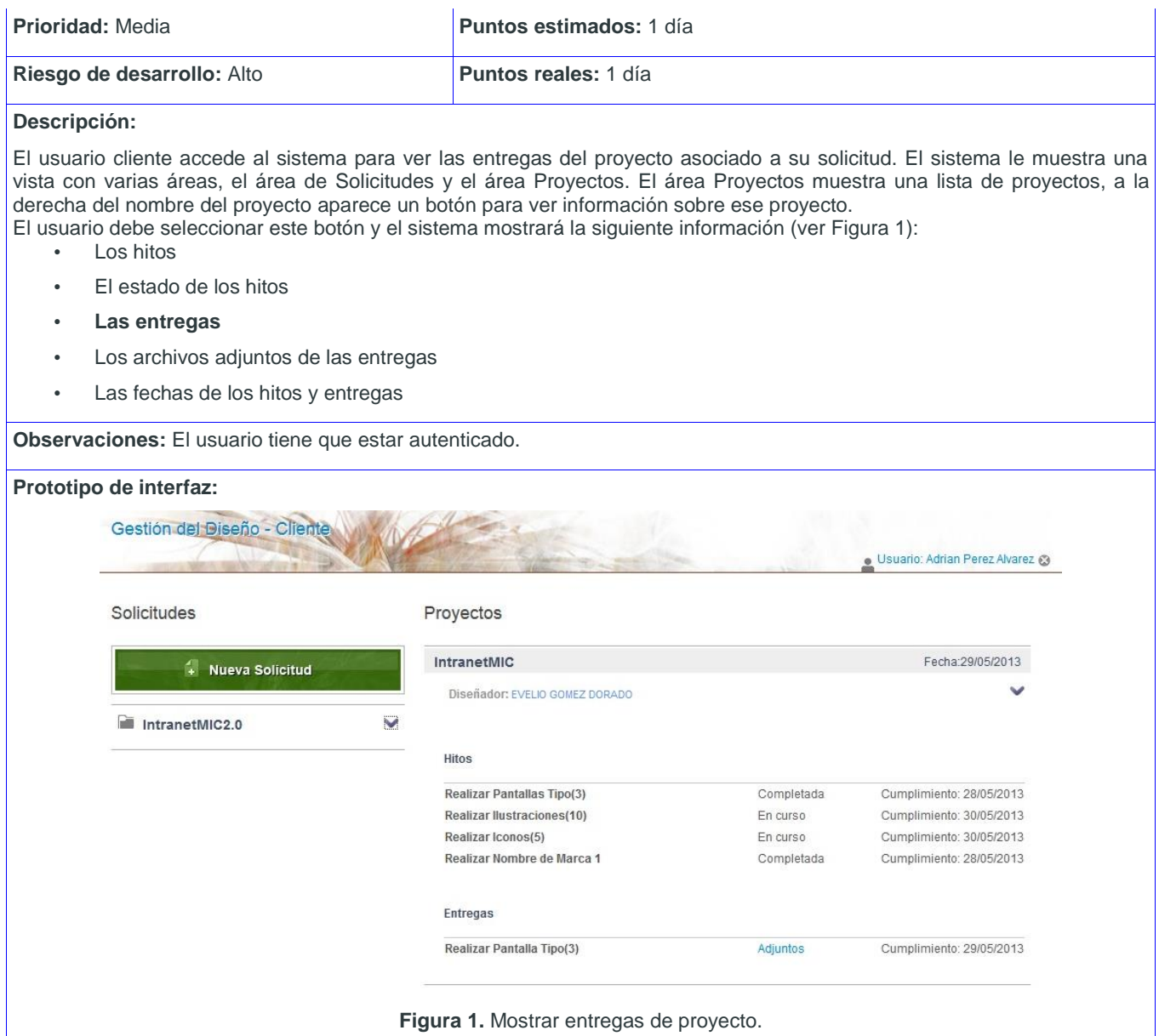

**Tabla 41.** HU Mostrar entregas de proyecto.

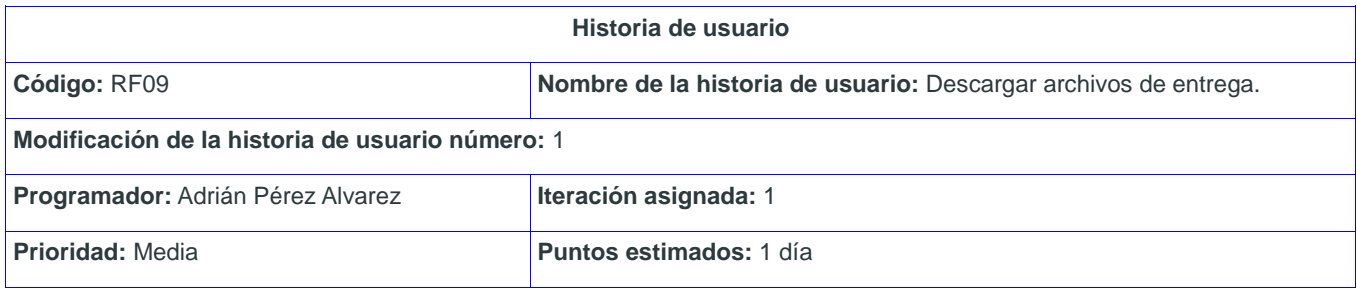

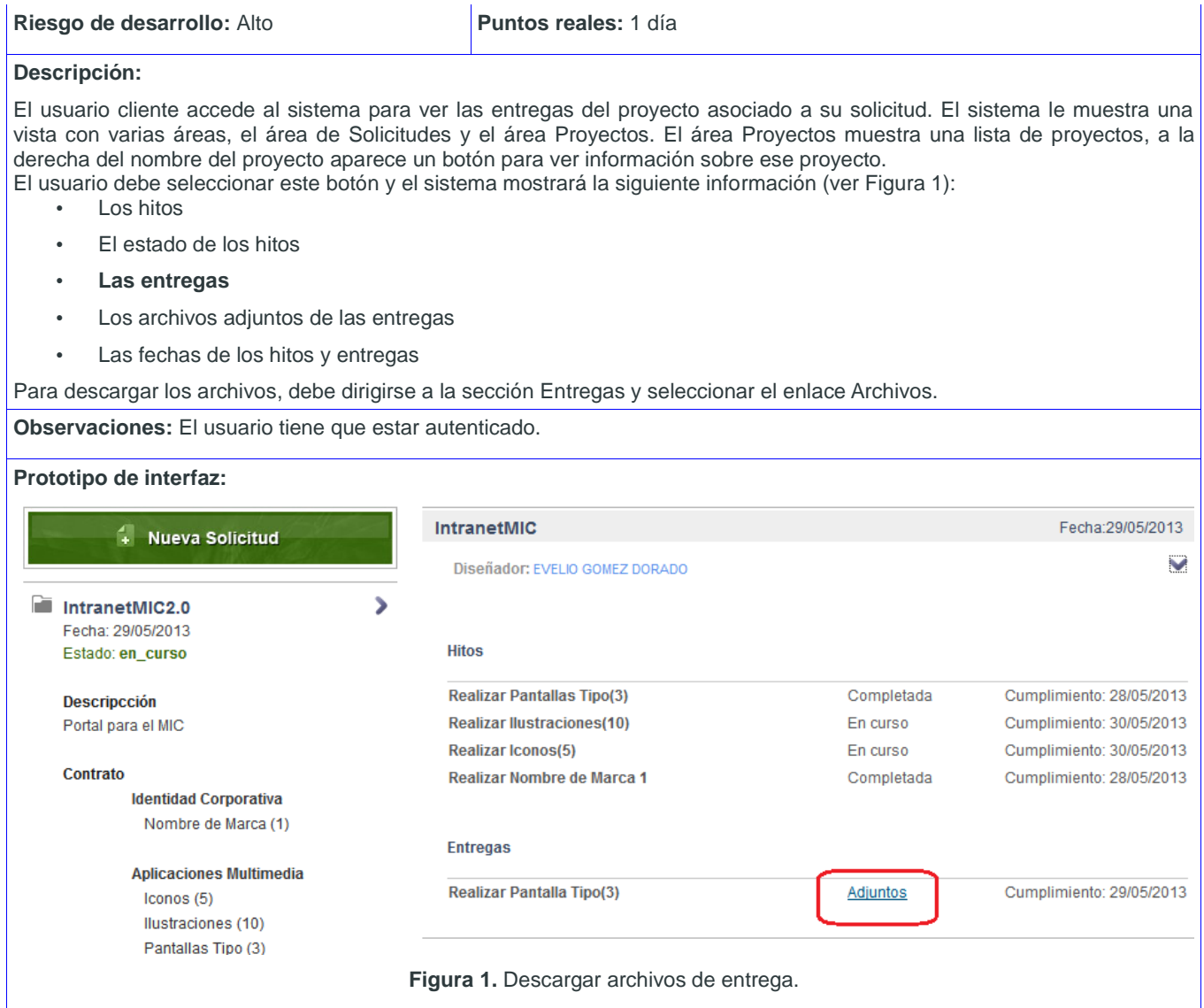

**Tabla 42.** HU Descargar archivos de entrega.

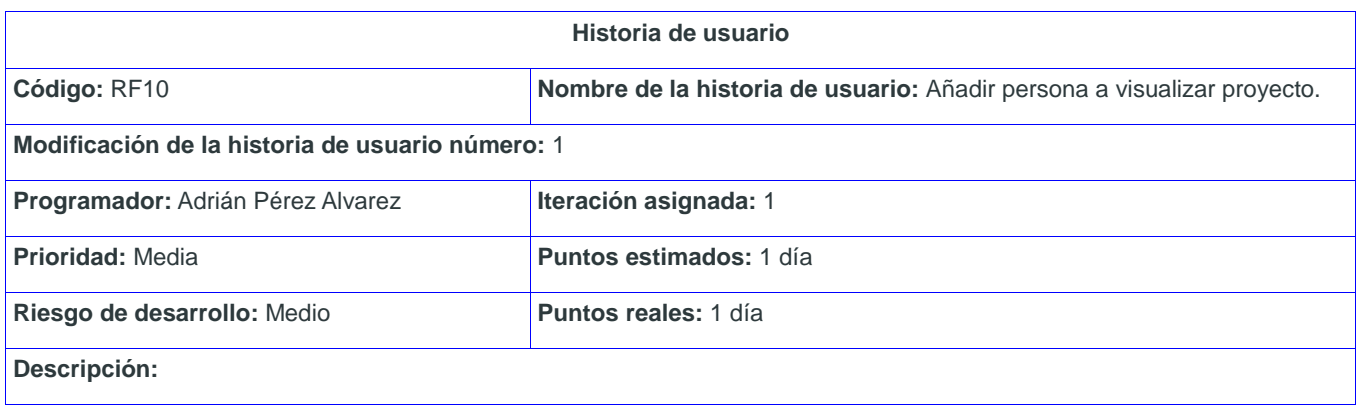

El usuario cliente accede al sistema para añadir personas a visualizar sus proyectos. Al lado del nombre del proyecto se mostrará el botón Añadir persona, en el que se especifica el usuario y se obtienen los datos de este. Además tiene la opción Añadir para confirmar esta acción. El sistema muestra la o las personas que se añadieron, al final de los detalles del proyecto (ver Figura 1).

**Observaciones:** El usuario tiene que estar autenticado.

**Prototipo de interfaz:**

**Figura 1.**Añadir persona a visualizar proyecto.

**Tabla 43.** HU Añadir persona a visualizar proyecto.

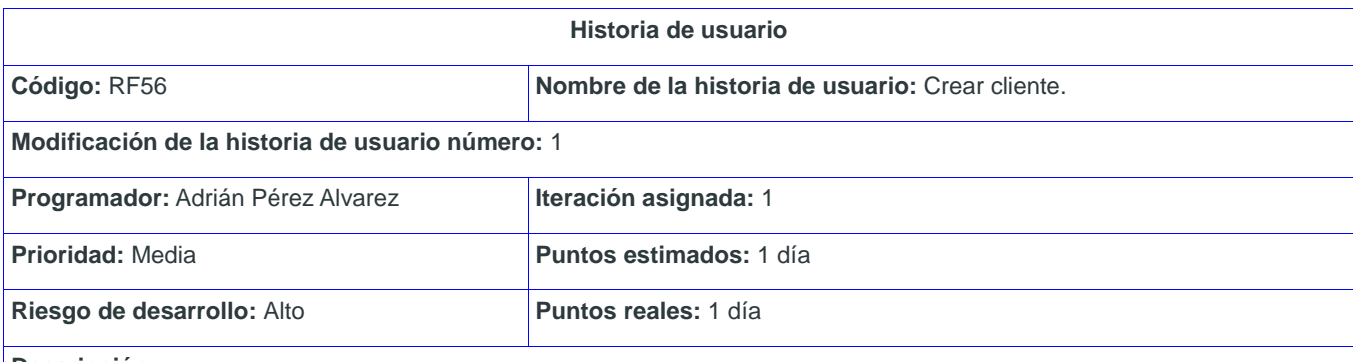

**Descripción:**

El usuario administrador accede al sistema para insertar un nuevo cliente. El sistema muestra la interfaz de administración. El usuario accede en la pestaña Configuración, la opción Personas. El sistema muestra a la derecha de la vista las opciones:

Trabajadores

• Clientes

El usuario selecciona la opción Clientes, el sistema muestra un listado de los clientes registrados y en la parte superior izquierda el ícono Crear, una vez que lo selecciona se le muestra vista con un buscador (ver Figura 1) con los siguientes campos:

Buscar por usuario (Obligatorio)

- Luego de insertar el usuario y seleccionar el botón Buscar, el sistema muestra los datos del usuario buscado y las opciones:
	- Guardar. Si selecciona esta opción, el sistema guarda los datos y actualiza la lista de clientes.
	- Cancelar. Si selecciona esta opción, el sistema cancela la operación.

**Observaciones:** El usuario tiene que estar autenticado.

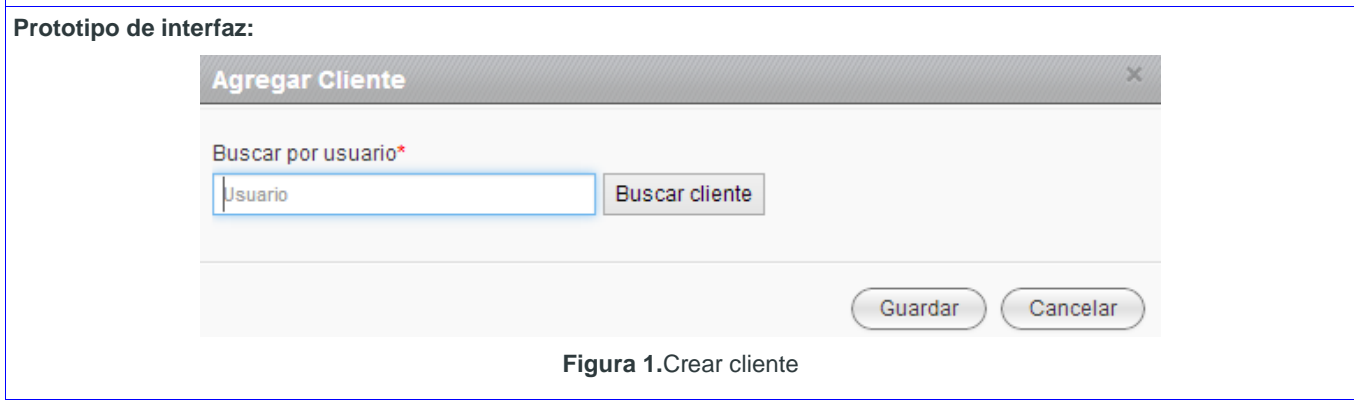

## **Tabla 44.** HU Crear cliente.

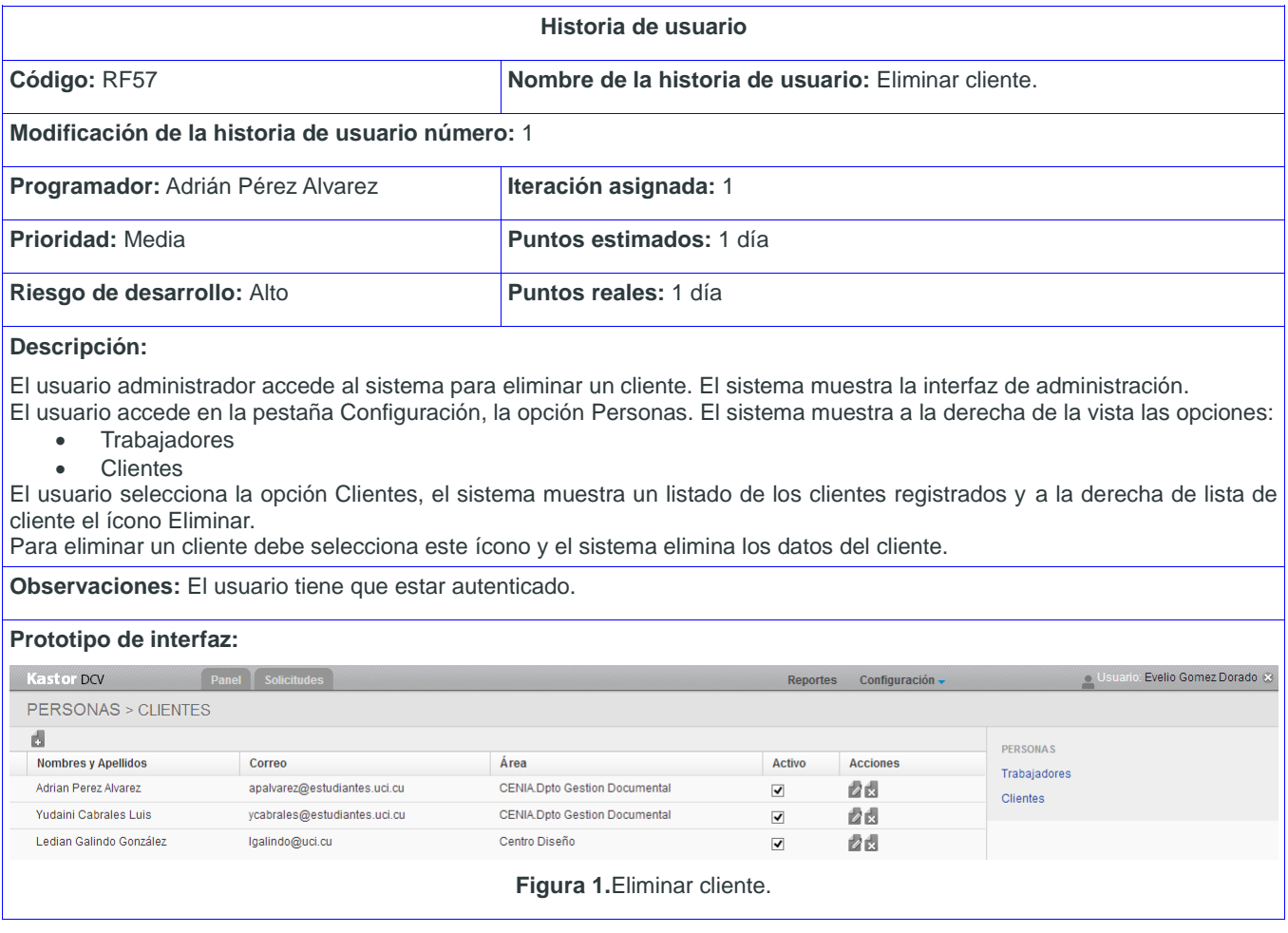

**Tabla 45.** HU Eliminar cliente.

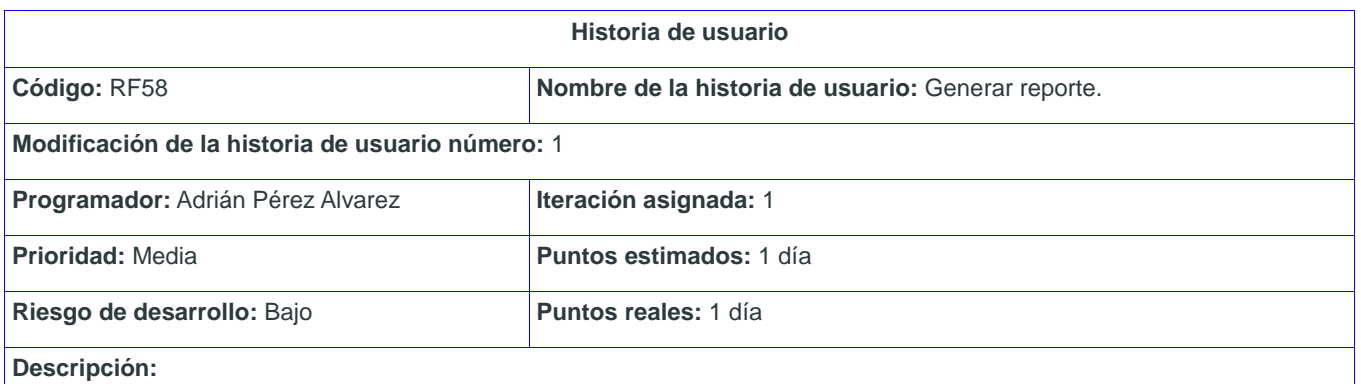

El usuario Director de la DCV accede al sistema para generar un reporte. El sistema le muestra en la pestaña Reportes, las opciones para generar un reporte por:

- Solicitud.<br>• Provecto
- Proyecto.

Al seleccionar una de estas opciones, el sistema muestra una vista con varios filtros de búsqueda. El usuario solo debe especificar el criterio y seleccionar el botón Filtrar y el sistema le muestra el reporte según el criterio seleccionado.

- Para la vista Solicitudes ver Figura 1.<br>• Para la vista Proyectos ver Figura 2.
- Para la vista Proyectos ver Figura 2.

**Observaciones:** El usuario tiene que estar autenticado.

## **Prototipo de interfaz:**

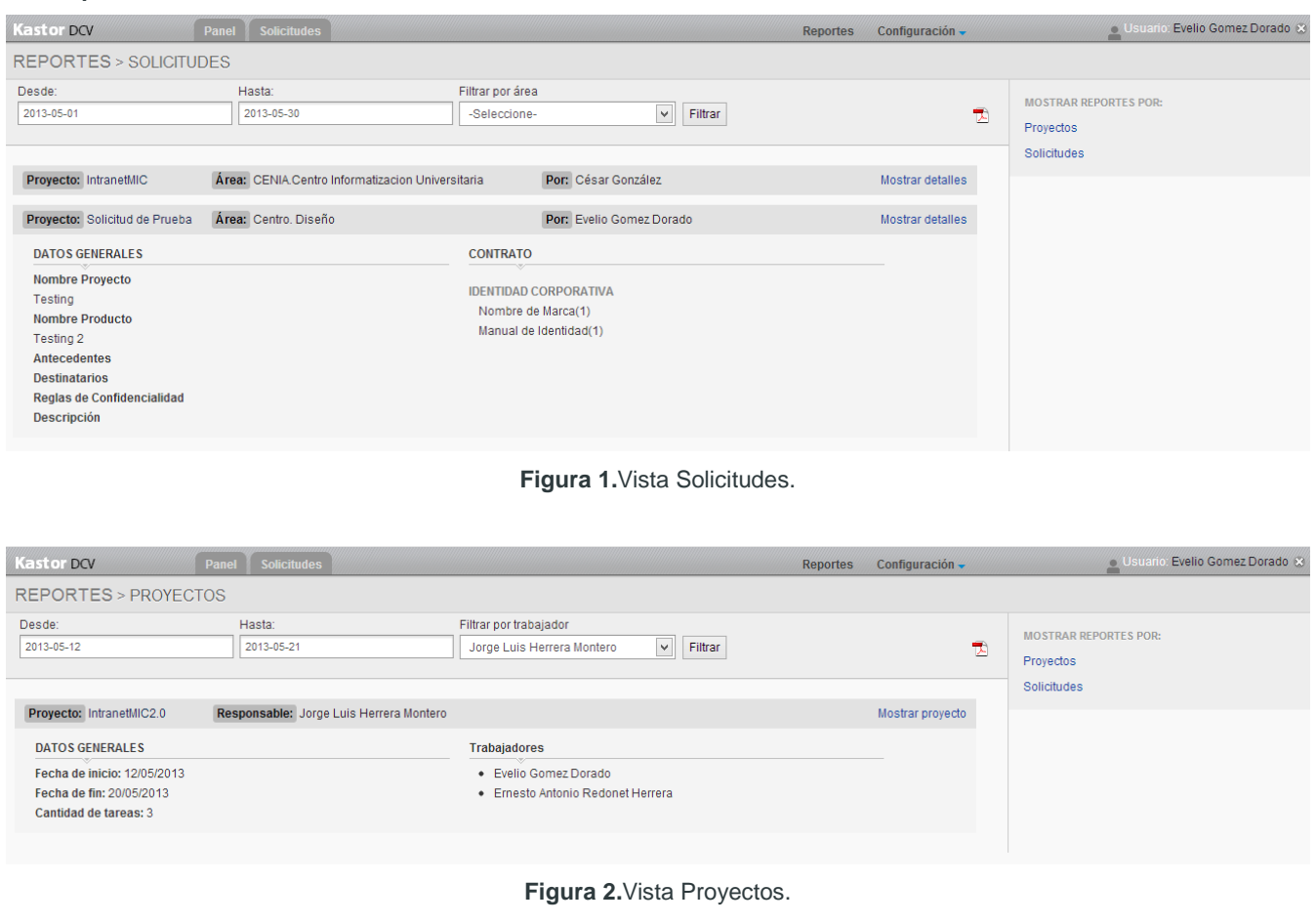

**Tabla 46.** HU Generar reporte.

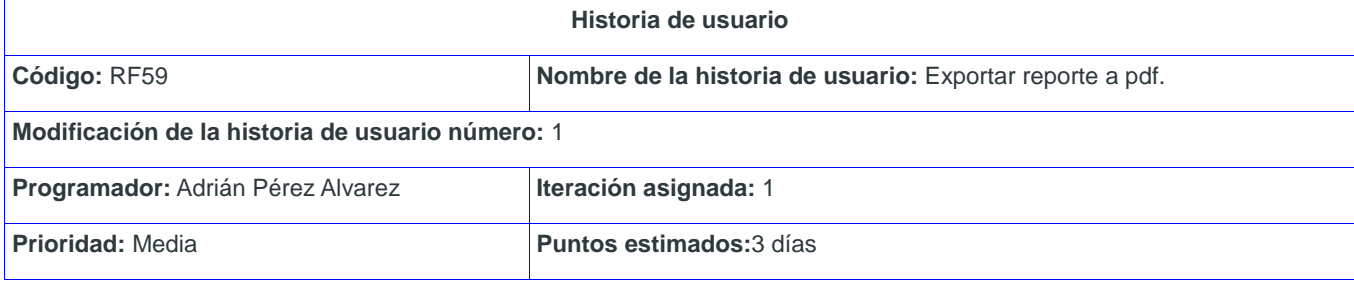

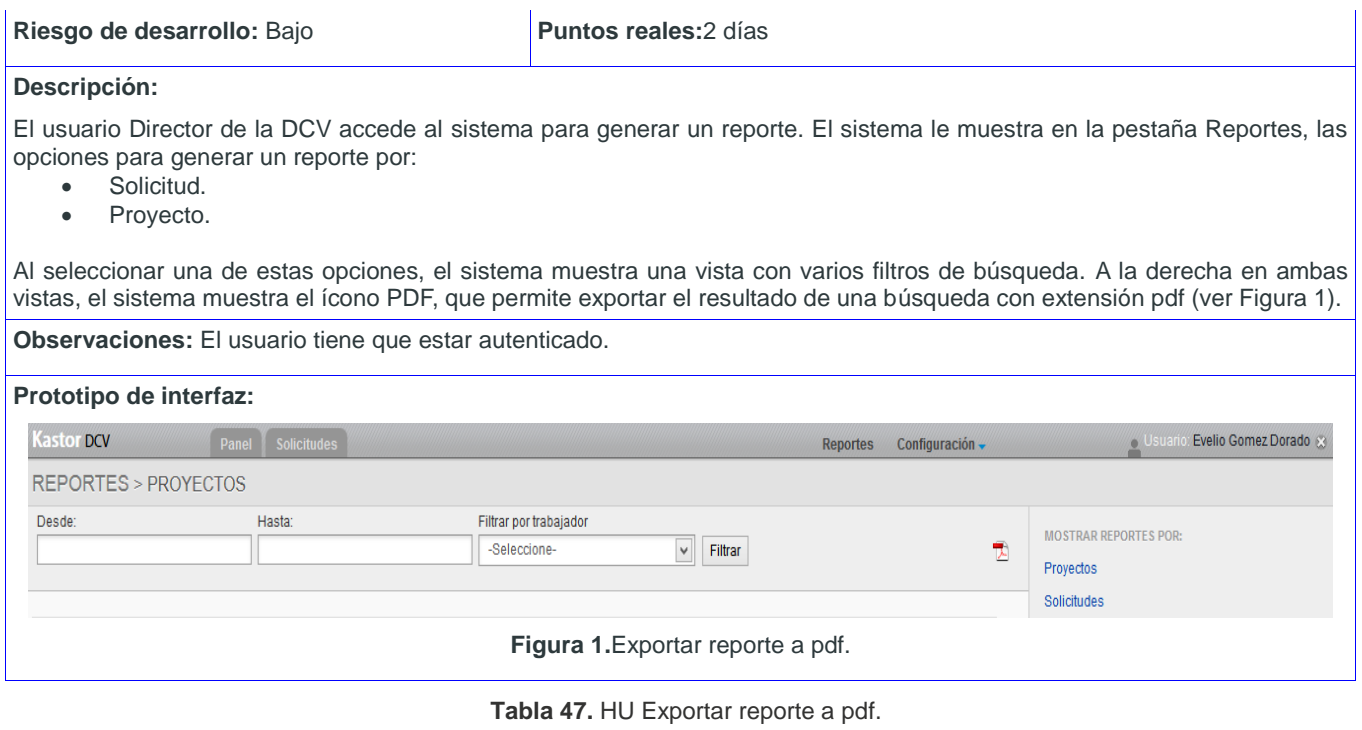

# **Anexo 3.** Pruebas de Aceptación

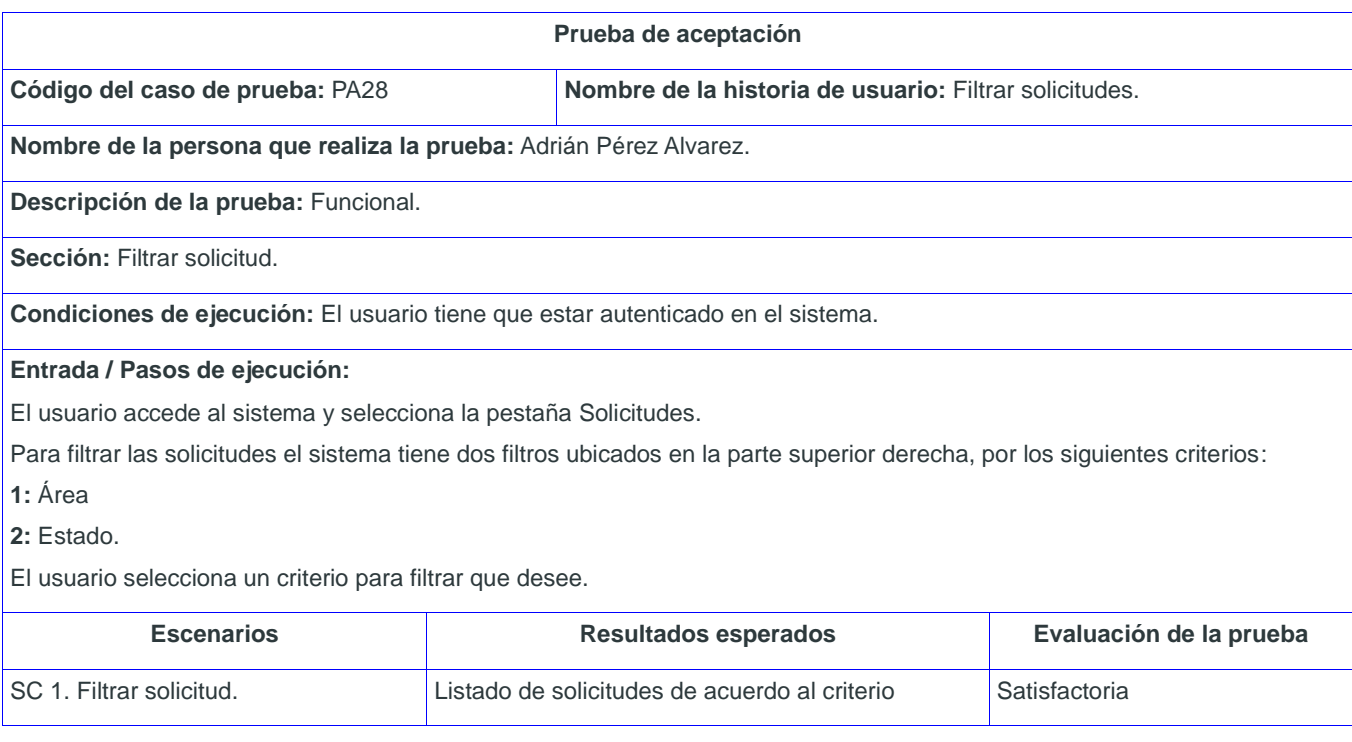

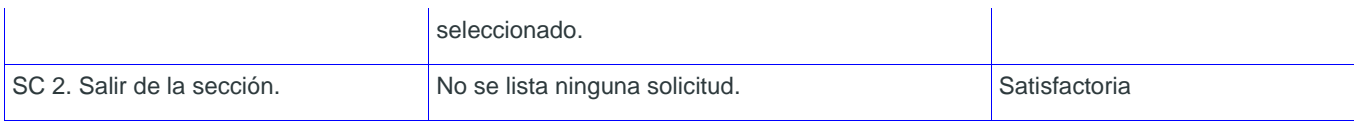

**Tabla 48.** PA Filtrar solicitudes.

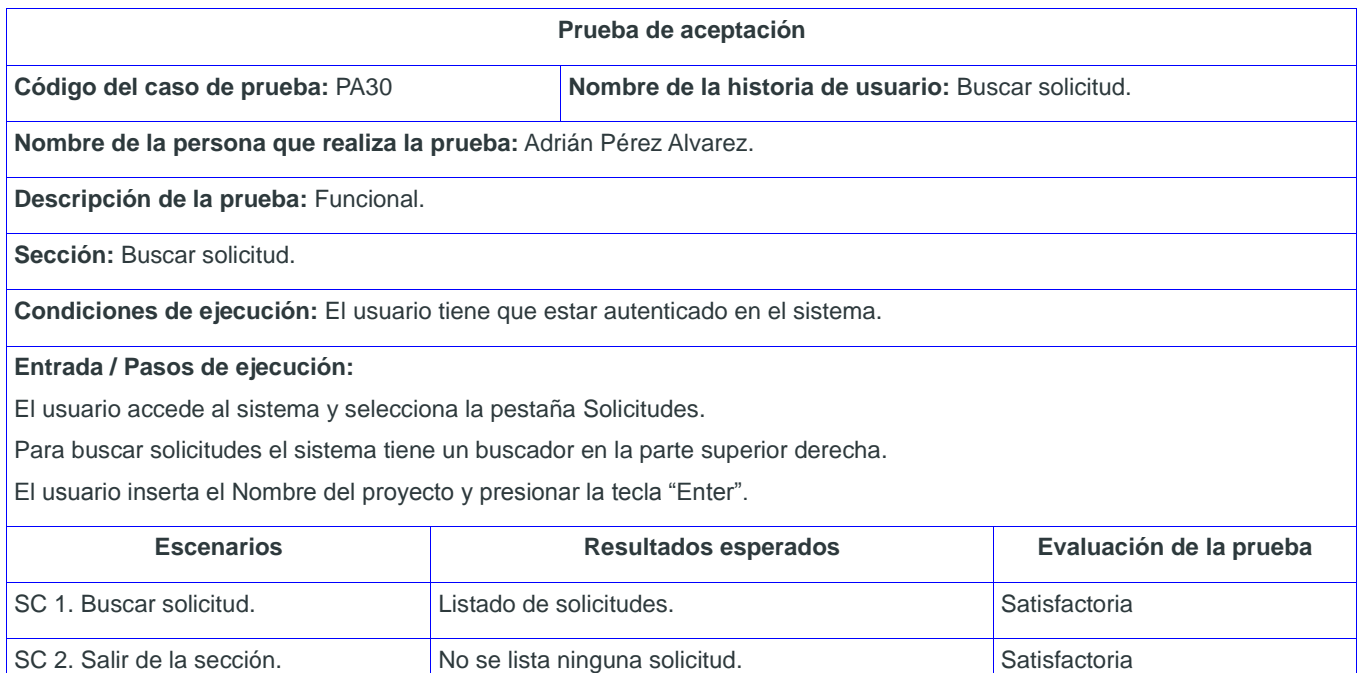

**Tabla 49.** PA Buscar solicitud.

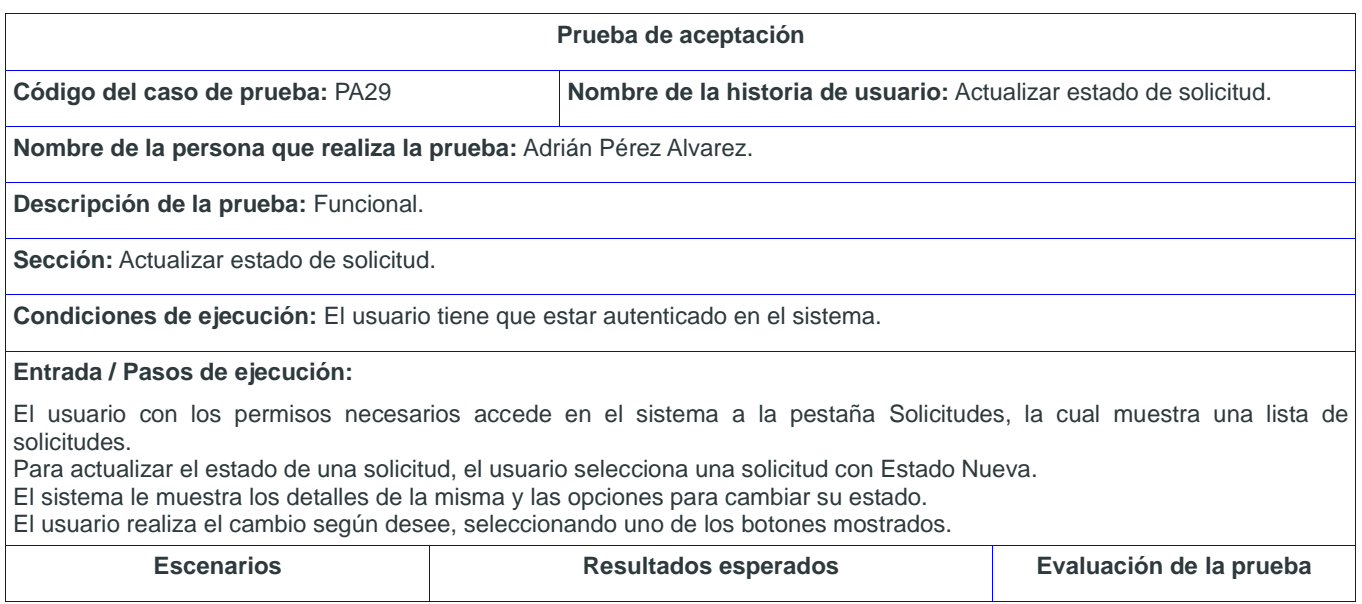

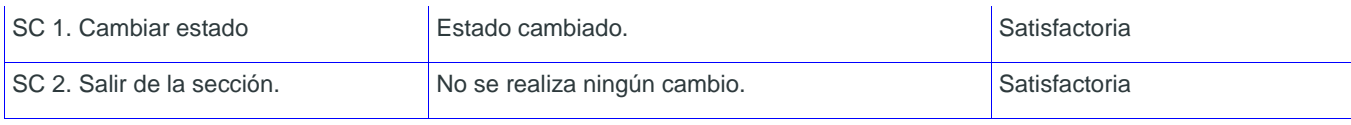

**Tabla 50.** PA Actualizar estado de solicitud.

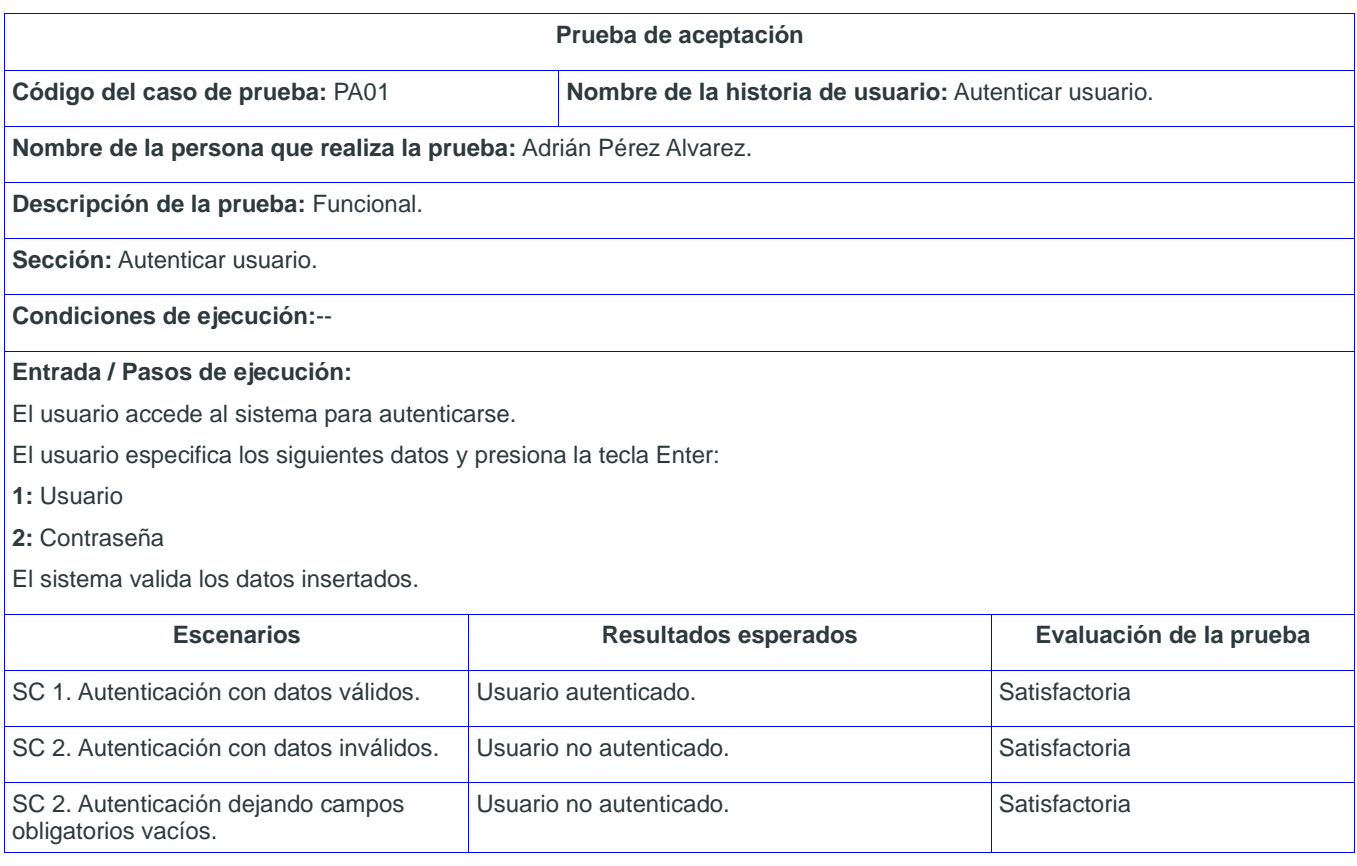

**Tabla 51.** PA Autenticar usuario.

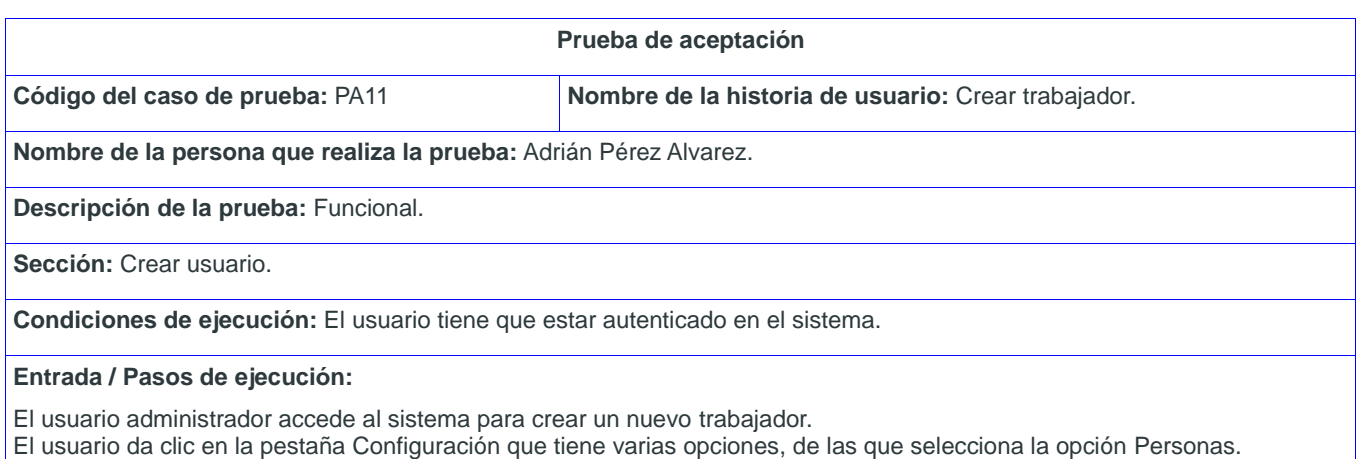

El sistema muestra un listado de los trabajadores existentes en la opción Trabajadores y en la parte superior izquierda de la lista, el ícono Crear.

El usuario inserta los siguientes datos y selecciona la opción Guardar:

**1:**Usuario (Obligatorio)

**2:**Password (Obligatorio) **3:**Nombres (Obligatorio)

**4:**Apellidos (Obligatorio)

**5:**Correo (Obligatorio)

**6:**Activo(Opcional)

**7:**Es local (Opcional)

**8:**Área a la que pertenece (Obligatorio)

**9:**Departamento al que pertenece (Obligatorio)

**10:**Sexo (Obligatorio)

**11:**Cargo (Obligatorio)

**12:**Teléfono (Opcional)

**13:**Dirección (Obligatorio)

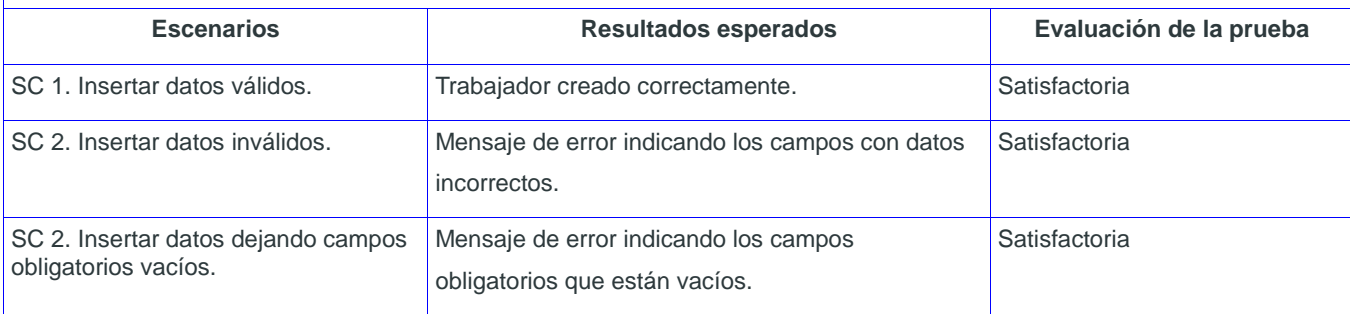

**Tabla 52.** PA Crear trabajador.

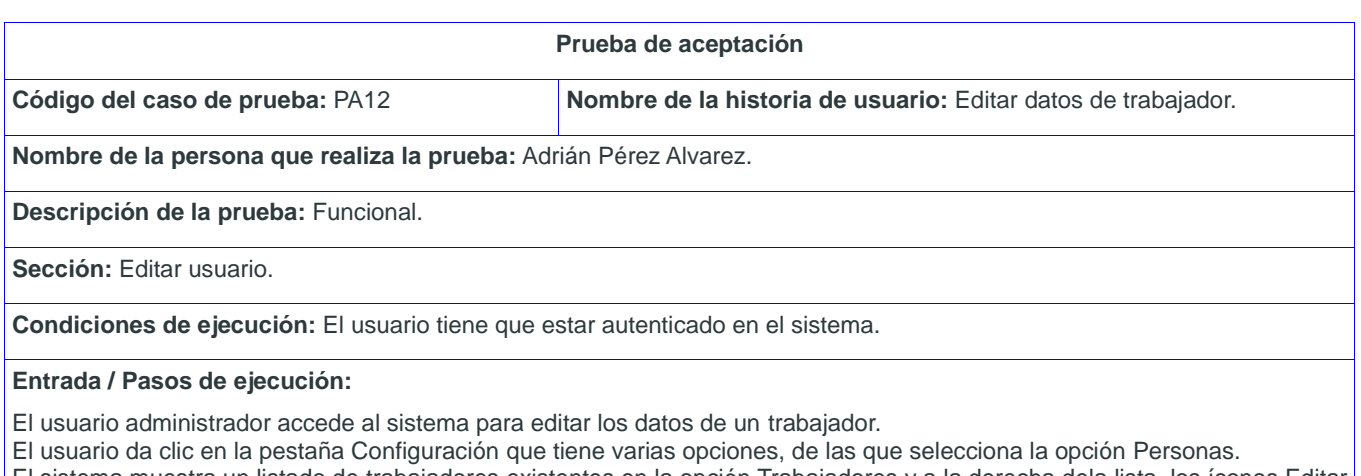

El sistema muestra un listado de trabajadores existentes en la opción Trabajadores y a la derecha dela lista, los íconos Editar y Eliminar, donde selecciona el ícono Editar de trabajador que desee.

El sistema muestra los datos en un formulario

El usuario realiza los cambios que desee y selecciona la opción Guardar.

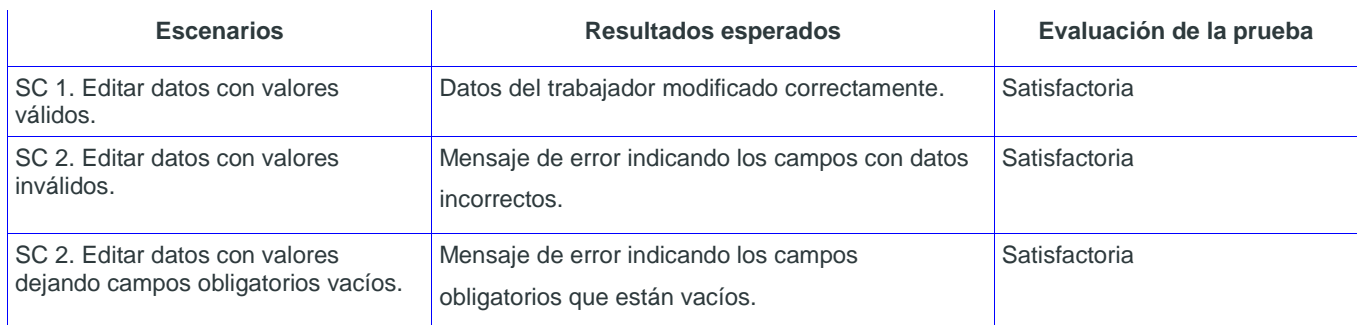

**Tabla 53.** PA Editar datos de trabajador.

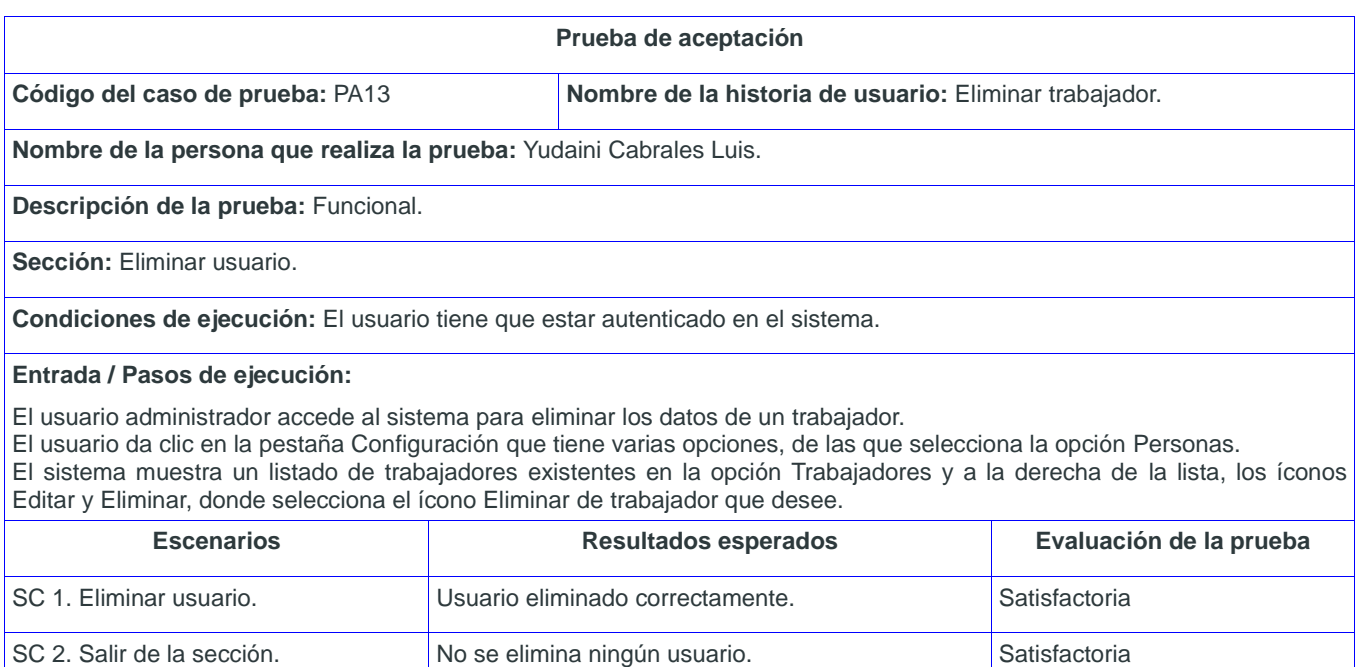

**Tabla 50.** PA Eliminar trabajador.

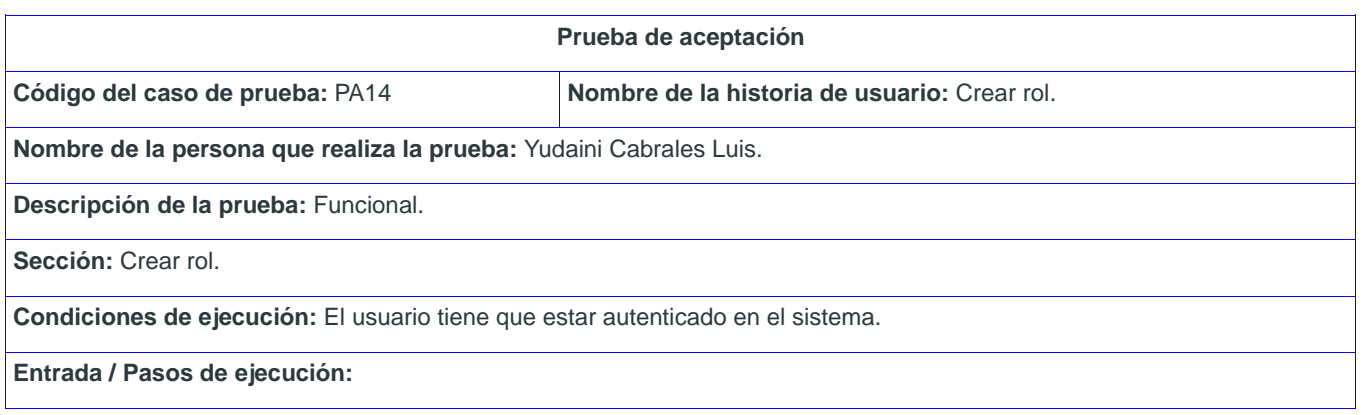

El usuario administrador accede al sistema, para insertar un nuevo rol.

El usuario selecciona el enlace Seguridad de la opción Configuración en el Panel Principal.

El sistema muestra una vista con las opciones Roles y Funcionalidades.

El usuario selecciona el ícono Crear de la opción Roles.

El usuario especifica los siguientes datos y selecciona la opción Guardar:

**1:** Rol

**2:** Nombre completo

- **3:** Activo
- **4:** Permisos

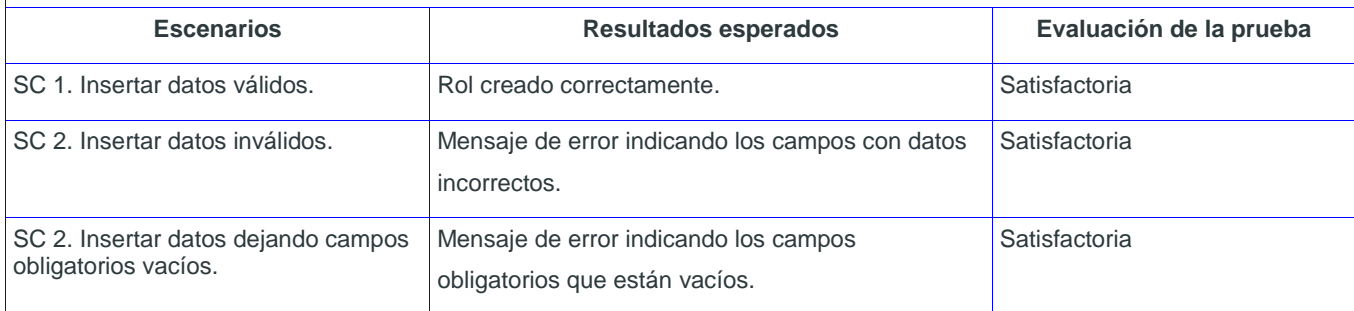

**Tabla 51.** PA Crear rol.

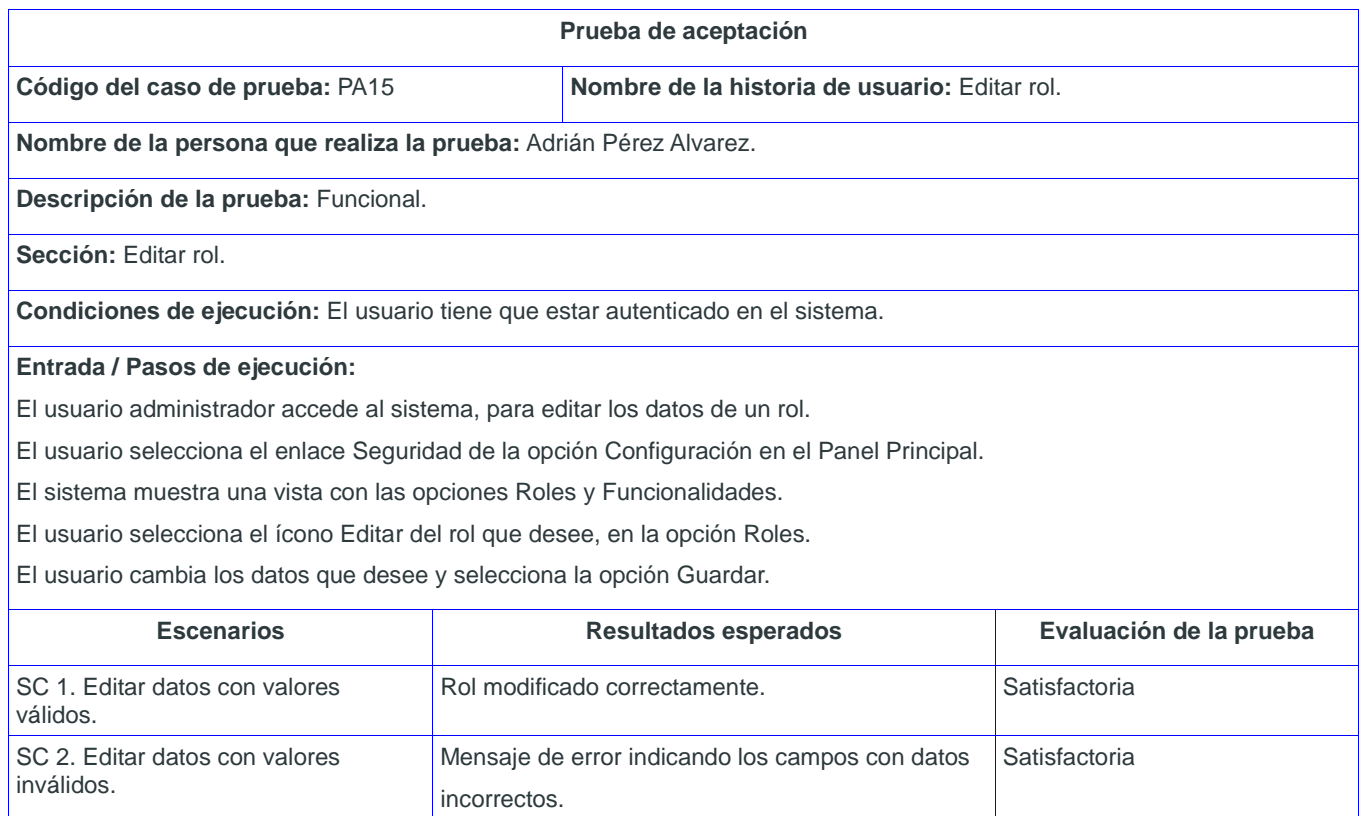

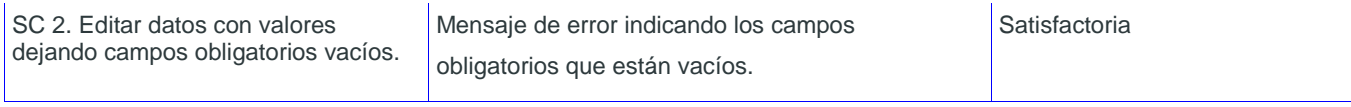

## **Tabla 52.** PA Editar rol.

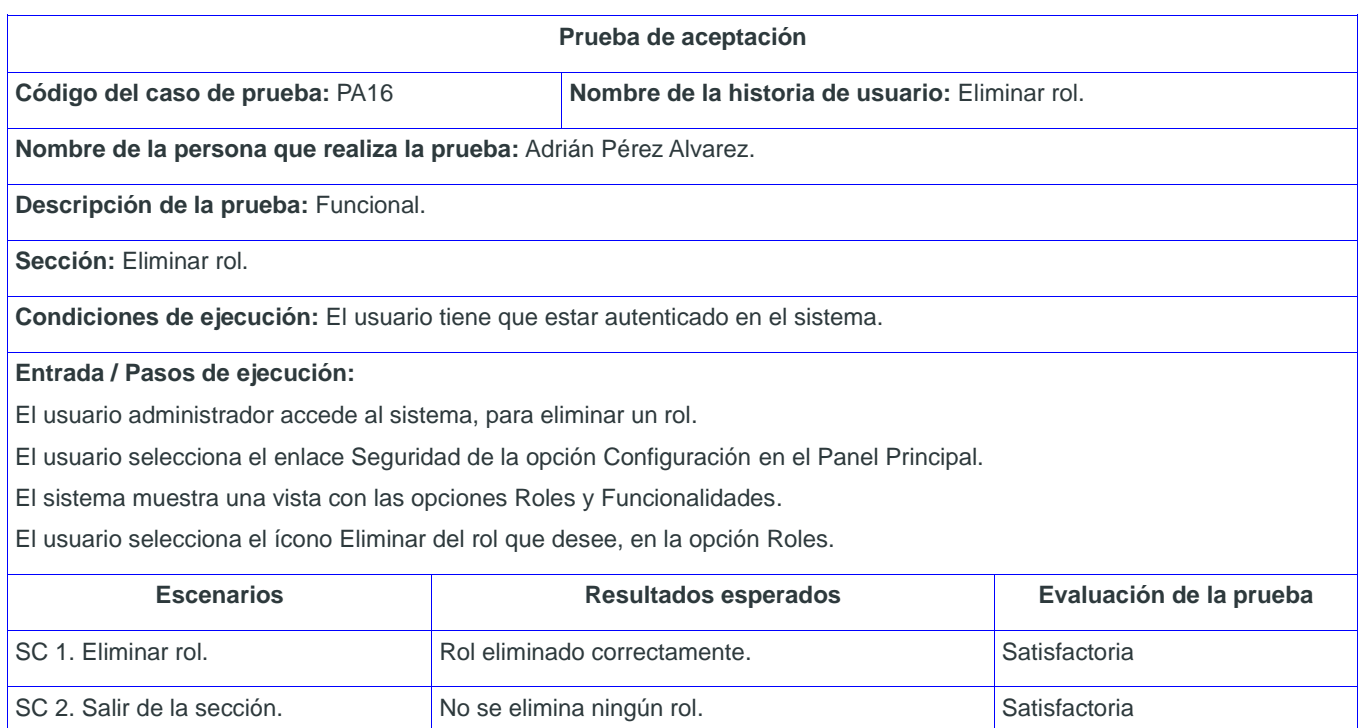

**Tabla 53.** PA Eliminar rol.

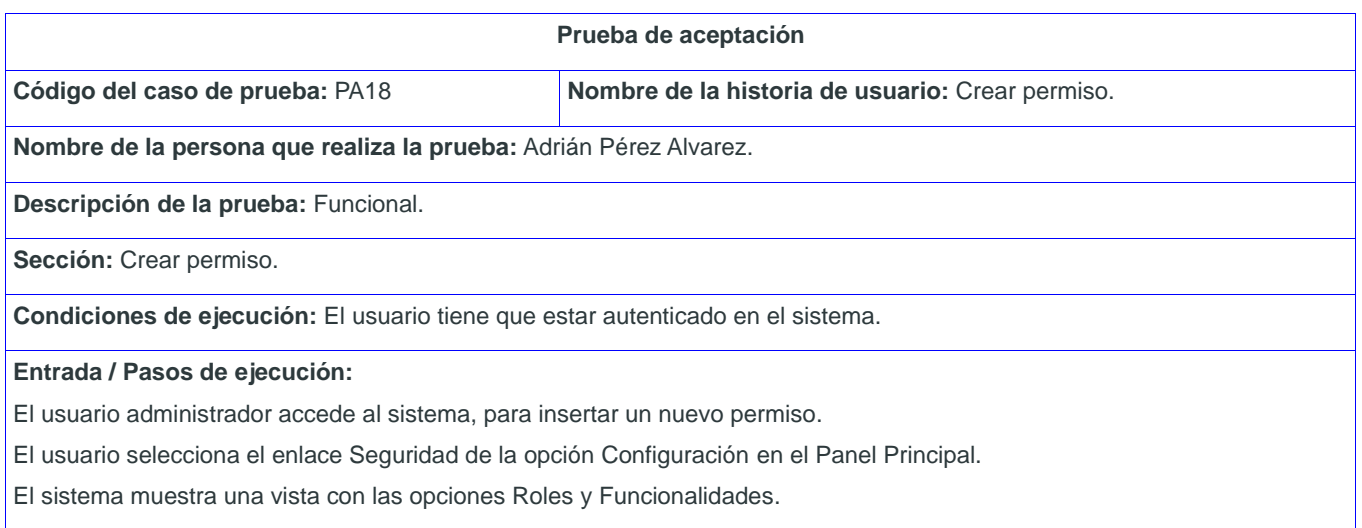

El usuario selecciona el ícono Crear de la opción Funcionalidades.
El usuario especifica los siguientes datos y selecciona la opción Guardar:

**1:** Nombre de la funcionalidad

**2:** Asociar URL (se crea la URL y se selecciona)

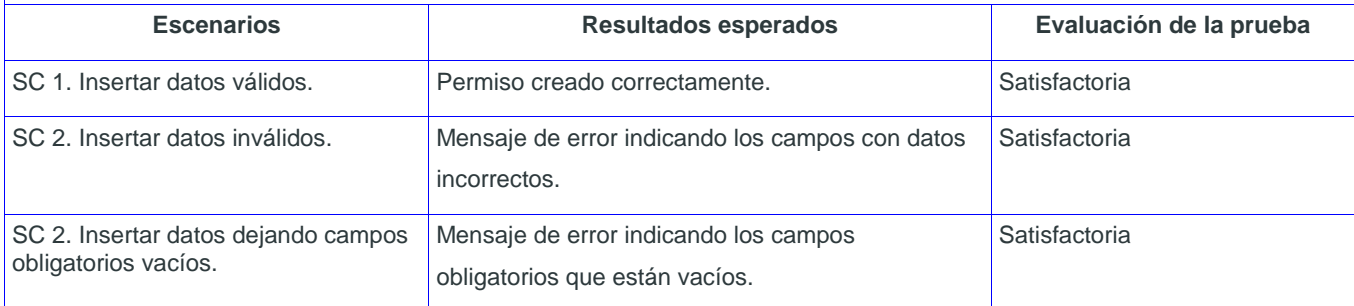

**Tabla 54.** PA Crear permiso.

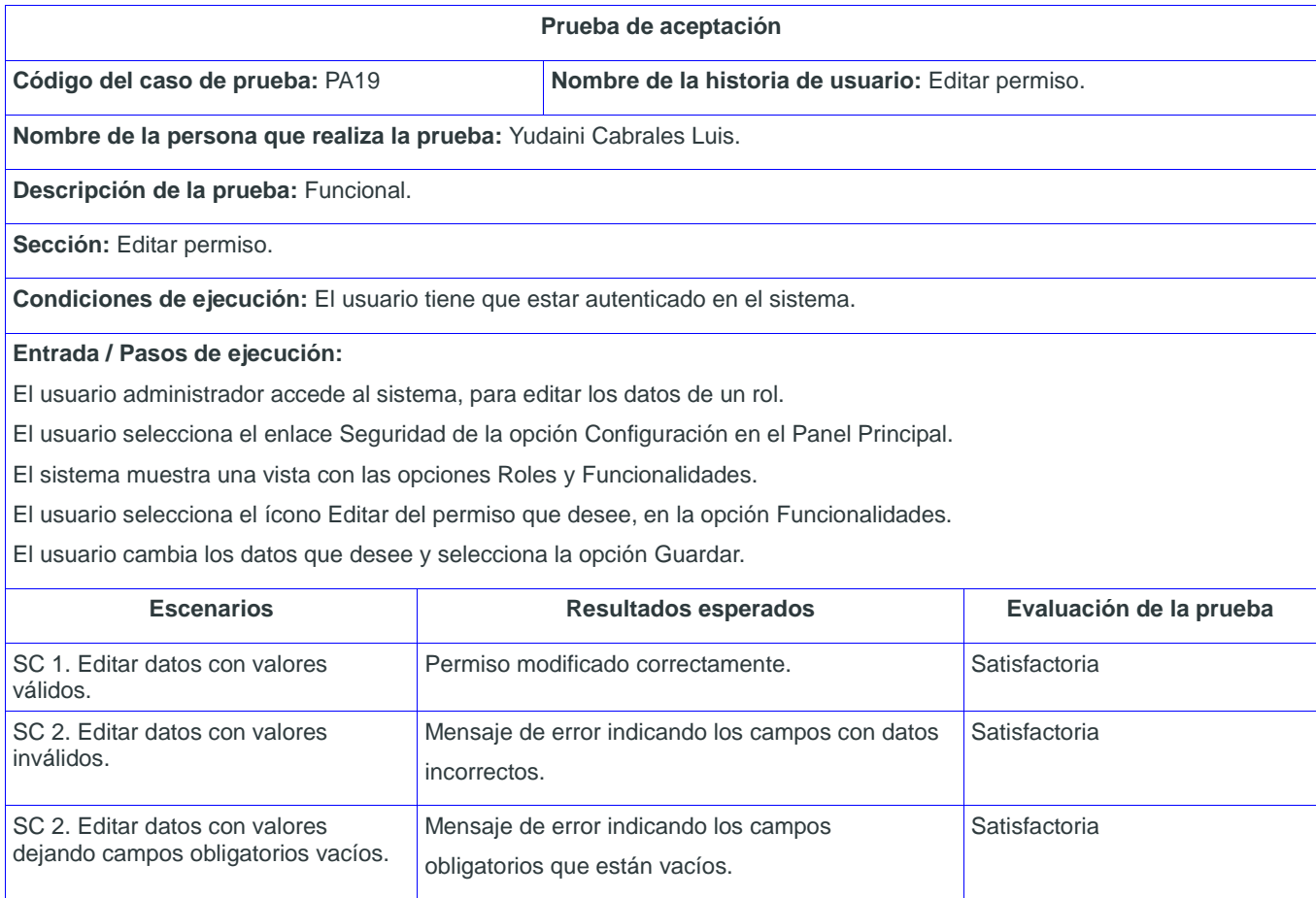

**Tabla 55.** PA Editar permiso.

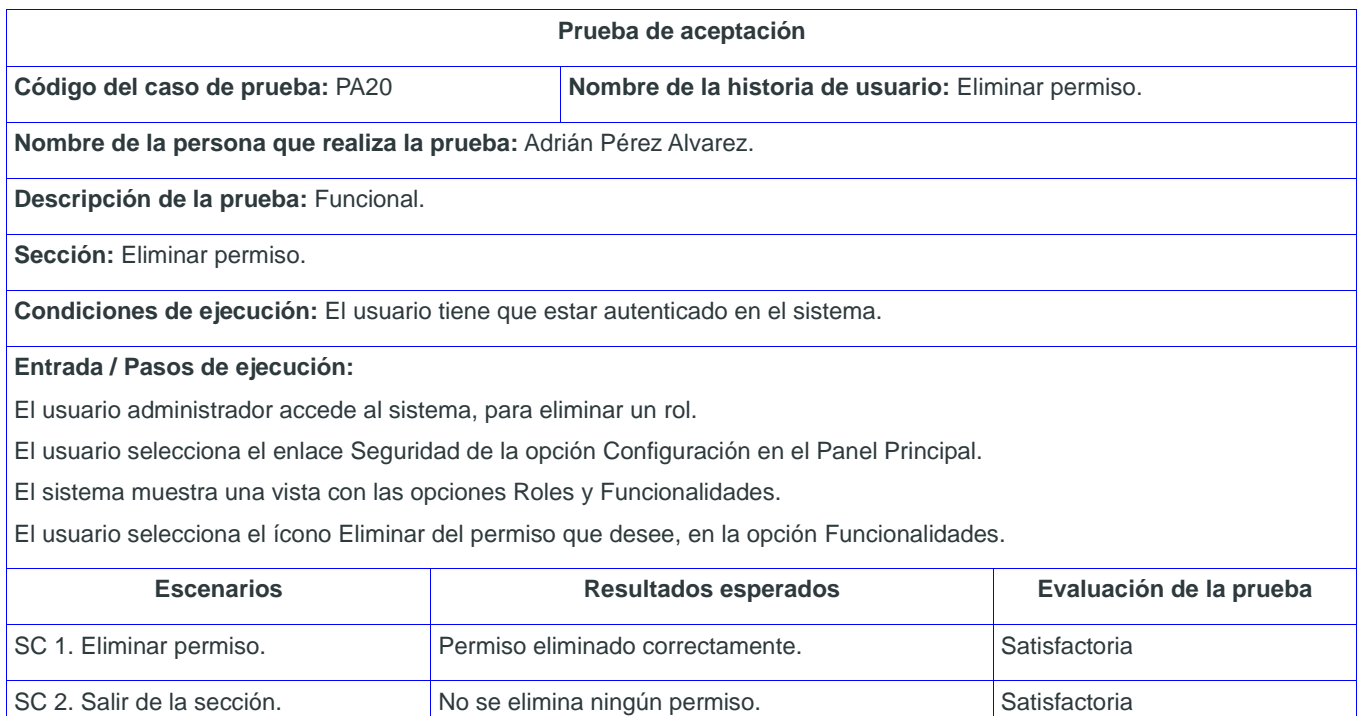

**Tabla 56.** PA Eliminar permiso.

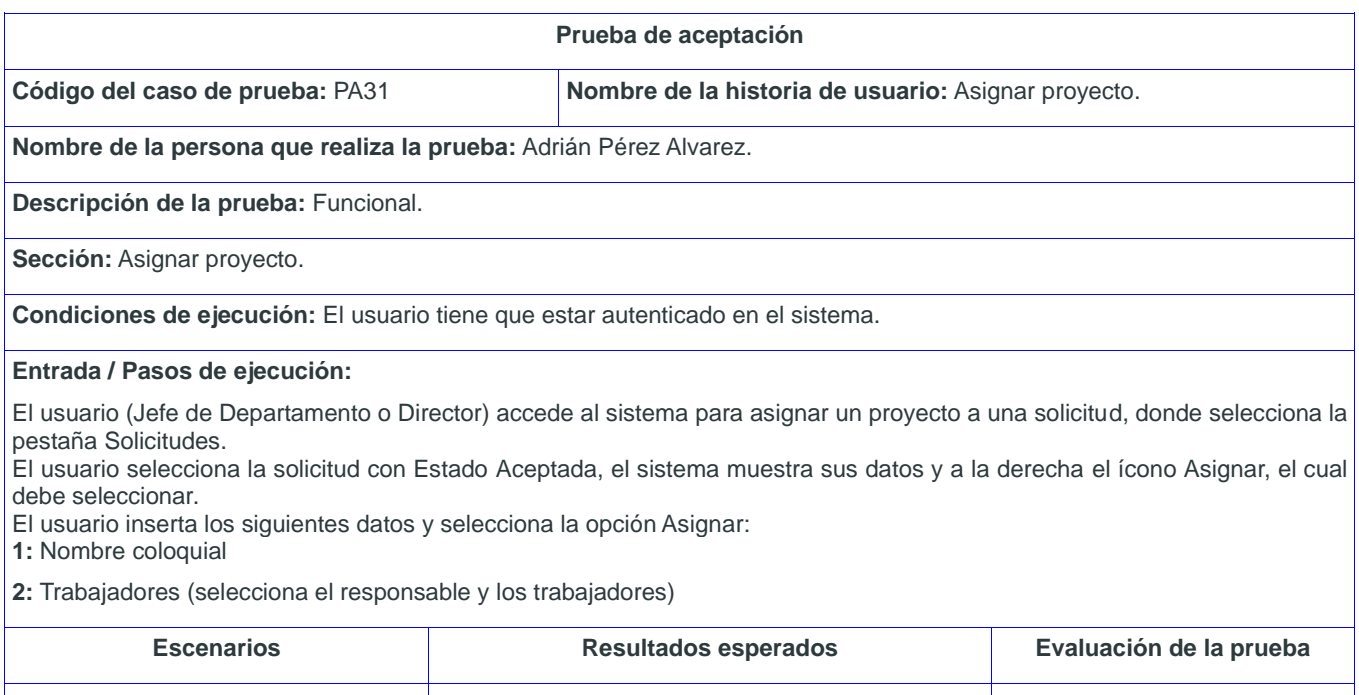

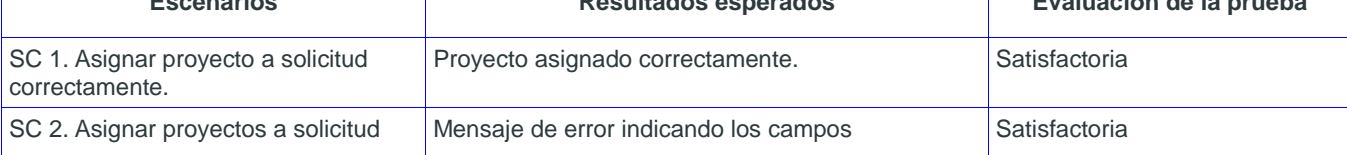

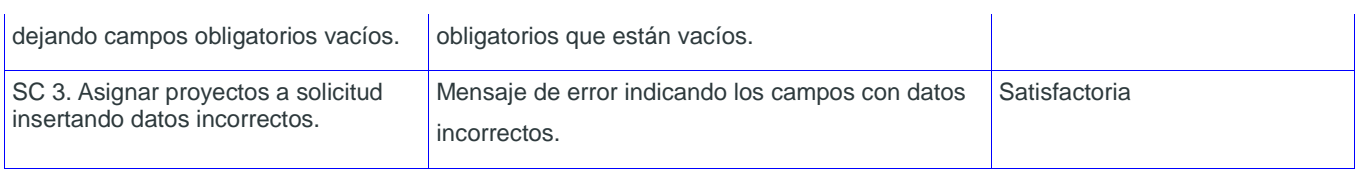

**Tabla 57.** PA Asignar proyecto.

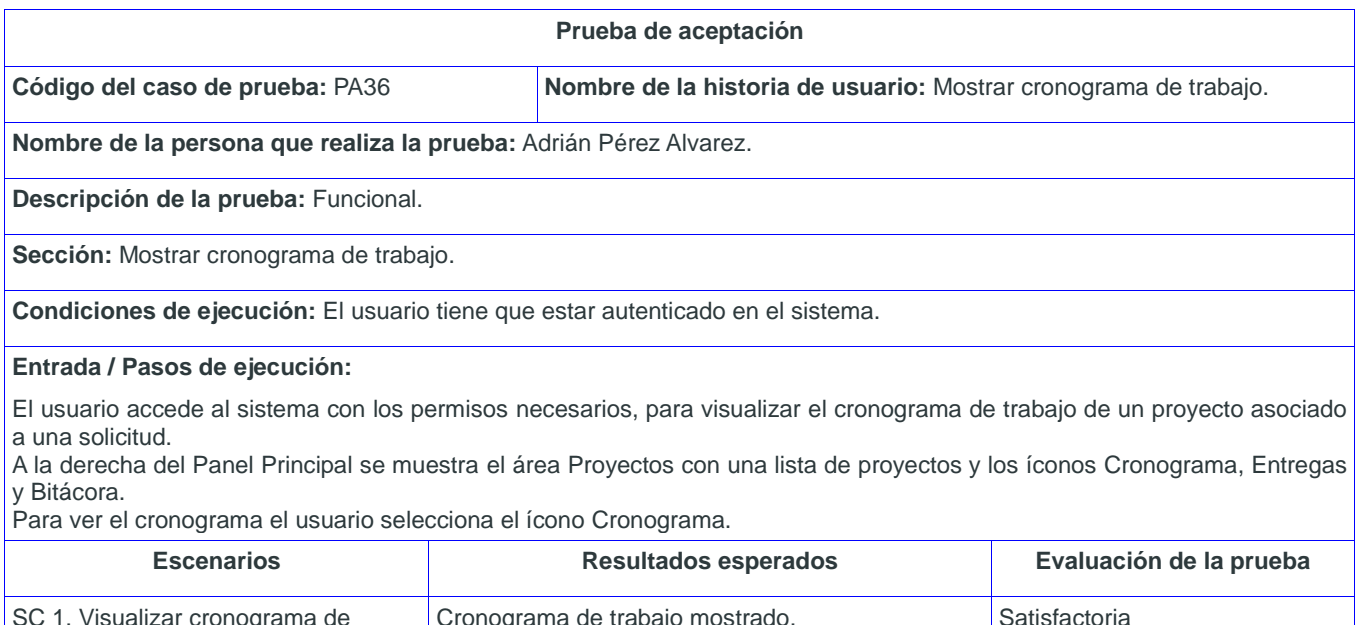

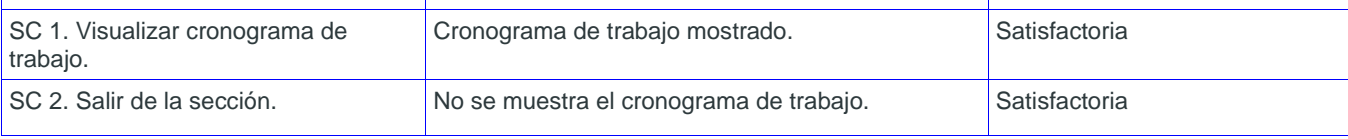

**Tabla 58.** PA Mostrar cronograma de trabajo.

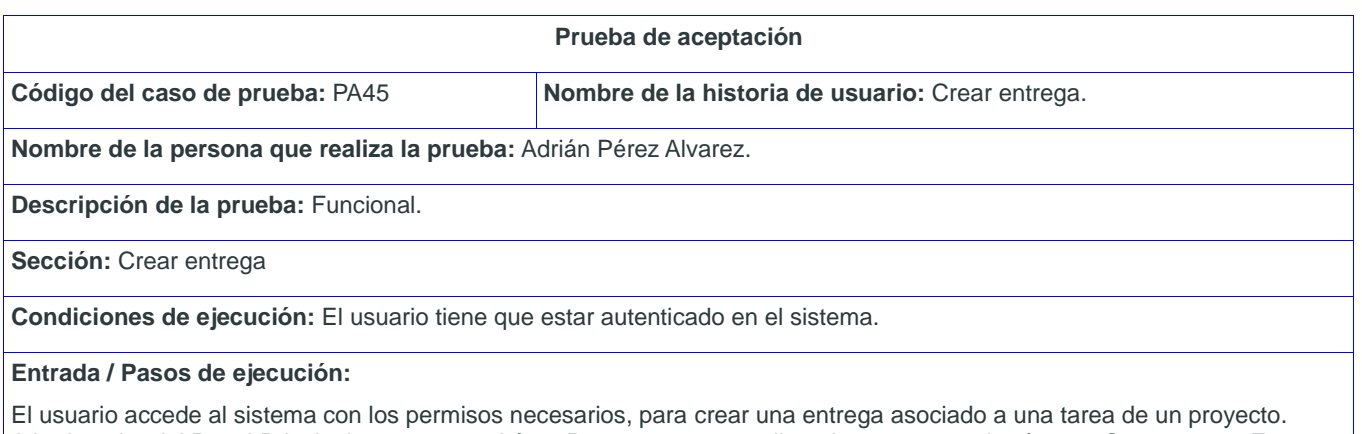

A la derecha del Panel Principal se muestra el área Proyectos con una lista de proyectos y los íconos Cronograma, Entregas y Bitácora.

Para realizar esta acción selecciona el ícono Entrega, el sistema muestra los campos que debe llenar. El usuario llena los siguientes campos y selecciona la opción Guardar:

#### **1:** Nombre de entrega

#### **2:** Fichero

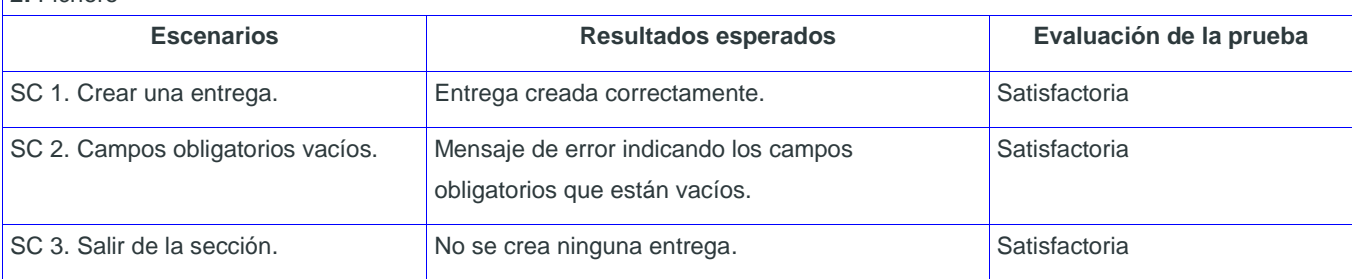

**Tabla 59.** PA Crear entrega.

# **Anexo 4.**Imágenes de la aplicación

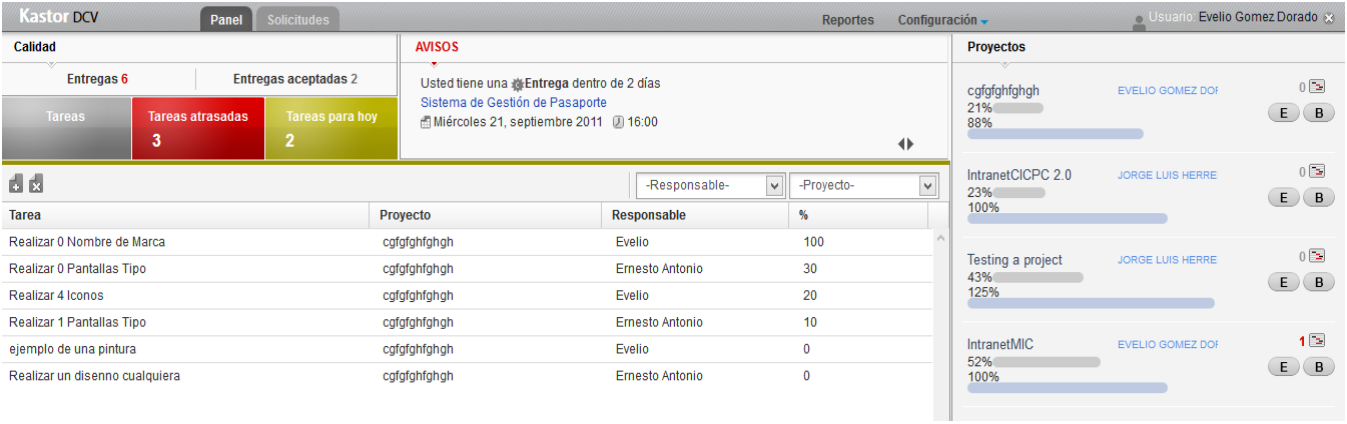

**Ilustración 4.** Panel Principal para diseñadores.

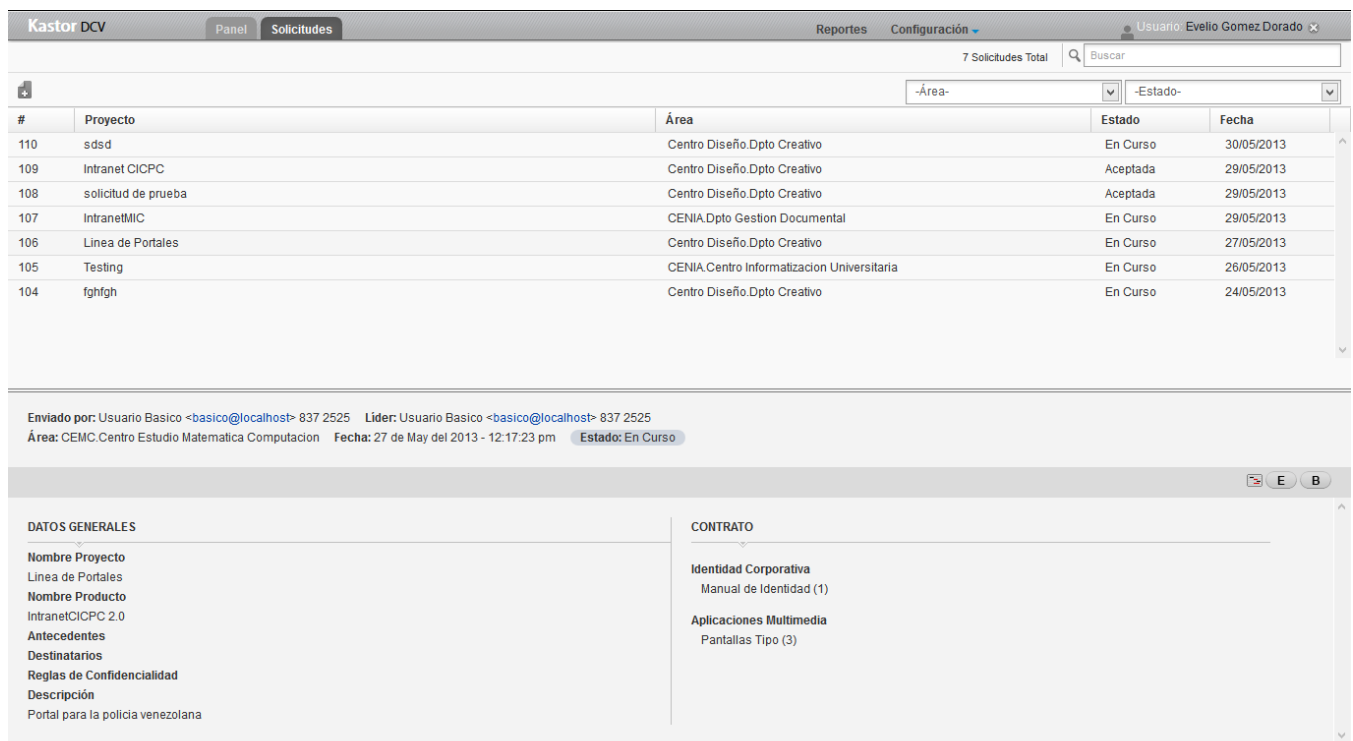

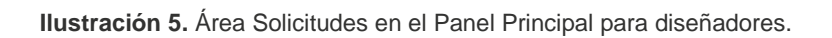

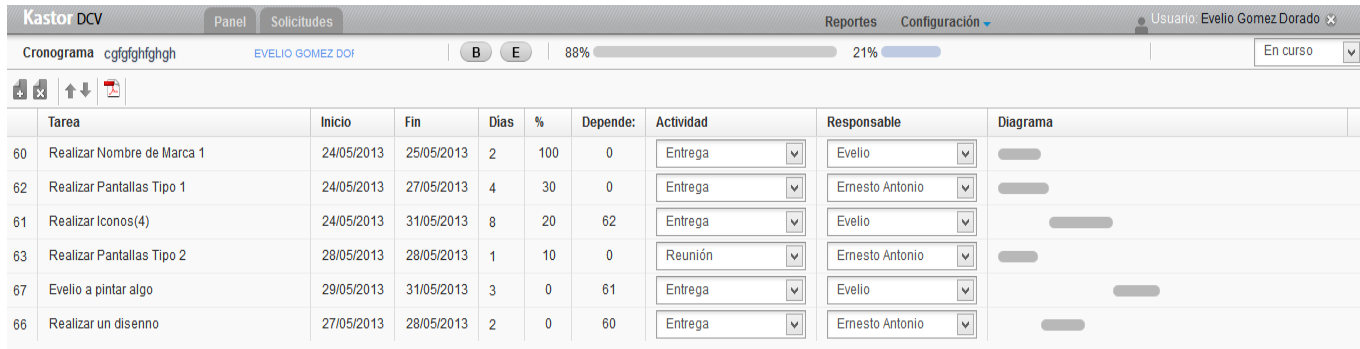

**Ilustración 6.** Ejemplo de cronograma en el Panel Principal para diseñadores.

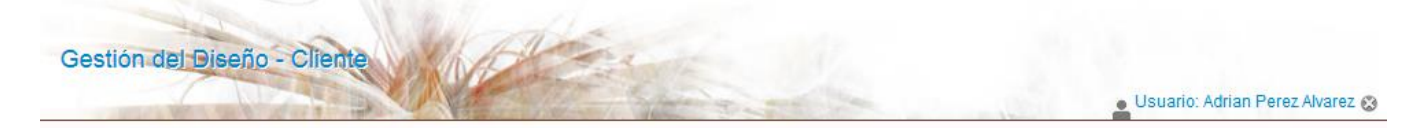

### Solicitudes

I

### Proyectos

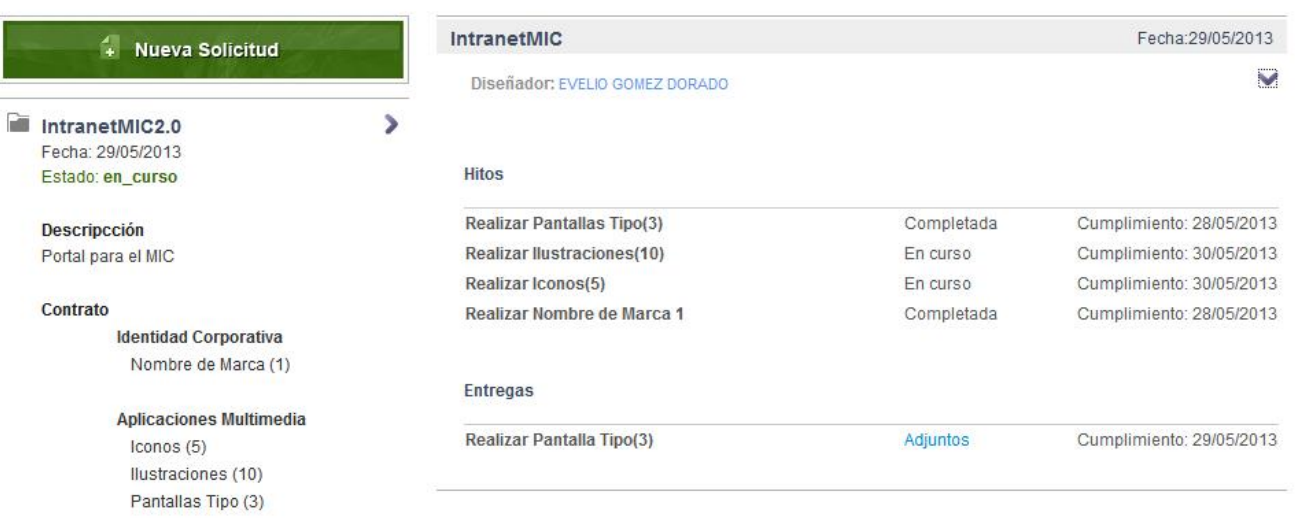

**Ilustración 7.** Interfaz Cliente del sistema.

Fecha: 30 de May del 2013

confidencialidad del producto.

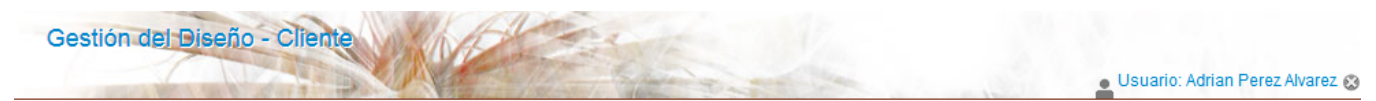

## Mueva Solicitud

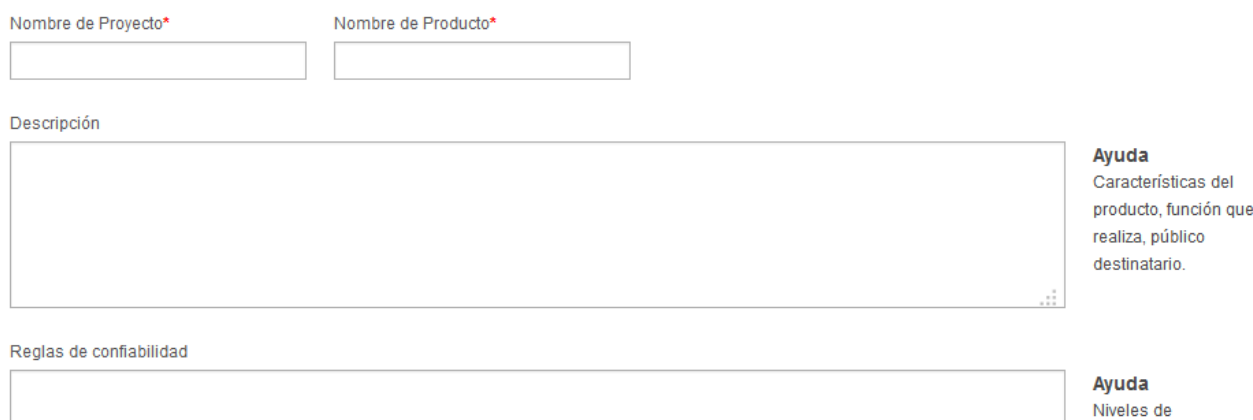

Datos de Contacto

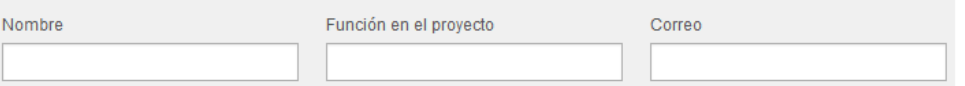

**Ilustración 8.** Realizar solicitud en la Interfaz Cliente (datos generales).

El contrato significa el acuerdo de trabajo que se entablecerá a partir de ahora. En este el cliente especifica las necesidades de diseño que posee. El contrato puede se variado en las reuniones posteriores que se realizaran y quedará estabalecido una vez cread el cronograma de trabajo con los hitos de entrega.

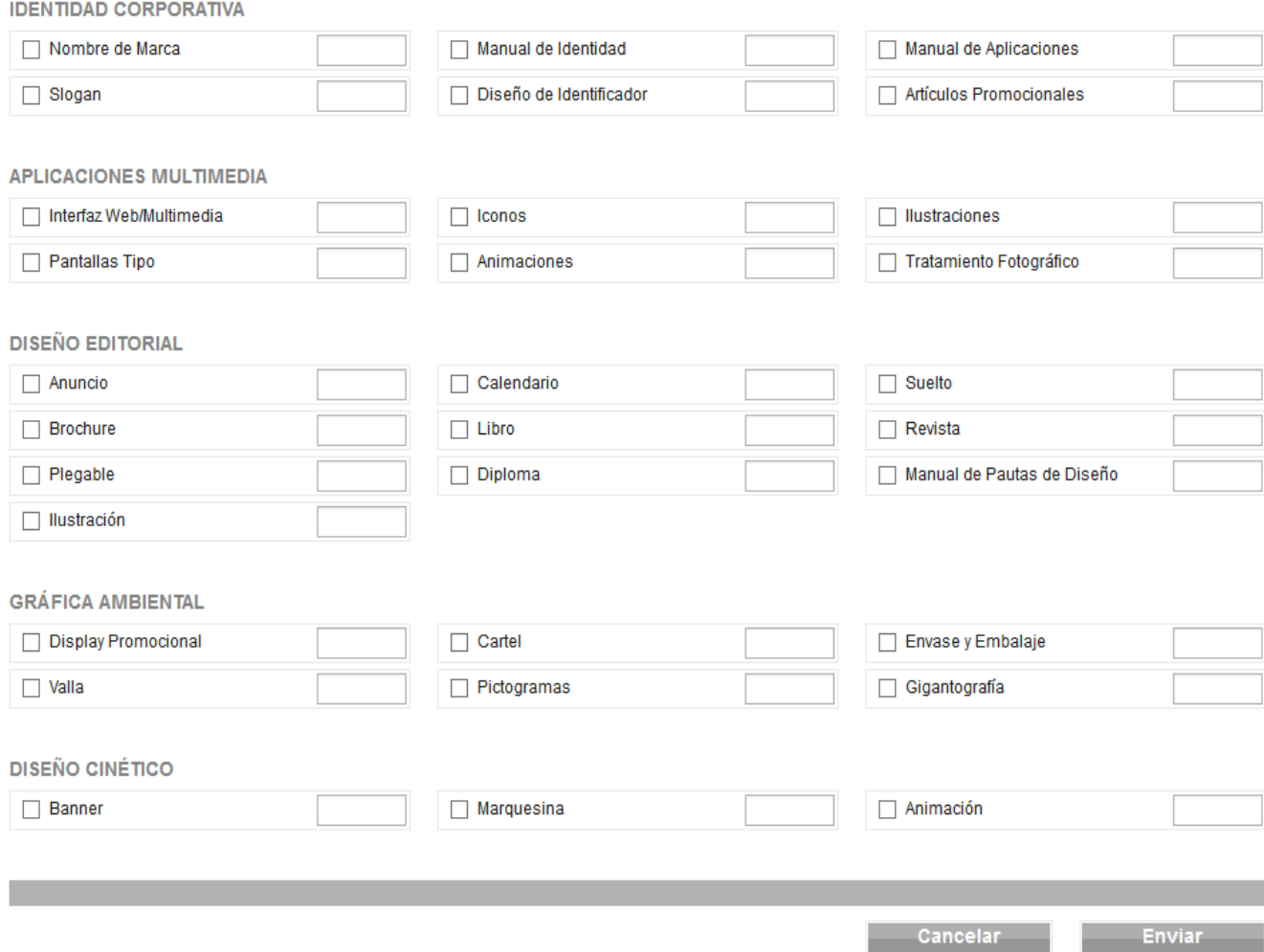

**Ilustración 9.** Realizar solicitud en la Interfaz Cliente (contrato).